Fakultə: Filologiya İxtisas: Filologiya Fənn: İnformatika Tədris ili: 2014-2015 Semestr: III

## **Mühazirə 1**

## **İNFORMATİKA VƏ İNFORMASİYA**

«İnformatika» termini ilk dəfə 1960 –jı illərdə fransızlar tərəfindən işlənmişdir. O iki sözün İNFORmasiya+avtoMATİKA sözlərinin birləşməsindən əmələ gəlmişdir.

\_\_\_\_\_\_\_\_\_\_\_\_\_\_\_\_\_\_\_\_\_\_\_\_\_\_\_\_\_\_\_\_\_\_\_\_\_\_\_\_\_\_\_\_\_\_\_\_\_\_\_\_\_\_\_\_\_\_\_\_\_\_\_

İnformatika-fərdi kompüterlərdən və İnternetdən istifadə etməklə bağlı olan yeni elmi fənn və yeni informasiya sənayesi sahəsidir.

 İnformatika elmi fənn və istiqamət kimi kompüterlərin köməyi ilə informasiyanın yığılması, emalı və ötürülməsinin metod, prinsip və qanunlarını öyrənir.

 İnformatikanın fundamenti (əsası) - hesablama prosesləri və hesablama maşınları, sistemləri, şəbəkələrinin təşkili haqqında olan hesablama elmləridir.

Mahiyyətinə görə informatika informasiya proseslərinin və onların avtomatlaş-

dırılması yollarını öyrənən fənn kimi yaranmışdır. İnformatikaya informasiyanın ümumi xassələrini, strukturunu, qanunauyğunluğu, ondan idarəetmədə istifadə olunmasını öyrənən, sistematik olaraq onun yığılmasını, axlanmasını, ötürülməsini, avtomatlaşdırılmış məntiqi emalını həyata keçirməyə imkan verən kompleks fənn kimi yanaşmaq olar.

İnformasiya

«İnformasiya» latın sözü olub (informatino), xəbər vermək(nə haqdasa), hər hansı fakt, hadisə barəsində məlumat vermək mənasını daşıyır. İnformasia öyrənilən, tədqiq olunan obyektlər və hadisələr barədə əldə olunan biliklər, məlumatlar toplusudur. Bir sözlə informasiya dedikdə saxlanılan, ötürülən, çevrilən, dəyişdirilə bilən məlumatlar başa düşülür.

İnformasiy-hesablama sistemlərinin (maşınlarının) emaletmə və ötürmə obyektidir. Hesablama sistemlərində gedən bütün proseslər, informasiyanın fiziki daşıyıjıları, sistemi qurğu və qovşaqlarını təşkil edən fiziki vasitələr informasiya emalı prosesinin yerinə yetirilməsinə xidmət edir.

Məlumat- informasiyanın təsvir olunmuş formasıdır.

Verilənlər- hər hansı bir prosesin gedişatını göstərən jihaz və ya insanlar tərəfindən qeyd olunan fakt, əlamət, müşahidə və hadisədir.

Hesablama maşınlarında bir çox prosesləri informasiya təyin edir.Bu aşağıdakı mərhələlərdən ibarətdir:

-İlkin verilənlərin təyin edilməsi və informasiyanın daxil edilməsi.

-daxil olan informasiyanın dəyişdirilməsi (çevrilməsi) və ya yenidən işlənməsi.

-nətijələrin təyin edilməsi və yenidən işlənən informasiyanın verilməsi. İstifadəçi ilə HM arasında informasiya mübadiləsi sxemi.

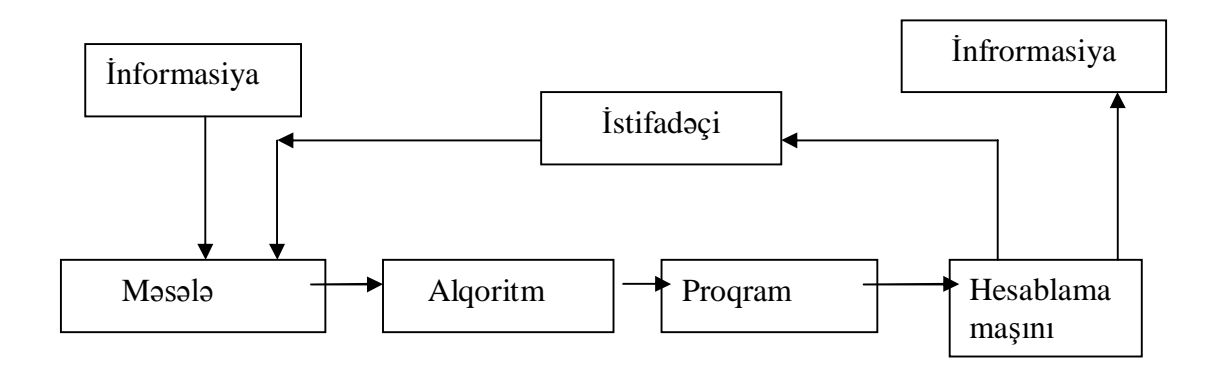

İnformasiyanın ölçü vahidləri.

Mürəkkəb idarəetmə sistemləri anjaq informasiya əsasında fəaliyyət göstərir. Ona görədə informasiyanın ölçülməsi prosesi meydana çıxır. Tutaq ki, m simvoldan n elementli sözlər müəyyən məlumatlar çoxluğunu (N) təşkil edir. Onda bu çoxluğu təşkil edən sözlərin ümumi sayı N=m $^{\rm n}$  şəklində olar. m=2, n=3 olarsa N=2 $^{\rm 3}$ =8 olar.

Düsturdan göründüyü kimi məlumatların sayı onun elementləri ilə eksponensial asılılıqla ifadə olunur.

1928-ji ildə Amerika alimi R.Xartli informasiyanın miqdarının müəyyən olunması üçün aşağıdakı düsturu təklif edir:

 $l = log<sub>2</sub>N$ 

burada l-informasiyanın miqdarıdır.

Xartlinin verdiyi düstura əsasən ən kiçik informasiya vahidi qəbul edilmişdir. Belə ki, n=1,m=2 olarsa l=loq<sub>2</sub>N=1loq<sub>2</sub>2=1 (əgər m=1 olarsa l=0 olar).

Beləliklə  $l = \log_2 2 = 1$ 

1948-ji ildə Amerika alimi K.Şennon informasiyanın orta miqdarını müəyyən etmək üçün aşağıdakı düsturu təklif etmişdir.

$$
l = -\sum_{i=1}^{n} P_i \log_2 P_i = -(P_1 \log_2 P_1 + P_2 \log_2 P_2 + ... + P_n \log_2 P_n)
$$

Burada  $P_1$ ,... $P_n$  aparılan sınaqların sayıdır.

Əgər hadisə eyni ehtimallıdırsa  $P_1=P_2=P_n=1/N$  onda,  $P_1,...P_n$  bərabərdirsə onda onlar da 1/N bərabərdir. Beləliklə Xartlinin dusturu alınır.

Beləliklə Xartlinin təklif etdiyi düstur alınır. Burada H-təsadüfi kəmiyyətin entropiyası adlanır və sınağın nətijələrinin qeyri müəyyənliyinin ölçüsüdür.

 İnformasiyanı ölçmək üçün ən minimal informasiya vahidi kimi Şennonun təklifi ilə bit (ingilisjə binary digit (ikilik rəqəm) sözundən) qəbul edilmişdir. 8 bitimiz 1 bayta bərabərdir. Beləki 256 sivolluqklaviatura alfavitini kodlaşdırmağa 8 bayt kifayyətdir  $(256=2^8)$  Praktikada isə əsasən aşağıdakı daha böyük informasiya ölçü vahidləri işlədilir:

1 Kb = 1024 bayt =  $2^{10}$  bayt; 1 Mb= 1024 Kb =  $2^{20}$  bayt; 1Qb= 1024 Mb =  $2^{30}$ bayt; 1Tb = 1024 Qb =  $2^{40}$ bayt; 1Pbayt = 1024 Tbayt= $2^{50}$ bayt

#### **Mühazirə 2**

#### **EHM-lərin inkişaf tarixi**

Hazırda beynəlxalq termin kimi işlədilən "kompüter" ingilis sözü (coınputer) olub hesablayıcı (maşın mənasında) deməkdir. Bu söz dilimizə gəlməzdən əvvəl onun yerinə "rəqəmsal hesablama maşını-RHM". "elektron hesablama maşın - EHM" və ya "hesablama maşın - HM" söz birləşmələrindən istifadə olunurdu.

Kompüter texnikasının yaranma tarixi proqramla idarə olunan ilk universal kompüterin yaradıldığı vaxtdan (1946-cı il) başlanır. Bundan xeyli əvvəl isə hesab əməllərinin yerinə yetirilməsi üçün mexaniki və elektromexaniki qurğular yaradılmışdır. İlk dəfə olaraq məşhur fransız alimi Blez Paskal cəmləyici maşın hazırlamışdır (1642-ci il). 1673-cü ildə Vilhelm Leybnis hesab əməllərini yerinə yetirən mexaniki arifmometr yaratmışdır. XIX əsrdən başlayaraq arifmometrlərdən geniş istifadə olunmağa başlandı.

1830-cu ildə ingilis riyaziyyatçısı Çarlz Bebic proqramla işləyən, yəni insamn iştirakı olmadan hesablama aparan hesablama maşın (analitik maşın) yaratmağa cəhd göstərdi. Maşına proqramın perfokartlardan daxil edilməsi, verilənlərin və nəticələrin isə "anbarda" (yaddaşda) saxlanması nəzərdə tutulurdu. Lakin o vaxtkı texnikamn səviyyəsi bu cür mürəkkəb maşın yaratmağa imkan vermədi. Bebicin fikirləri sonradan universal kompüterlərin yaradılmasının əsasını qoydu.

 Yaddaşlı və proqramla idarə olunan universal kompüterlərin yaradılmasımn nəzəri əsasları 1930-cu ildə A.Türinq (İngiltərə) və E.Post (ABŞ) tərəfindən inkişaf etdirildi. Rəqəm hesablama maşınlarımn yaradılmasımn əsas prinsipləri Amerika alimləri Con Fon Neyman, Q.Qoldşteyn və A.Beris tərəfındən verilmişdir. Bu nəzəri əsasların praktiki reallaşdırılması isə ilk dəfə olaraq 1946-cı ildə ABŞ-da elektron lampalı elementlərdə qurulan EMAK adlı universal kompüterin yaradılması ılə həyata keçirildi.

Bu vaxtdan başlayaraq kompüter texnikası yüksək sürətlə inkişaf etməyə başladı. Kompüter texnikasımn yarandığı vaxtdan indiyə qədər keçdiyi inkişaf tarixini hər biri müəyyən xüsusiyyətlərə səciyyələnən mərhələlərə (nəsillərə) bölmək olar.

I nəsil (1950-1959-cu illər) kompüterləri elektron vəisləmə sürəti kiçik idi. Giriş-çıxış qurğularımn və xarici yaddaşın funksional məhdudluğu mətni (simvol tipli) informasiyamn emalım çətinləşdirirdi. Odur ki, kompüterlərin tətbiq sahəsi məhdud idi. Onlar əsasən riyazi məsələlərin həlli üçün istifadə olunurdu. Keçmiş SSRİ-də istehsal olunan I nəsil kompüterlərə misal olaraq "MESM", "BESM", "Strela", "M-3", "Minsk-P, "Ural-2", "M-20" və s. göstərmək olar.

II nəsil (1960-1969) kompüterlərin element bazası əsasən yarımkeçiricilərdən ibarət idi, yaddaş tutumu, işləmə sürəti və avadanlığın iş etibarlığı nisbətən böyük idi. Giriş-çıxış qurğuları təkmilləşdirilmiış, böyük tutumlu xarici yaddaş (maqnit lentində) qoşulmuş və mətni informasiyanın emalı mümkün olmuşdur. Xarici qurğularla əsas qurğuların paralel işləməsi məsələsi qismən həll edilmişdir. Alqoritmik dillərdən istifadə etməklə proqramlaşdırma işi xeyli asanlaşmışdır. Kompüterlərin tətbiq sahələri xeyli genişlənmişdir. Sovet İttifaqmda istehsal olunan II nəsil kompüterlərə misal olaraq "BESM-4", "BESM-6", "M-220", "Minsk-2", "Minsk-22", "Minsk-32", "Ural-14" və s. göstərmək olar.

III nəsil (1970-1985) kompüterlərin yaradılması üçün zəmin yeni element ləazasımn - mikroelektronikamn və inteqral sxemlərin yaranması oldu. Onlardan istifadə nəticəsində kompüterlərin qabarit ölçüləri kiçildi və iş etibarlığı daha da artdı. Qurğuların paralel işləməsi prinsipi daha da təkmilləşdirildi. Nəticədə asinxron dəyişdirilə bilən quruluşdan istifadə etməyə imkan yarandı və eyni vaxtda bir neçə proqramın yerinə yetirilməsi (multiproqram rejimi) mümkün oldu. Əsas qurğularla xarici qurğular arasında informasiya mübadiləsinin dinamik prinsiplə təşkili kompüterə müxtəlif sayda müxtəlif tipli xarici qurğuların qoşulmasına imkan verdi. Böyük yaddaş tutumu ilə yanaşı, yüksək yazma-oxuma sürətinə ınalik olan maqnit disklərindən xarici yaddaş kimi istifadə olunması ilk dəfə III nəsil kompüterlərində həyata keçirilmişdir.

III nəsil kompüterlərin əsas səciyyəvi cəhətlərindən biri hesablama prosesinin təşkilində aparat və proqram vasitələrindən birgə istifadə olunmasıdır. İnformasiya emalını və proqramlaşdırmanı sadələşdirmək və səmərəliyini artırmaq üçün əməliyyat sistemlərindən istifadə olunmağa başlandı. Nəticədə proqram vasitələrinin rolu xeyli artdı.

III nəsil kompüterlərin əsasını ABŞ-ın IBM firmasmın yaratdığı IBM 360 və IBM 370 kompüterləri təşkil edir. Bu kompüterlərin əsasında sonradan SSRİ-də "EC ЭBM" (Eдиная Система Электронных Вычислительных Машин) tipli kompüterlər yaradıldı. Kompüterlərdən istifadə edənlərirı müxtəlif təbblərini ödəmək məqsədi ilə bu nəsil kompüterlərin bir neçə modeli yaradılmışdır. Hər bir modelin tərkibini məqsədəuyğun şəkildə dəyişdirmək mümkün idi. Bu cür imkan

III nəsil kompüterlərin modul prinsipi ilə qurulması əsasmda əldə edilirdi. Bu prinsipin mahiyyəti ondan ibarətdir ki, maşında konstruktiv və funksional cəhətdən müxtəlif olan qurğular bir-birilə universal xarici əlaqələrlə birləşdirilir. Qurğular bloklardan təşkil olunur. Blokların tipini və sayını dəyişdirməklə qurğunun texniki xarakteristikalarını dəyişdirmək olar.

IV nəsil 1985-ci ildən indiyə qədər böyük və çox böyük inteqral sxem (BİS, ÇBİS) texnologiyası ilə yaradılan kompüterləri əhatə cdir. Bu cür inteqlral sxemlərdə bir yarımkeçirici kristalda 1000-ə qədər sxem yerləşdirmək mümkün olur. Yəni bir BİS onlarla və yüzlərlə adi sxemlərin yerinə yetirdikləri funksiyaları yerinə yetirə bilir. Odur ki, kompüterin qabarit ölçüləri xeyli kiçilir (10-100 dəfələrlə), iş etibarlığı isə çoxalır. Əvvəlki nəsil kompüterlərdə əməli yaddaş (ƏY) əsasən maqnit nüvələrində qurulduğu halda, IV nəsil kompüterlərdə ƏY (statik və dinamik yaddaş) inteqral sxemlərində qurulur. Odur ki, ƏY-nin işləmə sürəti və tutumu xeyli artır.

IV nəsil maşınları arasında mikro- və mini- kompüterlər xüsusi yer tuturlar. Mikro-kompüterlərin ən geniş yayılmış növü isə fərdi kompüterlərdir (ingiliscə Personal Computer - PC). Fərdi kompüterlər (FK) IV nəsil kompüterlərin ayrıca sinfini təşkil edirlər. Fərdi kompüterlərin yaradılması, geniş istehsalı və tətbiqi kompüter texnikasında inqilabi nailiyyət hesab olunur. Bunun bir neçə səbəbi var:

- FK Ölçülərinə göro xeyli kiçik (hazırda onların stolüstü portativ və cib variantları var) və qiymətcə çox ucuzdur;

- texniki göstəricilərinə və imkanlarına görə III nəsil orta və kiçik kompüterlərdən geri qalmır;

- köhnə kompüterlərlə əsasən bu sahənin mütəxəssisləri (proqramçılar, elektron mühəndisləri, operatorlar) işləyə bildiyi halda, fərdi kompüterlərdən kütləvi alət kimi (məsələn, televizor, maqnitofon və s.) hamı istifadə edə bilər;

- fərdi kompüter çox etibarlıdır və onunla ünsiyyət dialoq formasında aparıldığından, çox rahatdır.

Hazırda dünyada yüz milyonlarla fərdi kompüter elmdə, istehsalatda, tədrisdə və məişətdə tətbiq olunur. Fərdi kompüterlər və onların proqram təminatı ildən-ilə təkmilləşdirilir, yaxşılaşır və tətbiqi daha da genişlənir.

V və sonrakı nəsil - indinin və gələcəyin kompüterləri yeni elektron texnologiyası ilə daha miniatür elementlərdə yığılır, daha yüksək məhsuldarlığa və iş etibarlığına malik olmaqla yanaşı, keyfıyyətcə aşağıdakı funksional tələblərə cavab verməlidirlər:

- biliklər bazaları ilə işləməyi təmin etmək və onun əsasmda süni intellekt sistemlərinin təşkilinə imkan yaratmaq;

- kompüterin tətbiqini daha da asanlaşdırmaq üçün istifadəçi ilə nitq və görmə vasitəsilə ünsiyyəti təmin etmək;

- proqramlarm sintezinin avtomatlaşdjnlması vasitəsilə proqram vasitələrinin yaradılması prosesini sadələşdirmək.

Hazırda həm ənənəvi Neyman arxitekturası ilə, həm də perspektiv arxitektura və sxemotexnika ilə yeni nəsil kompüterlərin yaradılması sahəsində intensiv işlər aparılır. Bu arxitekturaların əsasını bir tərəfdən hesablama əməliyyatlarının paralel aparılması (matris və hüceyrəli proscslər, sistoloji strukturlar, neyron şəbəkəbri və s.), digər tərəfdən isə hesablama proseslərinin verilənlərlə idarə olunması təşkil edir.

Yeni arxitektura və sxemotexniki həllərlə yanaşı, inteqral sxemlərin istehsal texnologiyasının təkmilləşdirilməsi və optik prinsiplərlə qurulan optoelektron element bazasının yaradılması sahəsində də intensiv işlər aparılır. Kompüterin ölçüləri ildən-ilə kiçilir. Artıq FK-in ölçüləri adi cib dəftərçəsi ölçülərinə qədər kiçilib. Hazırda FK maşınların, qurğuların, ev əşyalarının bir hissəsi kimi fəaliyyət göstərir.

Kompüterlərin yeni arxitekturasının yaradılması sahəsində böyük diqqət neyrokompüterlər layihəsinə yönəldilmişdir. Neyrokompüter real neyronların əsas xassələrini modelləşdirən neyron şəbəkəsi (formal neyronlarda strukturlar) anlayışına əsaslanır. Bio- və ya opto-elementlərdən istifadə olunmaqla uyğun olaraq bioloji və ya optik neyrokompüterlərin yaradılması nəzərdə tutulur. Tədqiqatçılar hesab edirlər ki, XXI əsrdə neyrokompüterlər intellektual imkanlarına görə ənənəvi kompüterləri xeyli ötəcəklər. Mikroelektronikanın son nailiyyətləri və biotexnologiya əsasında element bazasının yaradılması biokompüterlərin reallaşdırılmasını mümkün edir.

Kompüterlərin sürətlə təkmilləşdirilməsi və istehsal texnologiyasının inkişafı ilə əlaqədar olaraq onları təsnif etmək çətinləşmişdir, çünki müxtəlif qrup kompüterləri məhsuldarlığa, daxili və xarici yaddaşın tutumuna, ölçülərinə və s. göstəricilərə görə fərqləndirmək bəzən mümkün olmur. Məsələn, bir portfelə yerləşdirib bilən portativ FK imkanlarına və texniki göstəricilərinə görə əvvəllər 100 kv.m sahədə yerləşdirilən "EC" tipli kompüterdən geri qalmır. Odur ki, hazırda bu göstəricilərə görə kompüterləri təsnif etmək şərti xarakter daşıyır. Bu təsnifat evristik yolla aparılır və əsasən tətbiq sahəsini əks etdirir.

Bu nöqteyi-nəzərdən kompüterləri qabarit ölçülərinə və məhsuldarlığa görə aşağıdakı siniflərə bölürlər:

- çox böyük (super) kompüterlər;
- böyük kompüterlər;
- orta kompüterlər;
- kiçİk (mitti) kompüterlər;
- mikro-kompüterlər.

Tarixən ilk dəfə böyük kompüterlər yaranmışdır. Onlar ümumi vəzifəli universal xarakter daşıyırlar. Onların element bazaları elektron lampalardan başlayaraq yüksək səviyyədə inteqral sxemlərə qədər təkmlləşdirilmişdir. Böyük kompüterlərin əsas vəzifəsi böyük həcmli informasiya massivlərinin saxlanması və emalı ilə əlaqədar olan mürəkkəb hesablamaların və informasiya-məntiq məsələlərin həllini təmin etməkdir.

Bəzi hallarda böyük kompüterlərin məhsuldarlığı müəyyən sahələrdə tətbiq üçün (məsələn, geniş sahədə planlaşdırma və proqnozlaşdırma, nüvə energetikası, hərbi-müdafiə sahəsi və s.) kifayət etmir. Bu səbəbdən də super-kompüterlərin yaradılmasına ehtiyac yaranmışdır. Bu cür kompüterlərdə hesablamaların paralel aparılması, çoxsəviyyəli iyerarxik yaddaş strukturlarından islifadə olunması, hədsiz işləmə sürəti (saniyədə milyard əməliyyat) almağa imkan verir. Super-koınpüterlər çox baha haşa gəlir (on milyonlarla dollar), onların quraşdırılması üçün xüsusi yer (zal) və istismar üçün mütəxəssislər tələb olunur. Super-kompüterlərə misal olaraq keçmiş sovetlər ittifaqında istehsal olunan EC 1065, EC - 1066, Elbrus və Grey Researeh, Control Dala Corporation (CDC) firmalarınin kompüterlərini göstərmək olar.

Bu kompüterlər böyük kompüterlərə nisbətən az imkanlara malikdirlər, lakin onlar nisbətən ucuzdurlar. Orta kompüterlərdən çox böyük həcmli informasiya massivlərinin emalı və vaxt məhdudiyyəti tələb olunmayan bütün sahələrdə istifadə oluna bilər. Orta kompüterlər IBM,DEC (Digital Equipment Corporation), Hewlett Packard, Comparex və s. firmalarında istehsal olunur.

Qeyd edək ki, son illər böyük və orta kompüterlər «meynfreym» (mainframe) adlanırlar.

Kiçik (mini) kompüterlər ölçülərinin və qiymətlərinin orta və böyük kompüterlərə nisbətən kiçik olmasına baxmayaraq, universal imkanlara malikdirlər. Kiçik kompüterlər 60-cı illərdə yaradılmış (DEC firmasımn PDP-5 kompüteri) və sonradan böyük sürəllə inkışaf etmiş və geniş tətbiq tapmışlar.

Mikro-kompüterlər. Böyük və çox böyük səviyyəli inteqral mikro-sxemlərin (BİS, ÇBİS) hazırlanması texnologiyası bir BIS və ya ÇBİS-də prosessor yaratmağa imkan verdi. Bu cür qurğuya mikroprosessor deyilir. Mikroprosessorun kəşfi mikro-kompüterlər sinfinin yaranmasına gətirib çıxartdı. Mikroprosessorların və mikro-kompüterlərin inkişafındakı nailiyyətlər istifadəçilərə fərdi xidmət üçün və kompüter texnikası sahəsində mütəxəssis olmayan istifadəçilərin müxtəlif məsələlərinin həllinə yönəldilmiş fərdi kompüterlərin (FK) yaradılmasına gətirib çıxartdı. Fərdi kompüterin bütün avadanlığı bir stol üstündə yerləşdirilir.

Mikro və fərdi kompüterlərin istehsalı və tətbiq dairəsi durmadan genişlənir. Hazırda dünya bazarında geniş yayılmış mikro-fərdi koınpüterlərin əsas istehsalçıları IBM, DEC, Hewlett Packard, Apple, Compac (ABŞ, Comparex, Siemens (Almaniya), ICL (İngiltərə) və s. firmalardır.

Fərdi kompüterlər və onların proqram təminatı ildən-ilə təkmilləşdirilir, texniki göstəriçiləri yaxşılaşdırılır və tətbiqi daha da genişlənir.

## **Mühazirə 3 Say sistemləri və say sistemlərinin qarşılıqlı əlaqəsi**

#### **Say sistemləri**

Kompüterdə informasiya emalının təşkili məsəfələrində say sistemləri, verilənlərin təsvir formaları və ədədlərin xüsusi kodlaşdırılması əsas yer tuturlar.

Say sistemi – ədədlərin rəqəmlər adlanan məhdud simvollar əlifbası vasitəsilə ifadə olunması üsuludur. Say sistemlərində istifadə olunan simvollar, həmin sistemin rəqəmləri, onların sayı isə say sisteminin əsası adlanır. Say sistemin adı onun əsası ilə təyin olunur. Adi həyatda on müxtəlif rəqəmlərdən (0,1,2,….,9) ibarət onluq say sistemindən istifadə olunur.

Say sistemləri iki əsas növə bölünür: mövqesiz və mövqeli.

Mövqesiz say sistemində ədədi təşkil edən rəqəmlərin qiymətləri onların ədəddə tutduğu yerdən (mövqedən) asılı olmaqla hesab əməlləri mürəkkəb qaydalarla aparılır. Belə sistemlərdən ən görkəmlisi Rum say sistemidir. Bu say sistemində 1,5,10,50,100,500 və 1000 ədədlərinin işarə olunması latın əlifbasının I,V, X, L, C, D və M hərflərindən kimi istifadə olunur . Rum say sistemində ədəd ardıcıl yazılmış rəqəmlər yığını ilə işarə olunur.

Ədədin qiyməti

- rəqəmlər eyni olduqda, onların qiymətləri cəmi—

- böyük rəqəmdən qabaq kiçik rəqəm gələrsə böyük qiymətdən kiçik qiymət çıxılır;

-böyük rəqəmlərdən sonra kiçik rəqəmlər qrup—gələrsə, rəqəmlərin cəminə bərabərdir. Məsələn, 1993 ədədi bu sistemdə MCMXCIII kimi yazılır.

Mövqeli say sistemlərin aparılmasındakı sadəliyə görə böyük üstünlüklərə malikdirlər. Bu say sistemlərində ədədi təşkil edən rəqəmlərin qiymətləri onların ədəddən mövqeləri ilə təyin olunur. Məsələn 555 ədədi eyni rəqəmlərdən təşkil olunmasına

baxmayaraq, soldan birinci rəqəm 5-yüzü, ikinci – 5 onluğu, üçünçüsü isə 5-tənliyi göstərir.

Əsası q olan mövqeli say sistmində istənilən N ədədini aşağıdakı kimi göstərmək olar:

$$
N_{(q)} = \ldots a_n q^n + a_{n-1} q^{n-1} + \ldots + a_c q^0 + a_{-1} q^{-1} + \ldots + a_{-m} q^{-m} \ldots
$$

Burada  $N_{(q)} - q$  əsaslı say sistemində verilən ədəd

q – sistemin əsası,

ai – ədədi təşkil edən rəqəmlərin (mərtəbələrin sayı)

n – tam hissədəki rəqəmlərin sayıdır

m- kəsr hissədəki rəqəmlərin sayıdır

Məsələn, onluq say sistemindəki

$$
2345,678 = 2 \times 10^3 + 3 \times 10^2 + 4 \times 10^1 + 5 \times 10^0 + 6 \times 10^{-1} + 7 \times 10^{-2} + 8 \times 10^{-3}
$$

Sistemin əsası mötərizə içərisində indeks kimi göstərilir.

 $N_{(q)} = ... a_n a_{n-1} ... a_0, a_{-1} ... a_{-m}$ 

İnformatikada əsası 2 olan ikilik və bu say sistemi ilə asan əlaqə yaratmağa imkan verən 8-lik  $(2^3)$  və 16-lıq  $(2^4)$  say sistemlərindən istifadə olunur.

Bizə məlum olan ilk mövqeli say sistemi eramızdan 2 min əvvəl meydana gəlmiş altmışlıq- Babilistan say sistemidir. Bu say sisteminin izləri bucaqların və vaxtın ölçüsində və yazılmasında indi də qalmıhdır. Mövqeli onluq say sistemi eramızın Vəsrində Hindistanda meydana gəlmiş, Ərəbistanda geniş yayılmış və Mühəmməd Əl-Xarəzminin «Hind hesablamaları» traktatı ilə Avropaya keçmişdir.

2-lik say sistemi kompüterdə ən geniş tətbiq olunan sistemdir. Sistemin əsası q=2. Sistemin rəqəmləri o və 1-dir.Bu sistemindən ədədi (1) düstüru vasitəsilə aşağıdakı kimi vermək olar:

 $N_{(2)} = ... a_{n} 2^{n} + a_{n-1} 2^{n-1} + ... + a_{0} 2^{0} + a_{-1} 2^{0} + ... + a_{-m} 2^{-m}$ 

İkilik say sistmində hesab əməllərinin ikilik hesabın rəsmi yaranma tarixi H.V.Leybnisin adı ilə bağlıdır.

Kompüter texnikasında 2-lik say sistemindən istifadənin üstünlükləri:

İkilik say sisteminin rəqəmlərini (0 və 1) ifadə etmək üçün 2 dayanıqlı vəziyyəti olan elementlədən istifadə olunur ki, onlar da quruluşca sadə olub, ucuz başa gəlir və iş etibarlılığı yüksək olur.

İkilik ədədlər üzərində hesab əməllərinin aparılması digər say sistemlərinə nisbətən sadə olduğundan, kompüterdə asan həyata keçirilir.

İkilik say sistemi məntiqi kəmiyyətləri ifadə edilməsi üçün çox əlverişli olduğundan, məntiqi əməllərin və funksiyaların yerinə yetirilməsi asanlaşır.

İkilik hesab üçün toplama və vurma cədvəli aşağıdakı kimidir:

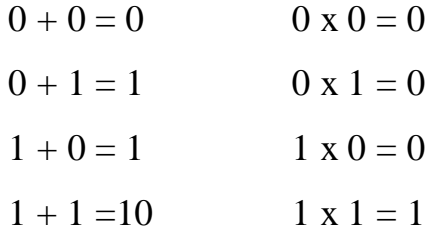

Səkkizlik say sistemi – ikilik sistemin təbii ümumiləşməsidir. Rəqəmləri 0,1,2,3,4,5,6,7 – dən ibarətdir. Qeyd edək ki, İsveç kralı XII Karl 1717-ci ildə 8-lik sistemilə maraqlanmış, onu 10-luq sistemdəndə əlverişli hesab etmiş və hətta həmin sistemi ümumdövlət standartı kimi qəbul etdirmək istəmişdir. Qəfil ölüm onun bu arzusunu həyata keçirməyə mane olmuşdur.

Burada toplama 7+1=10<sub>(8)</sub>, 6+2 =10, 5+3 =10, 4+4=10<sub>(10)</sub> əsasında aparılır. Bu əsasla da vurma cədvəli tərtib etmək olar.

Onaltılıq say sisteminin əsası 16-dır. Müasir kompüterdə əsasən 16-lıq say sistemi tətbiq olunur. 16-lıq say sisteminin 0-dan 9-a qədər rəqəmi onluq say sistemindən götürülmüş, qalan 6 rəqəm isə latın əlifbasının A-dan F-ə qədər (hərfləri qəbul olunmuşdur)

$$
0,1, \ldots, 9, A, B, C, D, E, F
$$

Bu sistemdə toplama və vurma cədvəllərini tərtib etmiək üçün, F+1=10, E+2=10, D+3=10, C+4=10, B+5=10, A+6=10 hesablamaları əsas götürülür.

Ədədlərin bir sistemdən digərinə keçirilməsi q əsaslı say sistemindəki N ədədini p əsaslı say sisteminə keçirmək üçün əvəz etmə və say sisteminin əsasına bölmə-vurma qaydalarından istifadə olunur.

Əvəzetmə qaydası (1) düsturu əsasında yerinə yetirilir və hesab əməlləri yeni say sistemindən (2-lik, 8-lik, 16-lıq) onluq say sisteminə keçirilməsində istifadə olunur. Məsələn, B2, 8(16) ədədini onluq sistemdə ifadəsini tapaq:

B2,  $8_{(16)} = 11 \times 16^{1} + 2 \times 16^{0} + 8 \times 16^{1} = 178.5$  (10)

Bölmə –vurma qaydası hesab əməllərinin keçirilməli olan ədədin aid olduğu q say sistemində aparılması nəzərdə tutulduğundan həmin qaydadan onluq ədədlərin digər say sisteminə keçirilməsi üçün istifadə olunması əlverişlidir. Tam ədədlərin və düzgün kəsrlərin yeni sistemə keçirilmə qaydaları müxtəlifdir.

Tam ədədlərin bir sistemdən digərinə keçirilməsi üçün bölmə qaydasından istifadə olunur. q say sistemindəki ədəd ardıcıl olaraq p əsasına bölünür, bölmə q say sistemindən aparılır. Bölmə o vaxta qədər davam etdirilir ki, növbəti qismət p-dən kiçik olur. Sonuncu qisməti və alınmış qalıqları onların alınma ardıcıllığının bəksinə soldan-sağa düzməklə, yeni sistemdəki tam ədəd alınır. Məsələn: 1854 ədədini 8-lik sistemə keçirək

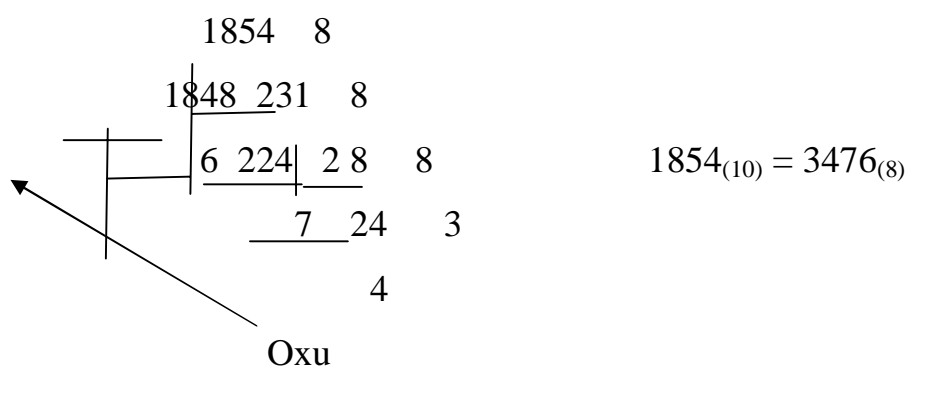

istiqaməti

Düzgün kəsrlərin bir sistemdən digərinə keçirilməsi vurma qaydası ilə aparılır. Q say sistemindəki kəsri p say sisteminə keçirmək üçün verilmiş kəsr və alınan hasillərin kəsr ədədləri ardıcıl olaraq p əsasına vurulur. Vurma q sistemində aparılır. Vurmadan alınan tam ədədləri onların alınma ardıcıllığı ilə soldan-sağa yazmaqla, yeni sistemdə kəsr alınır. Vurma əməliyyatı kəsr hissədə sıfır alınana (çox nadir hallarda) və ya lazımi dəqiqliyə qədər davam etdirilir.

Məsələn: 0,625(10) və 0,734(10) ədədlərini uyğun olaraq ikilik və 8-lik sistemlərə keçirək:

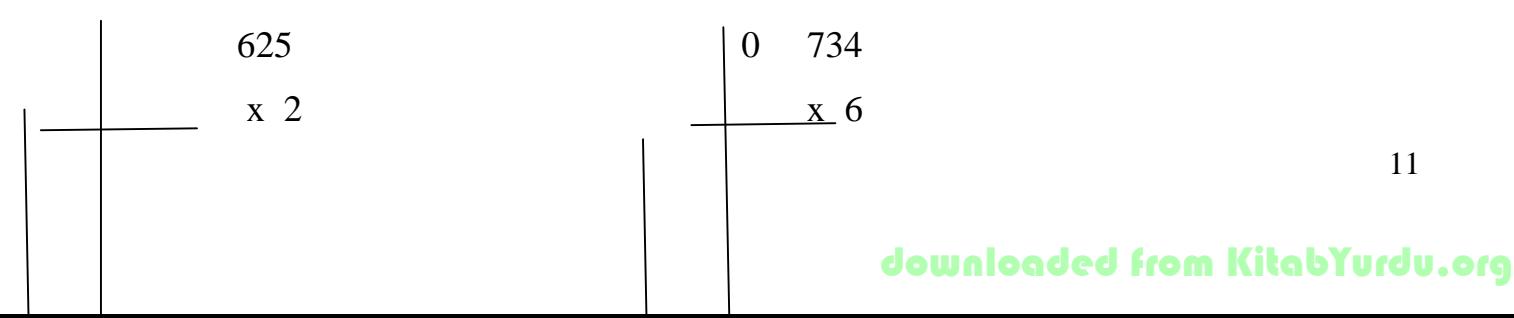

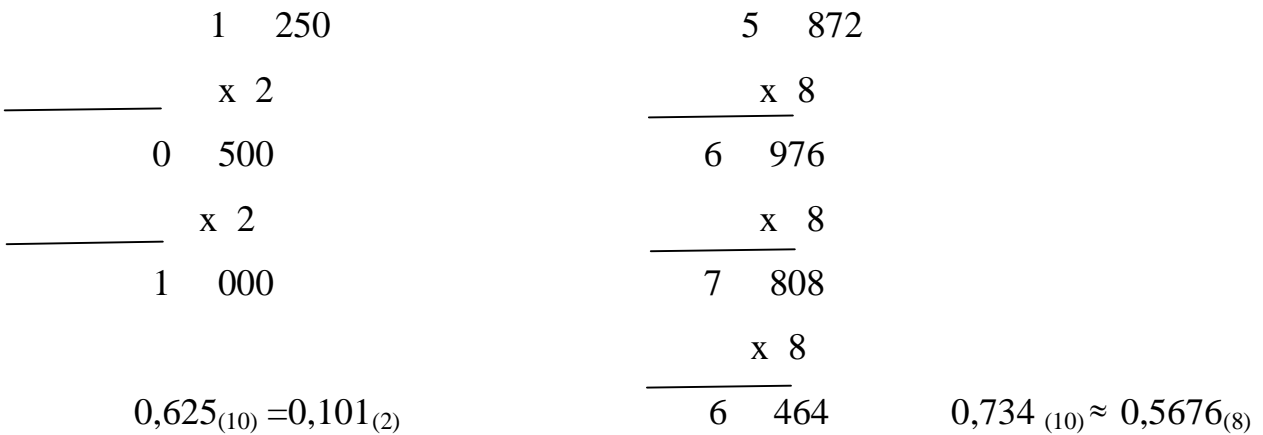

Qarışıq ədədləri bir sistemdən digərinə keçirdikdə tam və kəsr hissələr ayrı-ayrı keçirilib, sonra birlikdə yeni sistemdəki qarışıq ədəd alınır.

#### **Mühazirə 4**

## **ALQORİTM VƏ ALQORİTSMLƏŞDİRMƏ.**

Həll yolu (alqoritmi ) məlum olan istənilən məsələni kompüterdə həll etmək mümkündür. Xarakterinə görə məsələləri aşağıdakı siniflərə bölmək olar:

-elmi-texniki ( və ya riyazi mühəndis);

-iqtisadiyyat –statistika;

-informasiya məntiqi;

-idarəetmə və modelləşdirmə.

Kompüterdə məsələlərin həlli aşağıdakı mərhələlər ardıcıllığı ilə aparılır:

-məsələnin qoyuluşu;

-həll alqoritminin yaradılması;

-verilənlərin strukturlarının təyini;

-proqramlaşdırma dilinin seçilməsi və ilkin proqramın tərtibi;

-proqramın kompüter dilinə çevrilməsi və sazlanması;

-işçi proqramın icrası, nəticələrin alınması və təhlili.

Müəyyən tip məsələlərin həllində bu mərhələlərdən bəziləri tələb olunmaya bilər. Məsələn sistem proqram təminatının yaradılmasında məsələnin riyazi təsviri tələb olunmur. Göstərilən mərhələlər bir-biri ilə əlaqədardır. Məsələn, nəticələrin təhlili proqramda, alqoritmdə və hətta məsələnin qoyuluşunda müəyyən dəyişikliklər etməyə səbəb ola bilər. Bu cür dəyişikliklərin sayını azaltmaq üçün hər mərhələdə sonrakı mərhələlərin tələblərinin mümkün qədər nəzərə alınması lazımdır. Bəzi hallarda müxtəlif mərhələlər arasındakı əlaqələr o qədər sıx olur ki, ( məsələn, məsələnin qoyuluşu ilə

hesablama üsulunun seçilməsi, alqoritm və proqramın yaradılması mərhələləri), onları birbirindən ayırmaq çətin olur.

Məsələnin qoyuluşu. Məsələnin müvəffəqiyyətli həlli onun düzgün qoyuluşundan çox asılıdır. Məsələnin qoyuluşunda sadə hallarda aşağıdakılar nəzərdə tutulur: İlkin verilənlərin siyahısı, tipi, dəqiqliyi və ölçüləri; dəyişənlərin dəyişmə hədləri, başlanğıc və sərhəd şərtləri; nəticələrin siyahısı, tipi, dəqiqliyi, ölçüləri; məsələnin həllini təmin edən hesabat düsturları və tənlikləri.

Bu mərhələdə müəyyən sinif məsələlər üçün onların riyazi formalaşdırılması da aparılır, yəni tədqiq edilən prosesin baxılan halda əlverişli olan formal dildə, formatda riyazi modeli qurulur, bəzi riyazi və mühəndis məsələləri üçün ( məsələn, diferensial tənliklərin həlli, müəyyən inteqralların hesablanması və s. ) ədədi hesablama üsulu seçilir və ya yaradılır. burada söhbət tənliklərin, riyazi analiz işarələrinin ( inteqrallama, diferensiallama, operator işarələri və s.) hesabi və məntiqi əməllər ardıcıllığına çevrilməsindən gedir.

Həll alqoritminin yaradılması. Bu mərhələdə seçilən həll metoduna uyğun məsələnin həll alqoritmi tərtib olunur. Məsələnin həlli ayrı-ayrı müstəqil bloklara bölünür və həmin blokların yerinə yetirilmə ardıcıllığı təyin edilir. Nəticədə alqoritmin blok sxemi qurulur.

Verilənlərin strukturunun təyini. Bu mərhələdə alqoritmdə iştirak edən verilənlərin tipinə, formasına, mümkün qiymətlərinə və aparılan əməliyyatlara görə onların strukturları seçilir. Yəni verilənlərin tam, həqiqi, simvol və s. tipli olması, massiv, yazı, stek, növbə, siyahı, fayl və s. strukturlarla təşkili müəyyənləşdirilir.

Alqoritm riyaziyyatın mühüm anlayışlarından biri olub, hələ kompüter yaranmamışdan əvvəl mövcud idi. Çoxrəqəmli onluq ədədlər üzərində hesab əməllərinin aparılması qaydaları ( alqoritmləri) ilk dəfə IX əsrdə özbək riyaziyyatçısı Əl-Xarəzmin tərəfindən verilmişdir. Alqoritm termini də məhz bu riyaziyyatçının adı ilə bağlıdır.

 Ümumi şəkildə desək, alqoritm məsələnin həll yoludur, yəni məsələnin həllini təmin edən formal qaydalar sistemidir. Məsələnin kompüterdə həlli baxımından alqoritm axtarılan cavabların alınması üçün məsələnin verilənləri üzərində icra olunan hesabi və məntiqi əməllər ( mərhələlər) ardıcıllığıdır. Bu mərhələlərdə uyğun olaraq hesab və müqayisə əməlləri yerinə yetirilir. Müqayisənin nəticəsindən asılı olaraq bu və ya digər mərhələnin icrasına keçilir.

 Alqoritm həll olunan məsələnin xarakteri ilə bağlı olduğu üçün onun yaradılmasında ümumi qaydalar yoxdur. Lakin hər bir alqoritm tərtib edilərkən onun müəyyən tələblərə cavab verməsi nəzərə alınmalıdır. Bu tələblərə alqoritmin xassələri deyilir. Alqoritmin aşağıdakı xassələri vardır:

1. Müəyyənlik. Alqoritmin tərtibi məsələnin həllini ardıcıl yerinə yetirilən mərhələlərə bölmək deməkdir. Bu zaman əvvəlki mərhələlərin nəticələri sonrakı mərhələdə istifadə oluna bilər. Əsas tələb ondan ibarətdir ki, hər bir mərhələnin məzmunu

və mərhələlərin yerinə yetirilmə ardıcıllığı müəyyən olmalıdır. Bu alqoritmin müəyyənlik xassəsini təşkil edir.

2. Kütləvilik. Bu xassədə iki tələb nəzərdə tutulur:

a). müəyyən məsələnin həlli üçün qurulmuş alqoritm həmin tipdən olan bütün məsələlərin həlli üçün yararlı olmalıdır;

b). alqoritm elə təsvir olunmalıdır ki, ondan hamı istifadə edə bilsin.

 3. Alqoritm diskret olmalıdır, yəni hesablama prosesi əməllər ardıcıllığına bölünməlidir.

4. Nəticəvilik. Alqoritmdəki mərhələlərin və onları təşkil edən əməliyyatların sayı sonlu olmalıdır ki, onların yerinə yetirilməsi axtarılan nəticəyə gətirib çıxara bilsin.

Alqoritmdəki hesab əməlləri arasındakı məntiqi əlaqələr kompüterin qəbul edə biləcəyi şəkildə verilməlidir. Həmin əlaqələr çox vaxt bu və ya digər hesablama addımlarının seçilməsini təyin edən müəyyən şərtlərin yoxlanması şəklində ifadə olunur. Məntiqi şərtlər içərisində aşağıdakılar xüsusi yer tutur, çünki onların yaranması hesablama prosesinin normal gedişinə imkan vermir:

- hesablamada mütləq qiymətcə kompüterdə təsvir oluna biləcək maksimal ədəddən böyük ədədin alınması;

sıfırın və ya mənfi ədədin loqarifmalarının hesablanması;

- mənasız hesablamaların aparılmasına cəhd göstərilməsi ( məsələn,  $|x| > 1$  olduqda, arcsin(x) və ya arccos(x) –in hesablanması).

3. Alqoritmin təsvir üsulları Alqoritmin əyani, yığcam və standart vasitələrlə təsviri onun kütləviliyini təmin edən əsas amildir. Alqoritmin təsviri üçün istifadə olunan əsas üsullar aşağıdakılardır:

- sözlə (nəqli) təsvir;

- sxemlə təsvir;

- alqoritmik dillə təsvir.

Sözlə təsvir alqoritmin kütləvilik xassəsini təmin etmədiyindən, o, icrası insan tərəfindən aparılan və nisbətən sadə alqoritmlərin təsvirində istifadə oluna bilər.

Alqoritmin ən yığcam təsvir vasitəsi alqoritmik dildir. Bu üsul alqoritmin icrasının kompüter vasitəsilə yerinə yetirildiyi halda daha əlverişlidir. Çünki alqoritmik dildə təsvir olunan alqoritm həm də məsələnin ilkin proqramıdır. Lakin bu üsul mürəkkəb alqoritmlərin oxunub başa düşülməsini xeyli çətinləşdirir. Alqoritmin təsvirində ən geniş tətbiq edilən sxem üsuludur. Bu üsulda alqoritm, hər biri müəyyən funksiyanı yerinə yetirən bloklar ardıcıllığı şəklində təsvir olunur. Adətən bir blok alqoritmin bir mərhələsinə uyğun olur. Lakin bir blokda bir neçə eyni tipli mərhələ və ya əksinə, bir mərhələ bir neçə blokda təsvir oluna bilər. Bloklar həndəsi fiqur şəklində ifadə olunur və bir-biri ilə şaquli, yaxud üfüqi xətlərlə birləşdirilir. Əgər xətlərin uclarında istiqaməti

göstərən ox işarəsi yoxdursa, onda keçidin şaquli istiqamətdə yuxarıdan aşağıya, üfüqi istiqamətdə isə soldan sağa verildiyi qəbul olunmuşdur. lazım gəldikdə bloklar nömrələnir. Blokların qrafiki şəkildə ifadə olunması üçün Proqram Sənədlərinin Vahid Sistemi (PSVS) çərçivəsində standart qəbul olunmuşdur və bu aşağıdakı kimidir:

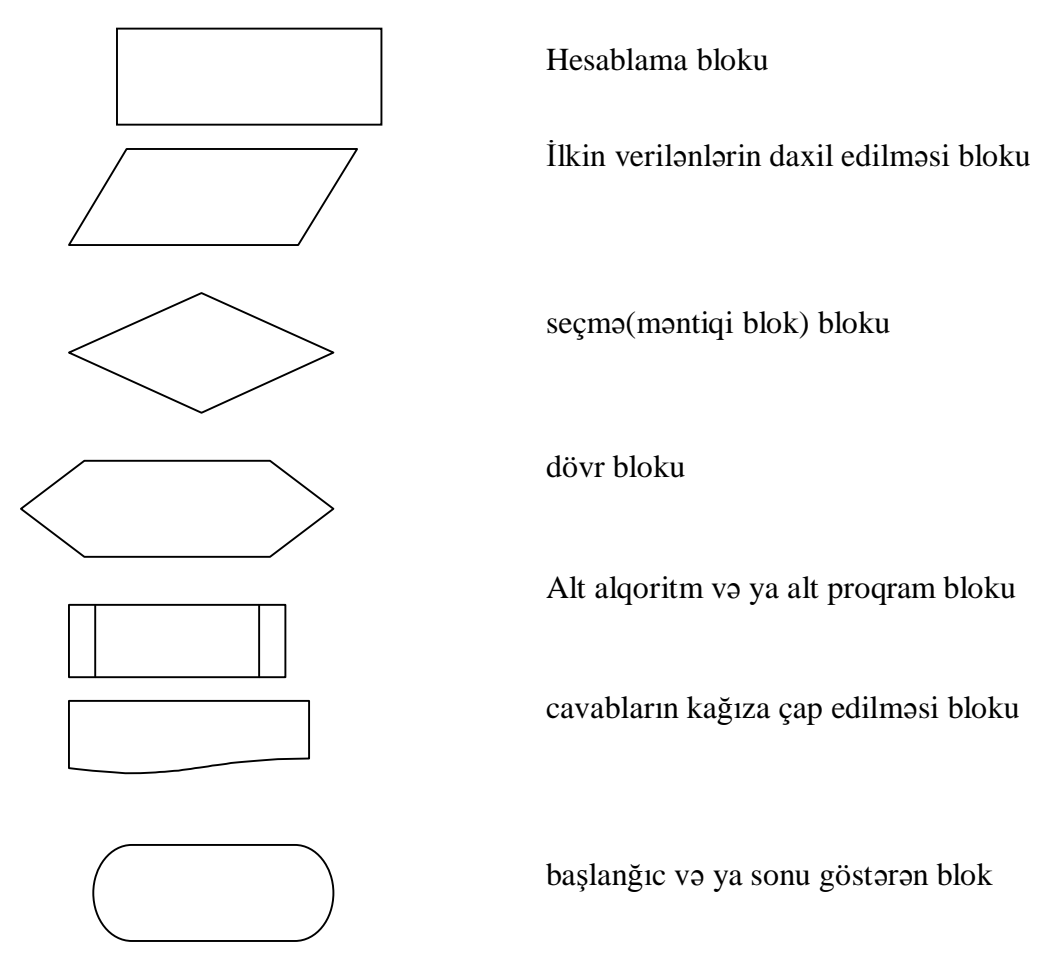

və s. Alqoritmin blok sxemini bütöv şəkildə qurmaq məsləhətdir, lakin lazım gəldikdə, blokları birləşdirən xətləri qırmaq mümkündür. Alqoritmin blok sxemlə təsvirində hər bir mərhələnin məzmunu, mərhələlərin icra ardıcıllığı, təkrarlanan hissələr ( dövrlər) aydın görünür. Mürəkkəb və böyük həcmli məsələlərin həlli zamanı blok sxemin tərtibi çox zəhmət və vaxt tələb edir. Belə hallarda alqoritmin hər bir bloku özündə bir neçə mərhələni əks etdirən ümumiləşdirilmiş blok şəklində təsvir olunur. Alqoritmin sonrakı dəqiqləşdirilməsi isə proqramlaşdırma mərhələsində yerinə yetirilir.

Tipik alqoritmik strukturlar

İstənilən hesablama prosesi aşağıdakı tipik ( elementar) alqoritmik strukturların kombinasiyasından təşkil olunur: xətti, budaqlanan, dövrü ( təkrarlanan)

Xətti alqoritmik struktur.

Xətti alqoritmik struktur iki və daha çox prosesin ardıcıllığından ibarətdir. Onun tərkibində seçmə bloku olmur.

Misal: Tərəfləri a, b, c olan üçbucağın sahəsinin hesablanması üçün alqoritm tərtib edək:

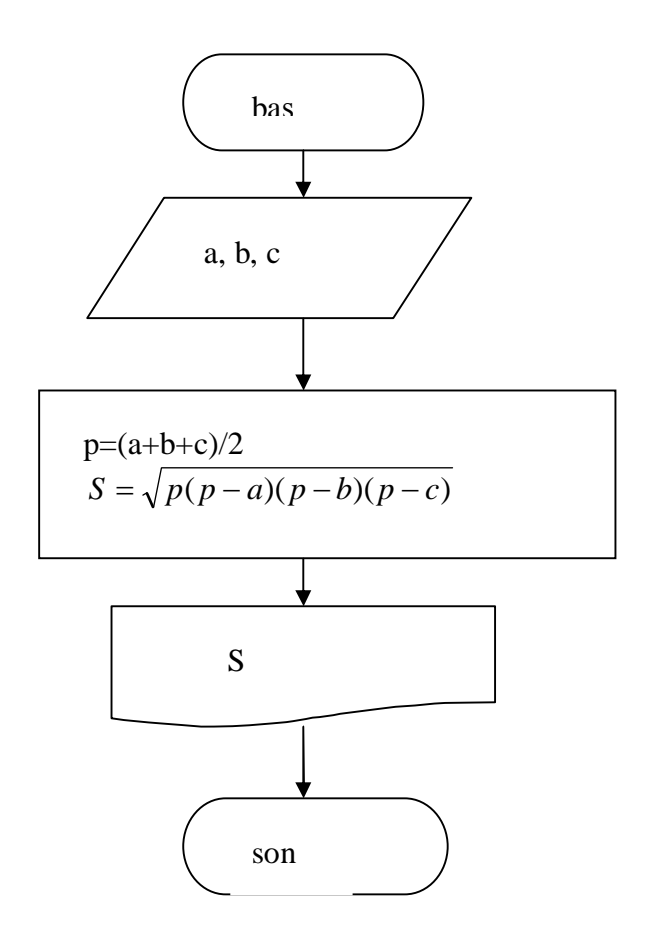

Budaqlanan alqoritmik struktur. Tərkibində məntiqi blok olan hesablama prosesini təsvir edir. Hər bir budaqlanma nöqtəsi uyğun məntiqi blokla təyin olunur. Bu blokda müəyyən kəmiyyətlərin ( ilkin verilənlərin, aralıq nəticələrin və s.) bu və ya digər şərti ödəyib-ödəməməsi yoxlanılır və nəticədən asılı olaraq, bu və ya digər hesablama istiqaməti seçilir. İki blokdan ibarət olan prosesə sadə, ikidən çox budaqdan ibarət olan prosesə isə mürəkkəb budaqlanan struktur deyilir. Mürəkkəb budaqlanan struktur sadə strukturlarla ifadə oluna bilər.

 Blok sxemdə hər hansı şərtdən asılı olaraq bütün hesablama istiqamətləri göstərilməlidir. Lakin proqramın icrası zamanı bu istiqamətlərdən yalnız birinə görə hesablama aparılır. Seçilən bir budağa görə hesablama prosesi sonlu nəticəyə gətirilib çıxarılmalıdır.

Alqoritmik dillərdə budaqlanan struktur iki cür olur:

tam formatlı budaqlanma;

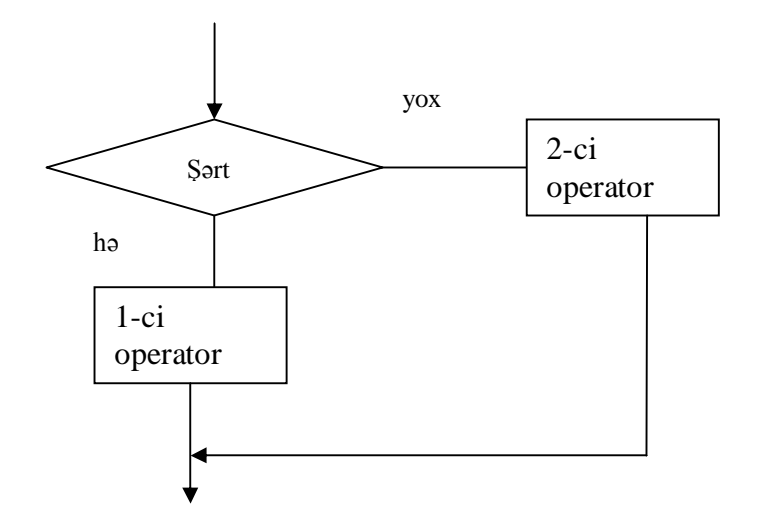

natamam formatlı budaqlanma

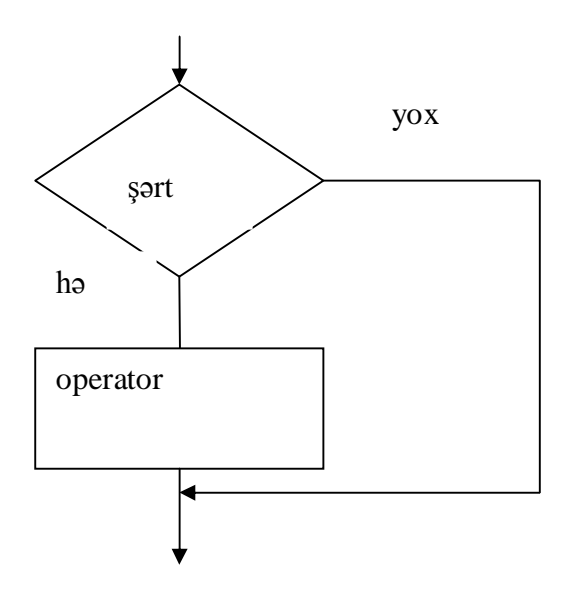

 Budaqlanan hesablama proseslərinin alqoritm və proqramlarını tərtib edərkən, əgər ayrı-ayrı budaqlarda təkrarlanan hesablama əməliyyatları varsa, onlar budaqlanmadan əvvəl yerinə yetirilməlidir.

Dövrü alqoritmik strukturlar.

 Təcrübədə çox rast gəlinən hesablama proseslərində məsələnin ( və ya onun bir hissəsinin həlli eyni hesablama düsturları ilə dəyişənlərin müxtəlif qiymətləri üçün bir neçə dəfə təkrarən hesablamaların aparılmasını tələb edir. hesablama prosesinin təkrarən yerinə yetirilə hissəsinə dövr deyilir.

 Dövrü strukturlar sadə və mürəkkəb ola bilər. Sadə struktur bir, mürəkkəb struktur isə biri digərinin içərisinə daxil olan iki və daha çox dövrdən ibarət olur.

 Dövrü alqoritmik strukturların tərtibi zamanı dövrün girişində hesablama prosesinin tələb etdiyi hazırlıq əməliyyatlarının aparılması nəzərə alınmalıdır ( məs., bir neçə ədədin cəminin və ya hasilinin hesablanmasında başlanğıc qiymətlərin mənsub edilməsi). Mürəkkəb dövrü strukturlarda xarici və daxili dövrlər və onlar arasındakı münasibətlər müəyyənləşdirilməlidir. Proqramlaşdırma dillərində dövrü strukturların reallaşdırılması üçün ön şərtli və son şərtli dövrü operatorlardan istifadə olunur. Aşağıda ön şərtli strukturun sxemi verilmişdir.

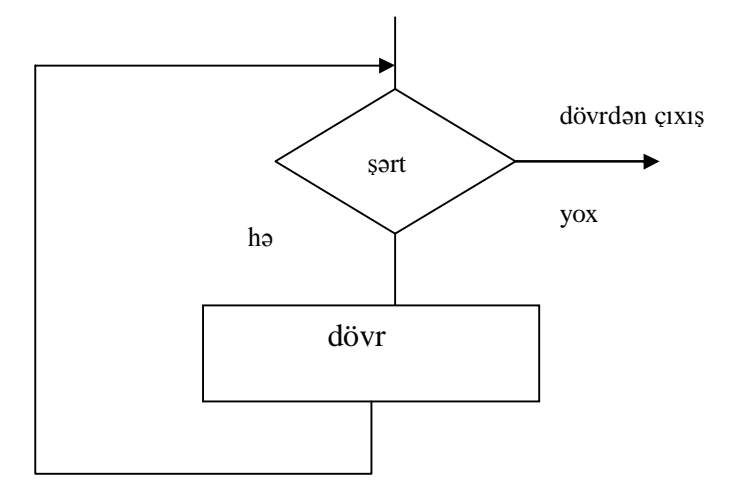

Sonşərtli dövrü alqoritmik struktur isə

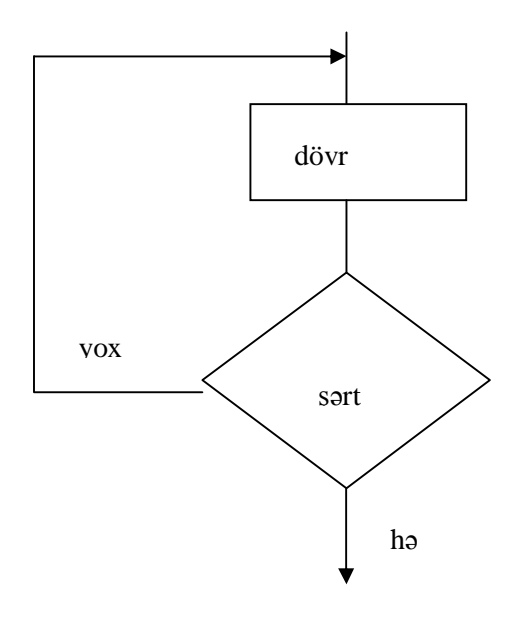

kimidir.

 Kompüterdə məsələnin həlli mərhələlərindən biri də, məsələnin həlli üçün yaradılmış alqoritmə uyğun, hər hansı proqramlaşdırma dilində ilkin proqramın tərtibidir. Proqram - hər hansı alqoritmin kompüterdə icrası üçün maşın əmrlərinin ardıcıllığıdır. Başqa sözlə, proqram-alqoritmin kompüterdə icrası üçün onun təsvir formasıdır.

Mühazirə 5

#### Proqramlaşdırma dilləri. Pascal dilinin elementləri .

 Kompüter istehsalının ilk dövründə proqramlar maşın dilində yazılırdı. Maşın dili kompüterin "başa düşdüyü" kodlarla ifadə olunmuş əmrlərdən ibarət olub, konkret kompüterin arxitekturasından asılı idi. Hər bir əmrdə ümumi şəkildə, aparılacaq əməliyyatın məzmunu haqqında məlumat, üzərində maşın əməliyyatı aparılacaq başlanğıc verilənlərin yerləşdiyi yer-ünvan, nəticənin ünvanı v ə bu əmrdən sonra yerinə yetiriləcək əmr haqqında məlumat verilirdi. Maşın dilində proqramların yaradılması və onların kompüterdə yerinə yetirilməsi kifayət qədər mürəkkəb və vaxt aparan idi. Bu səbəbdən kompüter texnologiyasının inkişafının sonrakı mərhələsində təbii dilə daha yaxın olan simvolik dillər yarandı. Belə ki, ikinci nəsil kompüterlərin yaranması, konkret maşının yox, qoyulmuş məsələnin xüsusiyyətlərindən asılı olan dillərə ehtiyac yaratdı. Bu dillərə formal dillər və ya sadəcə alqoritmik dillər deyilir və bir sıra üstünlüklərə malikdir. Bu dillər əyani olub, onlarla ixtiyari alqoritmi asanlıqla ifadə etmək mümkündür. Alqoritmik dillər alqoritmin birqiymətliliyini, mürəkkəb alqoritmin daha sadə alqoritmlərin vəhdəti şəklində ifadə edilməsini təmin edir.

Ümumiyyətlə proqramlaşdirma texnologiyasında əsasən aşağıdakı üslublardan istifadə olunur:

- o prosedur proqramlaşdırma
- o funksional proqramlaşdırma
- o məntiqi proqramlaşdırma
- o obyektyönlü proqramlaşdırma

Prosedur proqramlasdırma. Prosedur proqramlaşdırma 1940-ci ildə Fon Neyman tərəfindən təklif olunan kompüterin arxitekturasına əsaslanır və onun nəzəri modeli kimi «Türinq maşını» adlanan alqoritmik sistem götürülmüşdür.

Prosedur proqramlaşdırma dilində proqram operatorlar ardıcıllığmdan ibarətdir. Burada əsas operator, yaddaş sahəsinin məzmununu dəyişən mənimsətmə operatorudur.

■ - Prоsedur dil aşağıdakı xüsusiyyətlərlə xarakterizə olunur:

- yaddaşın idarə olunmasının vacibliyi, xüsusən dəyişənlərin təsviri;
- simvolların emalı üçün imkanların məhdudluğu;
- ciddi riyazi əsasın olmaması;
- müasir kompüterdə yüksək səmərəlilik reallaşdırma.

Prosedur dilin əsas tənifat əlamətlərindən biri onun səviyyəsidir. Proqramlaşdırma dilinin səviyyəsi onun konstruksiyasının semantik ölçüsü və onun proqramçıya yönümü dərəcəsi ilə təyin olunur.

Pascal dili prosedur proqramlaşdırma dilləri içərisində ən çox istifadə olunan dildir.

Funksional proqramlaşdırma. Funksional proqramlaşdırmanın mahiyyəti A.P.Erşov tərəfındən təyin olunmuşdur. Funksional dillərin konstruksiyasında ifadə əsas rol oynayır. İfadələrə skalyar sabitlər, strukturlaşdırılmış obyektlər, funksiyalar, funksiyaların gövdəsi və funksiyaların çağırılması aiddir.

Funksional proqramlaşdırma dilinə aşağıdakı elementlər daxildir:

- funksiyaların manipulyasiya edə bildiyi sabitlər sinfı;

- proqramçmın əvvəldən təsvir etmədən istifadə etdiyi baza funksiyalar yığımı;

- baza funksiyalardan yeni funksiyaların tərtibi qaydası;

- çağırılan funksiyalar əsasmda ifadələrin yaradılma qaydası Funksional proqramlaşdırmanın ilk dili LİSP (List Processing – siyahıların email) dilidir.

 Məntiqi proqramlaşdırma. Məntiqi proqramlaşdırma Prolog (Programming in logic məntiqi terminbrb proqramlaşdırma) dilinin meydana gəlməsinə səbəb oldu. Bu dil 1973 cü ildə fransız alimi A. Kolmerol tərəfindən yaradılıb. Hazırda bir çox məntiqi proqramlaşdırma dili mövcuddur, lakin Prolog dili эп çox inkişaf etmiş və yayılmış dildir. Məntiqi proqramlaşdırma dilləri, xüsusən Prolog, süni intellekt sistemlərində geniş istifadə olunur. Məntiqi proqramlaşdırmanm əsas anlayışı münasibətdir.

Məntiqi proqramm prinsipcə çox da olmayan sürətə malikdir. Beb ki, hesablama əvvəlki addıma qayıtmaq şərti ib axtarış, smaq və səhvbr üsulu ib həyata keçirilir.

Obvektvönlü proqramlasdırma. Obyektyönlü proqramlaşdırmanın bir çox vasitələri Simula-67 dilindən götürülmüşdür.

Proqramlaşdımamn obyektyönlü üslubu obyekt anlayışna əsaslanır, mənası isə «obyekt - verilənlər + prosedurlar» düsturu ilə ifadə olunur. Hər bir obyekt verilənlərin strukturunu birləşdirir və onlara müraciət bu verilənlərin emalı proseduru ilə mümkündür ki, bu da metod adlanır.

 C++ dilini 80-ci ilin əvvəllərində AT \$ T korporasiyasınm Bell laboratoriyasının əməkdaşı V. Straustrup təklif etmişdir. Bu dilin İnternetdəki versiyası Java adlandı.

Obyektyönlü proqramlaşdırma ideyası bir çox universal prosedur dillərdə də istifadə olunur. Məsələn, Pascal proqramlaşdırma dilinin 5.5 versiyasmdan başlayaraq inteqrallaşdırılmış sistemə xüsusi Turbo Vision obyektyönlü proqramlaşdırma kitabxanası daxil edilib. Son zamanlar bir çox proqramlar, xüsusən obyektyönlüblər vizual proqramlaşdırma sistembrində reallaşdırılır. Obyektyönlü vizual proqramlaşdırma sisteminə Vizual Basic, Delphi, С++ Builder və Visual С++ və s. aid etmək olar.

Proqramlaşdırma dillərinin yaranma tarixinə nəzər salaq.

 İlk mükəmməl alqoritmik dil 1954-cü ildə İBM firmasında Con Bekusun rəhbərlik etdiyi qrupun yaratdığı FORTRAN dili idi. Bu dilin adı FORTRAN-FORmulae TRANslation - formulaların tərcüməsi sözündən götürülmüşdür. Bu dil çox sadə struktura malik olduğundan ondan hal- hazırkı vaxta qədər istifadə olunur. Fortranda proqram operatorlar ardıcıllığı şəklində yazılır. Bu dildə yazılan proqram bir və ya bir neçə seqmentlərdən (alt proqram) ibarət olur. Bütün proqramın işini idarə edən seqment əsas proqram adlanır. Fortran dili elmi və mühəndis texniki hesablama sahələrində istifadə edilmək üçün nəzərdə tutulmuşdu. Lakin bu dildə budaqlanan strukturlu məsələlər (istehsal prosesinin modelləşdirilməsi və s.), bəzi iqtisadi məsələlər və redaktəetmə məsələləri (cədvəl, arayış və s. qurulması) üçün proqramlar da qurula bilər. Sonrakı illərdə bu dilin müxtəlif modifikasiyaları yaradılmışdı. 1960-cı ildə Alqol-60 (Alhoritmic Language-alqoritmik dil) dili, 1966-cı ildə isə Fortran dili əsasında Dartmut kollecinin hesablama mərkəzində Basic dili (BASIC-Beginner's Allpurpose Symbolic İnstruction Code-yeni başlayanlar üçün çoxməqsədli simvolik əmrlər dili) yaradıldı. Basic dili Visual Basic.Net versiyasına qədər böyük təkamül yolu keçmişdir. Hal-hazırda Visual Basic.Net dilindən qrafiki interfeysli proqram əlavələrin yaradılmasında geniş istifadə olunur. Fortran, Alqol-60 dillərilə paralel olaraq intensiv inkişaf edən elm və texnikanın yeni sahələrinin tələbatını ödəmək üçün yeni proqramlaşdırma dilləri yaradılmışdır. Məsələn, 1957-ci ildə riyazi verilənlərin emalı üçün APL (Aplication Programming Language) dili, 1959-cu ildə İBM firması tərəfindən böyük həcmli verilənlər massivinin emalı üçün Cobol (Common Business Oriented Language) 338 dili, mətn informasiyanın emalı üçün 1962-ci ildə Snobol1, 1969-ci ildə çoxluqlar üzərində əməliyyatlar aparmaq üçün SETL dili yaradılır. Üçüncü nəsil kompüterlərin yaranması, universal alqoritmik dillərin

yaradılması m əsələsini qarşıya qoydu. Bu cür dillərin yaradılması üçün edilən cəhdlərdən biri nəticəsində İBM firması t ərəfindən PL/1 (Programming- Language/1 proqramlaşdırma dili-1) dili yaradılır. Bu dil Fortran, Alqol və Cobol dillərinin əsasında yaradılmış və bu dillərin üstünlüklərini özündə birləşdirmişdi. 1968-1970-ci illərdə İsveçrə ali politexnik məktəbinin informatika institutunun direktoru, Türinq mükafatı laureatı, professor Niklaus Virt tərəfindən Nikuls Virt tərəfindən Paskal2 dili yaradılır. Bu dil struktur proqramlaşdırma ideyasının, yəni proqramın kiçik, dəqiq təyin edilmiş prosedurlardan tədricən qurulması ideyasının həyata keçirilməsini təmin edən ilk dildir. Bütün alqoritmik dillərdə olduğu kimi, Pascal dilinin də hazırda çox versiyaları var. Turbo-Pascal alqoritmik dili-bu versiyalardan biridir və fərdi kompyuterlərdə çox geniş tətbiq olunur. 1983-cü ildə Pentaqonda Ada3 dili yaradılır. Bu dil əsasən hərbi və böyük sənaye layihələrinin yaradılmasında istifadə edilir. Dil birinci proqramlaşdırıcı – qrafinya Ada Lavlaysın şərəfinə adlandırılmışdır. 1972 -ci ildə Kreniqan və Ritçi tərəfindən C dili, 1986-cı ildə onun bazasında Brayn Straustrup tərəfindən problem yönümlü C++ dili yaradılır. C/C++ dili-universal dil olub, sistem proqramlarının yaradılmasında, o cümlədən geniş yayılmış UNİX əməliyyat sistemi üçün kodların yazılmasında geniş istifadə olunur. 1995-ci ildə Sun Microsystems kompaniyasında Java dili yaradılır. Qeyd etdiyimiz dillərdən başqa dillər də mövcuddur və bu dillərin yaradılması prosesi davam etdirilir. XX əsrin 90-cı illərindən başlayaraq Web proqramlaşdirma dilləri meydana gəldi. Web proqramlaşdirma dilləri Web səhifələrin idarə olunmasında istifadə olunur. Onlara misal olaraq HTML, XML, JavaScript, VbasicScript, Perl, Payton göstərmək olar.

 Məsələnin kompüterdə həlli prosesi insanın maşınla birgə fəaliyyəti nəticəsində mümkündür. Bu prosesi şərti olaraq a)insanın yaradıcı fəaliyyəti(məsələnin qoyuluşu,onun alqoritminin və proqramının tərtibi,alınan nəticələrin tərtibi) və b) informasiyanın hazırlanmış alqoritm əsasında kompüterdə emalımərhələlərinə ayırmaq olar.

İnsanın yaradıcı fəaliyyətinə

a)məsələdə nəyin verildiyini və axtarıldığını təyin etmək

b) verilənlər və axtarılanlar arasında riyazi qanunauyğunluq yaratmaq

c) məsələnin həllalqoritmini tərtib etmək

d) alqoritmik dildə proqramını yazmaq e)proqramı kompüterə daxil etmək

f)alınan nəticələri təhlil etmək aiddir.

 Kompüter ona daxil edilmiş proqramı icraçının əmrlərinə müvaffiq olaraq maşının daxili kodlarına çevirərək emal edir.

 1971-ci ildə İsvecrənin Şurix şəhər Stanford texniki universiteti informatika kafedrasının professoru Niklaus Virt Pascal proqramlaşdırma dilini işləyib hazırladı. Onu dahi fransız filosofu ,riyaziyyatçısı və fiziki ,fiziki hesablama əməlini yerinə yetirmək üçün ilk mexaniki hesablam maşını ioxtira etmiş Blez Pascalın şərəfinə Pascal adlandırdı. Bunlardan sonra da digər proqramlaşdırma dilləri yaradıldı.

 Ümumiyyətlə, proqramlaşdırma dili-müxtəlif məsələlərin həll proqramının maşın üçün aydın formada yazılışıdır.Prosessor verilmiş proqramı maşın dilinin əmrləri şəklində başa düşür.

Keçən əsrin 40-50-ci illərdə ilk dəfə olaraq proqramlaşdırmanın avtomatlaşdırılması vasitəsi –Avtokad dilləri yaradıldı.Avtokodda proqram 0 və 1-lərin ardıcıllığı şəklində yazılırdı.sonralar Assembler adı ilə adlanan bu dillər geniş tətbiq olundu.Son illər yaradılan proqramlaşdırma dilləri insan başa düşəcəyi dilə yaxın şəkildə hazırlanır. Belə dillər yüksək səviyyəli proqramlaşdırma dilləri adlanır. Yüksək səviyyəli proqramlaşdırma dillərində proqram mətn redaktorunda olduğu kimi –mətni fayl şəklində yığıla bilər. Lakin proqrqmlaşdırma dilinin xüsusi simvollardan istifadə etməklə tərtib olunmuş proqram kompüter tərəfindən icra edilir. Ona görə proqramın maşın tərəfindən başa düşülən şəklə gətirilməsi üçün xüsusi translyator-proqramlardan :a) kompilyatorlardan və b) interpretatorlardan istifadə olunur.

Kompülyator tərtib edilmiş proqramı tamamilə maşın kodlarına çevirir və proqram köməkçi proqramdan istifadə olunmaqla icra olunur.İnterpretatorisə proqram icra olunmağa başlanan andan onun hər bir sətrini oxuyaraq maşın dilinə çevirir. Bu proqramlar kompüterdə ".exe" və ya ".com" genişlənməsi ilə verilir. XX əsrin 60-cı illərindən yüksək səviyyəli proqramlaşdırma dillərindən istifadə olunmasına başlanmış və müəyyən tip məsələləri həll etmək üçün yeni proqramlaşdırma dillərinin yaranması prosesi bu gün də davam edir.

Pascal alqoritmik dili Alqol,Fortran,Basic və digər dillərlə müqayisədə daha təkmil olub proqramlaşdırmanı öyrənənlər üçün çox önəmli hesab edilir.

 Hər bir proqramlaşdırma dilində əvvəlcə verilənlər və onlar üzərində yerinə yetirilən əməliyyatlar təyin edilir. Bundan başqa simvollardan,leksemlər və proqramlaşdırma dilinin digər təsvir vasitələrini özündə saxlayan dilin elementləri anlayışından istifadə olunur.

Bilirik ki, həm təbii,həm də formal dilin öyrənilməsində oxşarlıqlar mövcuddur. Istənilən dildə oxuyub-yazmaq üçün əvvəlcə onun əlifbası ,sözlərin yazılması və cümlələrin tərtib edilməsi ,sonra isə sözlərin məna çalarları-harada necə başa düşüldüyü öyrənilir. Kompüter informasiyanın emalı bağlı istənilən məsələni həll etmək üçün istifadə olunan universal qurğu olub müəyyən alqoritm əsasında işləyir.

Alqoritm sözün əsl mənasında –məsələnin həllini almaq üçün icraçıya aydın olan əmrlər ardıcıllığıdır.

Əmrlərin nizamlı ardıcıllığı proqram adlanır. Kompüter proqramı –məsələnin həll alqoritminin kompüterin başa düşəcəyi alqoritmik dildə yazılışıdır. Kompüter proqramının yaradılması prosesi proqramlaşdırma,proqramlaşdırma dilinin əsas elementi isə operator adlanır. Operator dilin cümləsi olub konkret əməliyyatı tamami ilə təsvir edir. Beləliklə .operatorun mənası və istifadə qaydası birqiymətli müəyyən edilmiş xüsusi xidməti söz olub ümumi şəkildə aşağıdakı kimi olur: OPERATORun adı- OPERATORun məzmunu

OPERATORun adı- operatorun mətnini

OPERATORun məzmunu isə icra ediləcək informasiya haqqında məlumatı təyin edir.

Pascal dilində yalnız özündən ibarət olan sadə və bir neçə sadə operatorun birləşməsindən əmələ gələn strukturlaşdırılmış operatorlardan istifadə olunur.

Sadə operatorlara mənsub etmə ,şərtsiz keçid,giriş,çıxış və boş operatoru,strukturlaşdırılmış operatorlara isə mürəkkəb,şərti keçid,seçim və dövr operatoru adı ilə qruplaşdırılmış operatorlar misal ola bilər.

Pascal dilində tərtib olunmuş proqramın bir sətrində bir neçə operator yazmaq olar,lakin sətirdə ən çoxu 127 pozisiyadan istifadə etmək olar. Proqramın əyaniliyini artırmaq və oxunuşunu sadələşdirmək üçün onun tərtibində probel və boş sətirlərdən istifadə olunur.

Turbo Pasacl dilinin əsas elementlər. Pascal və Assembler dillində yazılmış proqramların icra olunması üçün Turbo Pascal sistemi işlənib hazırlandı. Proqramçıların işləməsi üçün əlverişli şərait yaradan bu sistemin əsasını Pascal proqramlaşdırma dili təşkil edir. Hazırda Turbo pascal adı iki mənada qəbul olunur.

·Pascal dilinin dialekti.standart pascalın genişlənməsi təsviri kimi

·Turbo Pascal proqramlaşdırma sistemi-Pascal proqramının yaradılması, emalı və yerinə yetirilməsini təmin edən proqramlar çoxluğu kimi

TP-də proqramın yazılışı və emalı prosesi aşağıdakı mərhələlərlə həyata keçirilir

- 1. Proqramın mətninin hazırlanması
- 2. Proqramın kompilyasiya olunması
- 3. Kompilyasiya olunmuş proqramın icra edilməsi

Bu funksiyalar uyğun olaraq Turbo-sistem aşağıdakı komponentləri özündə birləşdirir.

- 1. mətn redaktoru
- 2. kompilyator
- 3. icraedici sistem

Mətn redaktorunun köməyi ilə məsələnin həll proqramı əvvəlcə mətn şəklində yazılırvə yaddaşda

Faylın adı. Pas şəklində saxlanılır.

Burada faylın adı –fayla proqramçı tərəfindən verilən adı

Pas isə standart genişlənməsi,faylın Pascal dilində yazıldığını bildirir.

Kompüter mətn şəklində yazılmış faylı deyil ,genişlənməsi .com və ya.exe olan kompilyasiya edilmiş proqram fayllarını icra edir. Ona görə də Pascal proqramının mətni xüsusi proqramın –kompilyatorun köməyi ilə maşın dilinin kodları şəklinə çevrilir. Kompilyasiya nəticəsində alınan fayl yaddaşda

Faylın adı .exe

adı ilə saxlanılır,sonra icra edilir.

Pascal dilinin elementləri arasında hərflər.rəqəmlərvə xüsusi simvolların olması labüddür.

- ləlifbasının böyük və kiçik hərfləri
- 1. 0...9-dək rəqəmlərdən

- 2. 16-lıq say sisteminin rəqəmləri
- 3. hərf hesab edilən"\_" sətiraltı xətt
- 4. xüsusi simvollar  $+,-$ ,  $*/$  və s.
- 5. Xüsusi simvolların kombinasiyasından düzələn simvollar. :=,
- 6. probel və s.
- 7. Mənası birqiymətli təyin olunub xüsusi funksiyaları yerinə yetirən xidməti (açar)sözlərdən ibarətdir:

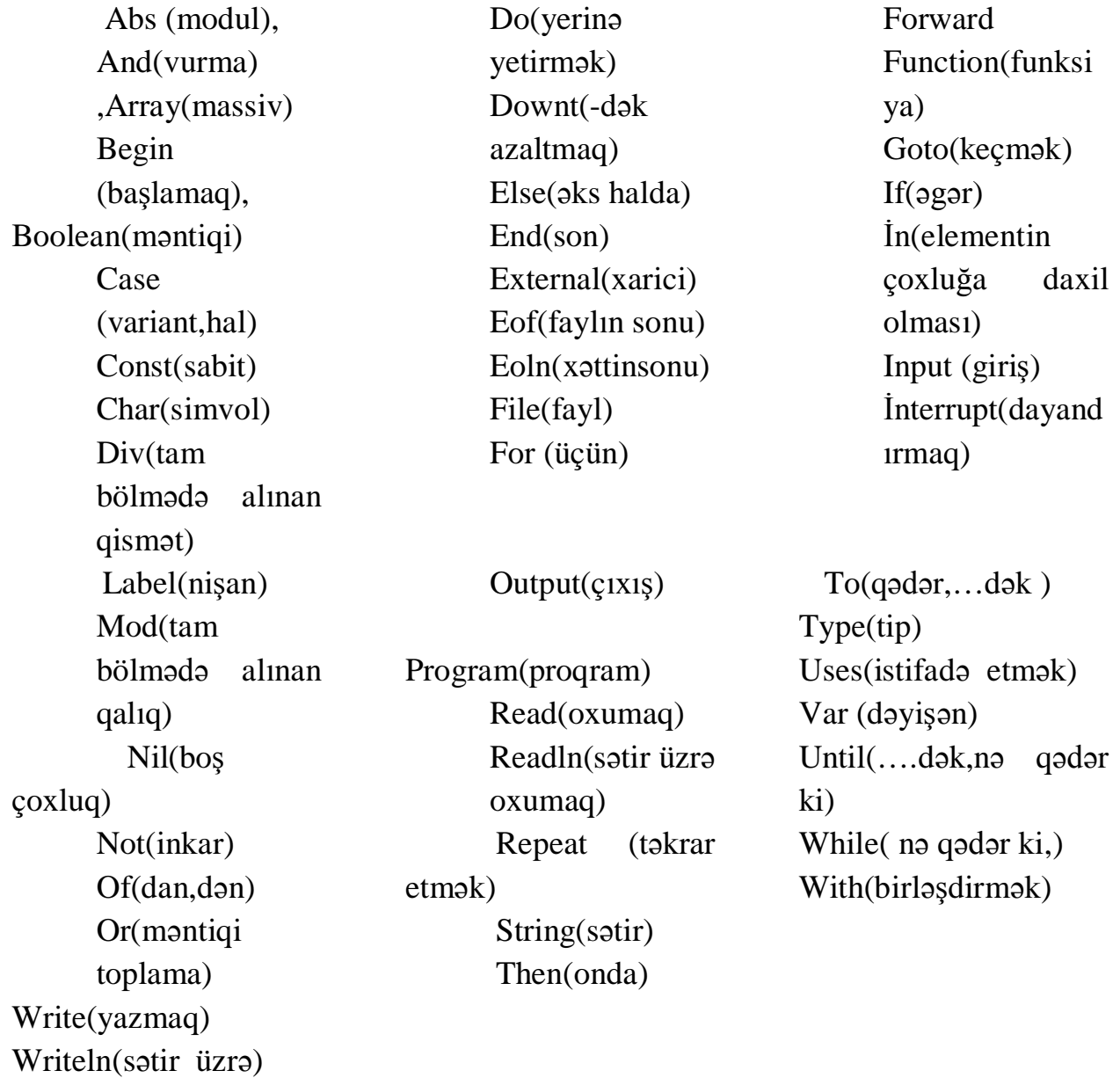

Xidməti sözləri dəyişmək və onlardan başqa məqsədlər üçün istifadə etmək olmaz.Pascalda yerinə yetirdiyi funksiyalara görə xidməti sözlər və identifikatorlar birbirindən fərqlənir.İdentifikatorlar proqramda istifadə olunan obyektləri təyin etmək üçün istifadə edilir. Müxtəlif obyektləri eyni identikatorla təsvir etmək olmaz.

Turbo Pascalda identifikatorlar aşağıdakı qaydalara əməl etməklə yaradılır.

- 1. identifikator yaratmaqmaq üçün latın əlifbasının hərflərindəən,rəqəmlərdən,"\_"simvolundan istifadə olunur.
- 2. İdentifikator hərf vəya "\_" simvolu ilə başlayır. Əgər "\_"simvolu ilə başlayırsa 2 ci hərf olmalıdır.
- 3. İdentifikatorun yazılışında böyük və kiçik hərflər kompüter tərəfindən eyni qəbul olunur.
- 4. İdentifikatorun uzunleğu istənilən sayda ola bilər.Lakin kompüter onlardan yalnız ilk 63 –nü qəbul edilir.
- 5. identifikator olaraq xidməti sözlərdən istifadə olunmur.

Aşağıdakı identifikatorun yazılışına aid nümunələrə baxaq.

Düzgün yazılmış : Sum, Faktorial,Sevinc\_A

Düzgün yazılmamış :23 kamil,And-and...

Proqramda standart və istifadəçi tərəfindən təyin olunmuş identifikatordan da istifadə olunur. Standart obyektlər(sabitlər,tiplər,fayllar və s.)standart adlardan istifadə olunmaqla işarə edilir.

İstifadəçi tərəfindən qəbul olunan identifikatorlarda isə açar sözlərdən və standart adlardan istifadə edilmir.

Pascalda standart adlardan(True,False), standart , standart tiplərdən(İnteger,Real,Boolean),standart fayllardan ,standart funksiyalardan(Abs,Sqr)və s. istifadə olunur.

Mühazirə 6

# Pascal dilində xətti və budaqlanan strukturlu hesablama proseslərinin proqramlaşdırılması

Pascal dilində xətti və budaqlanan strukturlu hesablama proseslərinin proqramlaşdırılması üçün açağıdakı operatorlardan istifadə olunur. Ümumiyyətlə operatorlar sadə və strukturlaşdırılmış olaraq iki qrupa bölünür.

 Sadə operatorlar. Öz daxilində digər operatorları saxlamayan operatorlar sadə operatorlar adlanır. Sadə operatorlara aşağıdakılar aiddir:

mənsubetmə operatoru;

prosedura müracıət;

şərtsiz keçid operatoru;

boş operator.

Mənsubetmə operatoru. Turbo Paskal dilində dəyişənlərə qiymətlərin mənimsədilməsi məqsədilə mənimsəmə (mənsubetmə) operatorundan istifadə edilir. Operatorun ümumi yazılışı aşağıdakı kimidir:

Dəyişənin adı := qiymət və ya qiyməti mənimsədiləcək ifadə;

Burada dəyişənin adı- dilin düzgün identifikatorudur; sağ tərəfdə isə həmin dəyişənə mənimsədiləcək məlum qiymət və ya qiyməti hesablanacaq ifadə durur.

Proqram daxilində dəyişənlərin qiymətlərini birbaşa və klaviaturadan verməklə daxil etmək mümkündür. Birbaşa daxil etmədə mənimsəmə operatorundan istifadə edilir.

Məsələn Y dəyişəninə 3 qiymətini mənimsətmək istəyiriksə bunu aşağıdakı kimi

yazırıq:

 $Y:=3$ :

Prosedura müraciət. Prosedura müraciət operatorunun ümumi yazılış forması aşağıdakı kimidir: prosedurun adı(faktiki parametrlərin siyahısı);

Şərtsiz keçid operatoru Proqramlaşdırmada bəzi hallarda operatorun yerinə yetirilməsi ardıcıllığının dəyişdirilməsi lazım gəlir, yəni heç bir şərt qoyulmadan keçidin yerinə yetirilməsi tələb olunur. Belə halda şərtsiz keçid operatorundan istifadə edilir. Bu operatorun köməyilə idarəni prosedur və funksiyanın daxilinə və ya xaricinə ötürmək olmaz. Şərtsiz keçid operatorunun ümumu şəkli aşağıdakı kimidir:

GOTO nişan;

Burada nişan ixtiyari identifikator olub proqramın operator və ya bir neçə operatorunu adlandırmaq, daha döğrusu göstərmək üçün istifadə edilir. Nişan metka kimi də adlandırılır. Proqramda istifadə olunan nişanlar (metkalar) proqramın əvvəlində Label xidməti sözü ilə elan hissəsində göstərilməlidirlər. Nişanlar (metkalar) aşağıdakı kimi elan edilir:

LABEL nişan1, nişan2,..., nişanN;

Turbo Pascalda istifadə olunan nişanın 0÷9999 intervalında tam ədəd və adi identifikator tipi var. Proqramda şərtsiz keçid operatoruna yerinə yetirmə çatan kimi idarəetmə GOTO operatorundan sonra göstərilən nişan olan proqram sətrinin ardınca gələn operatorlara verilir. Nişandan sonra ":" qoyulur.

Boş operator. Bu operator heç bir əməliyyatı yerinə yetirmir və şərtsiz keçid operatorundan müraciət lazım olduqda istifadə olunur.

Daxiletmə və xaricetmə operatorları

Turbo Pascalda standart daxiletmə READ, READLN və standart xaric etmə WRITE, WRITELN prosedurları vasitəsilə həyata keçirilir.

Bu prosedurların ümumi formatı aşağıdakı kimidir:

READ( fayl dəyişənin adı, dəyişənlərin siyahısı);

READLn( fayl dəyişənin adı, dəyişənlərin siyahısı);

WRITE( fayl dəyişənin adı, xaric edilən elementlərin siyahısı);

WRITELN( fayl dəyişənin adı, xaric edilən elementlərin siyahısı);

-READ, READLN prosedurları ilə yalnız tam, həqiqi, simvol, sətir tipli verilənlər oxunur;

-WRITE, WRITELN prosedurları ilə yalnız tam, həqiqi, simvol, sətir və bul tipli verilənlər yazılır.

Strukturlaşdırılmış operatorlar.

Strukturlaşdırılmış operatorlar müəyyən qayda ilə digər operatorlardan, ifadələrdən və işçi sözlərdən yaradılır.Bu operatorlara aiddir

1.Tərkibli operator;

2.Şərti operator;

3.Seçim operatoru;

4.With operatoru.

```
1. Tərkibli operator
```
Tərkibli operator begin və end mötərizə operatorları daxilində yerləşən və birbirindən nöqtəli-vergüllə ayrılan ixtiyari sayda operatorlar ardıcıllığından ibarət operatordur. Bu operatorun ümumi forması belədir;

Begin

1-ci operator;

```
...
n-ci operator;
```
end

Operatorun tərkibinə daxil olan operatorların sayından asılı olmayaraq tərkibli operator bir operator kimi qəbul edilir. Bu operator o hallarda istifadə olunur ki, hər hansı bir operatorun konstruksiyasında yalnız bir operator yazmağa icazə verilir, lakin məsələnin məntiqinə görə isə orada bir neçə operatorun yazılması tələb olunur. Tərkibli operator adətən dövrü və şərti keçid operatorlarında istifadə olunur. Məsələnin məntiqindən asılı olaraq end operatorundan sonra nöqtəlivergül işarəsi yazılmaya da bilər [ bu, adətən i f operatorunda belə olur].

Tərkibli operatorlar bir-birinin daxilində də yerləşə bilər.

2.Şərti operator

Şərti operatorun ümumi forması belədir.

If şərt then operator 1 else operator 2;

Operator icra olunduqda məntiqi tipli şərt yoxlanırI onun nəticəsi true (doğru ) olarsa 1 operator , false(yalan) olarsa 2 operator icra olunur. Xüsusi halda else sözü olmaya bilər. Hər iki ioperator tərkibli operator ola bilər.

Müxtəlif proqeramlarda if operatorunun belə yazılış formasına tez-tez rast gəlinir.

If şərt then operator 1; operator 2;

Burada faktiki olaraq iki opöerator yazılmışdır. Belə ki, ";" işarəsi if operatorunu başa catdırır və sonra yeni operator icra olunmağa başlayır ona görə də şərtin ödənilib ödənilməməsindən asılı olmayaraq 2 operator həmişə icra olunur. Şərti operatorda məntiqi əməliyyatlardanda istifadə etmək olar.

```
Misal 1
 a:=49;
b:=25;
if a>b then y := \text{sqrt}(a) else y := \text{sqrt}(b)writeln(y);
nəticədə y=7 olacaq
misal 2
a:=3;
b:=8:
if (a=3) or(b=4) then y:= sqr(a) else y:=a+b;
writeln(y);
nəticədə a=3 və ya b=4 olarsa y=a^2 qalan  halarda y=a+b olacaq
burada y=9
```
# 3.Seçim operatoru

Variantların sayı çox olduqda if operatorundan deyil case seçim operatoprundan istifadə etmək daha əlverişli olur. Bu operatorun ümumi formulu beledir

 Case selektor -ifadə of I variant: operator1; ....... n variant: operatorn; else operatoru; end.

Selektor- ifadə sıralı tip olmalıdır.

Hər bir variant sabitlərdən və ondan iki nöqtə(:) işarəsi ilə ayrılan operatordan ibarətdir.Sabitlər bir-birindən vergüllə ayrılan ixtiyari sayda qiymətlərlə vəya qiymətlıərin dəyişmə diapozonları ilə təsvir olunur. Dəyişmə diapozanları arasında ".." işarəsi yazılır. Sabitlərin tipi selektor-ifadənin tipinə uyğun olmalıdır və onları label operatoru ilə təsvir etmək lazım deyildir.operator belə icra olunur. Əvvəlcə selektor ifadə hesablanır və onun qiyməti vartiantlardakı sabitlərlə müqayisə edilir. Əgər selektorun qiyməti sabitlərin hər hansı birinə bərabər olarsa və ya göstərilmiş diapozona daxil olarsa onda həmin varianta uyğun operator icra olunur və operator öz işini dayandırır. Əgər selektorun qiyməti heç sabitlə üst –üstə düşməzsə , onda else – dən sonrakı operator icra olunur(əgər varsa0

Misal Program seçim\_operator; Uses crt; Var abituryent: string; Bal: word; Begin Read(bal); Case bal of 700 : abituryent:= " I yer"; 670,680,690 :abituryent:="II yer"; 300..650 : abituryent:=" tələbə"; 200..299 : abituryent:=" müsabiqə"; Else Abituriyent:= "keçmir" End; writeln(`abituryent=`, abituryent); readln end.

## 4.With operatoru .

Bu operatora daxil olma operatoru da deyilir. Daxilolma operatoru adətən tərkibli adların , o cümlədən , yazıların sahələrinə daha asan daxil olmaq üçün istifadə olunur. Daxiloma operatoru ilə yazı sahələrinə birbaşa müraciət etmək olar. Daxiloma operatorunun ümumi forması belədir:

With obyektin ad<sub>1</sub> do operator; Misal:

> With persone do Begin Name:="Abdullayev R.K"; Adres:="Səməd Vurğun küçəsi, 31"; Married:=True; Salary:=500; End;

Göründüyü kimi persone yazısının sahəsinə birbaşa müraciət edilmişdir

Mühazirə 7 Pascal dilində dövrü strukturlu hesablama proseslərinin proqramlaşdırılması

 Dövrü operotorlarımeəyyən operatorlar qruounu dəfələrlə yerinə yetirmək üçün istifadə edilir. Təkrar olunan operatorlar qrupu dövrün gövdəsini təşkil edir. 3 növ dövr operatorları var.

- 1. Parametrli
- 2. Ilkin şərtli
- 3. Son şərtli

Əgər dövrlərin sayı əvvəlcədən məlumdursa onda parametrli,əks halda ilkin və son şərtli dövr operatorları tətbiq olunur.

1. Parametrli dövr operatorunun iki forması mövcuddur

For parametri:=1 ifadə to ,2-ci ifadə do operator;

For parametri:=1 ifadə downto ,2-ci ifadə do operator;

Burada parametr dövrün parametridir və o,sıralı tip istənilən dəyişən ola bilər.1-ci və 2-ci ifadə pöarametrin başlanğıc və son qiymətidir. Bu ifadələrin tipi parametrlərin tiöinə uyğun olmalıdır. Do sözündən sonrakı operator isə dövrün ğövdəsində təkrar olunacaq operatordur. Bu operator tərkibli operator da ola bilər.

Misal

100 -ə qədər müsbət tam ədədlərin cəminin hesablanması

Proqram tam\_ədəd\_cəmi;

Const  $n=100$ 

Var i,cəm : integer;

Begin

```
Cam:=0:
For i=1 to n do com:=com+i;
 Writeln ('100-ə qədər tam ədədlərin cəmi=`,cəm:4
 Readln
```
End.

 Dövr operatorlarıbir-birinin daxilində də yerləşə bilər. Bu halda əvvəlcə xarici dövr icra olunur, onun ardınca daxili dör icra olunmağa başlayır. Daxili dövr tamami ilə icra olunduqdan sonra yenidən xarica dövr icraolunmağa başlayır və s.

Ilkin şərtli dör operatoru

Burada əvvəlcə məntiqi şərt yoxlanılır əgər şərt ödənilərsə dövrün gövdəsi təkrarlanır.Şərt yalan (false) qiyməti alan kimi dövrün yerinə yetirilməsi dayandırılır.

Operatorun ümumi formatı aşağıdakı kimidir:

WHILE <şərt> DO <dövrün gövdəsi>;

Burada - <şərt> məntiqi ifadə, <dövrün gövdəsi> isə sadə və ya mürəkkəb operatorlardır.

Ümumiyyətlə İlkin şərtli dövr operatorundan istifadə edərək dövrü prosesləri proqramlaşdıranda aşağıdakı alqoritmlər ardıcıllığı yerinə yetirilməlidir.

- 1. Dövrün hazırlanması burada dövrə başlanğıc qiymət verilir.
- 2. Məntiqi şərtin verilməsi
- 3. Dövrün gövdəsinin yerinə yetirilməsi
- 4. Parametrə yeni qiymətin verilməsi

 Burada ilkin şərtli dövr operatorunda istifadə etdiyimizə görə dövrün gövdəsi yerinə yetirilməzdən əvvəl məntiqi ifadənin qiyməti hesablanır. Əgər şərt döğru (TRUE) olarsa, onda dövrün gövdəsini təşkil edən operatorlar yerinə yetirilir və yenidən məntiqi ifadənin qiyməti hesablanır. Əks halda şərt ödənilməzsə (False) dövrdən çıxma baş verir və proqramda , WHILE –dən sonra gələn operator yerinə yetirilir. Göründüyü kimi <şərt >-in qiyməti yalan (false) olarsa, onda dövrün gövdəsini təşkil edən operatorlar bir dəfə də olsun yerinə yetirilmir.

Misal: P= $\prod$ = + **n k 1 (k b)** ifadəsini n və b-nin ixtiyari qiymətlərində hesablayan

Turbo Paskal alqoritmik dilində proqramını qurun.

```
 Paskal proqramı:
PROGRAM MİSAL3;
USES CRT;
 VAR
  K, N: İNTEGER;
  B, P: REAL;
BEGİN
READLN(N, B);
CLRSCR;
K:=1:
P:=1;
WHILE K<=N DO
   BEGIN
    P:=P*(SORT(ABS(K+B)));
    K:=K+1;
   END;
WRITELN('N=',N,' B=',B:5:2,' P=',P:9:2);
END.
```
Son şərtli dövr operatorundan ( REPEAT) təkrarlanmaların sayı məlum olmayan halda istifadə olunur. Bu operator başlıqdan (REPEAT), dövrün gövdəsindən və dövrün qurtarmasını müəyyən edən şərtdən ( UNTİL) ibarətdir. Operatorun ümumi formatı aşağıdakı kimidir:

<operator>;

<operator>;

UNTİL<sərt>;

Burada şərt məntiqi ifadədir. Əvvəlcə REPEAt və UNTİL arasında olan operatorlar yerinə yetirilir, sonra isə dövrün qurtarması şərti yoxlanılır. Əgər məntiqi ifadənin qiyməti False olarsa, onda dövrün gövdəsinin təşkil edən operatorlar yenidən yerinə yetirilir, əgər məntiqi ifadənin qiyməti TRUE olarsa, onda dövrdən çıxma baş verir. Belə dövrlərdə dövrün gövdəsini təşkil edən operatorlar heç olmasa bir dəfə yerinə yetirilir.

 Misal . Elə blok-sxem və proqram qurun ki, klaviaturadan daxil edilən hər bir simvolu və onun kodu "ENTER" düyməsi basılanadək ekrana verilsin.

Paskal proqramı: PROGRAM MISAL2; USES CRT; **CONST**  $ENT=13$ ; VAR SIMVOL: CHAR; BEGIN REPEAT READLN(SIMVOL); CLRSCR; WRITELN('BASILAN DUYMA:',' ', SIMVOL,' KODU-', ORD(SIMVOL)); UNTIL ORD(SIMVOL)=ENT; END.

İterasiyalı dövrlər.

Təkrarlanmaların sayı məlum olmayan dövrlər içərisində əsas yeri, təkrarlanma prosesində dövrün gövdəsinin  $y_1, y_2, \dots, y_n, \dots, q$ iymətlər ardıcıllığının müəyyən bir limitə yığılması (yəni  $\lim_{n\to\infty} y_n = a$ ) dövrləri tutur.

Burada ardıcıllığın hər bir  $y_n = a$  qiyməti, əvvəli  $y_{n-1}$  qiyməti vasitəsilə təyin olunur və əvvəlki qiymətə nisbətən axtarılan nəticəyə (a) daha dəqiq yaxınlaşma olur. Belə ardıcıl yaxınlaşmaları təmin edən dövrlər iterasiyalı döövrlər, hər bir yaxınlaşma isə iterasiya adlanır. İterasiyalı dövrlərdə döövrün davamı şərti, n artdıqca *<sup>n</sup> y* qiymətlərinin a limitinə yaxınlaşmasına əsaslanır. İterasiyalı dövrün qurtarması üçün nin müəyyən qiymətlərində

$$
\left|y_{n}-y_{n-1}\right|<\varepsilon
$$

şərti ödənməlidir, burada  $\varepsilon$  - nəticənin hesablanmasında müəyyən yol verilən xətadır.

İterasiyalı dövrü prosesə tipik misal kimi sonsuz sıranın cəminin hesablanmasını göstərmək olar. Cəm anlayışı sonsuz sıranın yığılması anlayışı sonsuz sıranın yığılması anlayışı ilə əlaqəlidir. Əgər,

 $S_n = y_0 + y_1 + \dots + y_n$  olarsa, onda  $\lim_{n \to \infty} S_n = S$  yaxud  $\lim_{n \to \infty} \sum_{i=0}^{n} y_i = S$  $\lim_{n\to\infty}\sum_{i=0} y_i =$ lim  $\sum y_i = S$  olmalıdır.

Sıranın ümumi həddi isə  $\lim_{n\to\infty} y_n = 0$  yaxud  $\lim_{n\to\infty} (S_n - S_{n-1}) = 0$ olmalıdır. Buradan dövrün qurtarması şərti

$$
|S_n - S_{n-1}| \leq \varepsilon
$$
 yaxud  $|y_n| \leq \varepsilon$  kimi təyin olunur.

Misal . Kosinusun sıraya ayrılışından istifadə edərək  $s = \cos x$  funksiyasının qiymətini  $\varepsilon = 10^{-4}$  dəqiqliyi ilə hesablayın:

$$
\cos x = 1 - \frac{x^2}{2!} + \frac{x^4}{4!} - \frac{x^6}{6!} + \dots = \sum_{i=0}^{\infty} y_i(x)
$$
  

$$
x = (-1)^i \frac{x^{2i}}{(2!)!}
$$

**burada**:  $y_i(x) = (-1)$  $(2!)!$ 

Rekurent münasibəti tapmaq üçün :

 $(x)$  $(x)$  $y_{i-1}(x)$ *y x i i* hesablayaq.

$$
\frac{y_i(x)}{y_{i-1}(x)} = \frac{(-1)^i \frac{x^{2i}}{(2i)!}}{(-1)^{i-1} \frac{x^{2(i-1)}}{(2i-2)!}} = -\frac{x^2}{(2i-1)(2i)}
$$

buradan:

$$
y_i(x) = -\frac{x^2}{(2i-1) \cdot 2i} \cdot y_{i-1}(x)
$$
  $y_0(x) = 1$ 

Onda hesablama proqramı aşağıdakı kimi olar:

Proqram kosinus; var i: integer ; eps, S, x, y : real; begin read (x, eps);  $S := 0;$  $Y := 1$  $i := 1$ while abs  $(y)$  > eps do  begin  $S: = S + Y$ ; u:  $= -u * x * x/(2 * i * (2 * i - 1));$  $i: = i + 1$ : end; writeln ('cos  $x = ' S$ ); end

## **Mühazirə 8**

#### **Kompüterin proqram təminati**

Fərdi kompüterin proqram təminatı – instruksiyalar yığımından ibarət olub kompüteri idarə edir və onun köməyi ilə lazım olan məsələni həll edir. Proqram təminatı iki hissəyə bölünür: ümumi və tətbiqi. Ümumi proqram təminatı hesablama sisteminin resurslarının düzgün bölünməsini və istifadə edilməsini təmin edilir.

Tətbiqi proqram təminatı özündə istifadəçinin tətbiqi paket proqramlarını birləşdirir. Bu paket proqramlarda istifadəçinin konkret məsələsini həll edə biləjək proqramlar olur.

Ümumi proqram təminatının tərkibinə aşağıdakı proqramlar daxildir.

- əməliyyatçı sistem

- proqramlaşdırmanın avtomatlaşdırılması sistemi

- texniki xidmət proqramları

Proqram təminatının vəzifələri və növləri

Əməliyyatçı sistem hesablama prosesini lazımi resurslarla təmin etməklə idarə edir.

Proqramlaşdırmanın avtomatlaşdırılması sistemi proqram modullarından ibarət olub, məsələni həll etapına hazırlığını təmin edir.

Texniki xidmət proqramları hesablama maşınlarının işləmə vəziyyətini yoxlamaq üçündür.

Fərdi kompüterlərdə bir neçə tip əməliyyatçı sistemlərdən istifadə edirlər: MS DOS (Microsoft firması), OS/2 (IBM firması). Əməliyyatçı sistem aşağıdakı idarə proqramlarından ibarətdir:

 $\triangleright$  tapsırıqların idarəsi

 $\triangleright$  məsələlərin idarəsi

 $\triangleright$  verilənlərin idarəsi

Tapşırıqların idarəsi proqramı kompüterin əvvəljədən planlaşdırılmış işini təmin edir və istifadəçinin iş vaxtı maşınla əlaqəsini yaradır. Planlaşdırılmış işlərə daxildir:

paket və tapşırıqların daxil edilməsi, tapşırıqların üstünlük dərəjələrinə uyğun olaraq növbələrini təşkili, tapşırığın yerinə yetirilməsinin sona çatdırması və s.

Məsələlərin idarəsi proqramı kompüterin resurslarını (əməli yaddaşın istifadəçinin proqram üçün paylanmasını, prosessorun işinin idarəsi, yerinə yetirilən məsələnin sinxronlaşdırılması və s.) həll olunan məsələlər arasında düzgün bölünməsini təmin edir.

Verilənlərin idarə proqramları verilənlərin əməli yaddaş və xariji yaddaş qurğusunda yerləşdirilməsini və onlardan oxunmasını təmin edir.

Tətbiqi proqramlar və onların təyinatı

Proqram bloklarını vahid proqram altında birləşdirmək üçün redaktorlardan istifadə olunur. Yerinə yetiriləjək hazır proqramı əməli yaddaşa çağırmaq üçün yükləyiji proqramlardan istifadə olunur.

Tətbiqi proqram paketi (TPP) – istifadəçinin müəyyən sinif məsələlərini həll etmək üçündür. Bu proqram paketləri istifadəçinin aşağıda göstərilən işlərini yerinə yetirir.

- tekstlərin emalı (Leksikon, ChiWriter, Word və s.)

- elektron cədvəllərin emalı (Excel, Lotus və s.)

- verilənlər bazasının idarəsi (Fox Pro, Paradox, Access və s.)

- kommunikasiya (Internet Explorer, Netscape Communicator)

Texniki xidmət proqramları (Norton Utilites, PC Tool Deluxe və s.) kompüterlərin ayrı-ayrı qurğularının işə salındıqdan sonra normal işləməsinin yoxlanmasını həyata keçirir.

İlk yaradılan IBM PC tipli fərdi kompüterlərdə əsasən MS – DOS əməliyyatçı sistemindən (1981 hazırlanmışdır) istifadə olunurdu.

Hal-hazırda fərdi kompüterlərdə Microsoft firması tərəfindən hazırlanmış Windows (1992– ji il) əməliyyat sistemindən geniş istifadə olunur.

Microsoft Windows  $9x - \cos$  məsələli əməliyyatçı sistem olub, qrafiki pəncərə istifadəçi interfeysinə malikdir.

Əməliyyatlar sistemi kompüter resurslarını idarə edən, tətbiqi proqramların işə salınmasını, onların xarici qurğular və digər proqramla qarşılıqlı əlaqəsini, həmçinin istifadəçi ilə kompüter arasındakı dialoqu təmin edən proqram vasitələrinin məcmusudur. Resurs dedikdə kompüterin istənilən komponenti- mərkəzi prosessor, əməli və ya xarici yaddaş, xarici qurğu, proqram və s. başa düşülür.

Əs kompüterin qoşulması ilə yükləmir və istifadəçiyə hesablama sistemi ilə rahat və əlverişli ünsiyyət üsulu (interfeys) təqdim edir. Funksiyalarına görə interfeysin aşağıdakı növləri var.

Proqram interfeysi – hesablama sistemi çərçivəsində qurğu və proqramların qarşılıqlı əlaqəsinin təmin edən vasitələr məcmusudur.
İstifadəçi interfeysi – istifadəçinin kompüterlə qarşılıqlı əlaqəsi üçün proqram və aparat vasitəsidir. Öz növbəsində istifadəçi interfeysi əmrlər və obyekt yönlü ola bilər.

Əmrli interfeys istifadəçiyə kompüter resurslarının idarə olunması üçün əmrləri klaviaturadan daxil etməyə imkan verir.

Obyektyönlü interfeys –obyektlər, yəni fayl, kataloq, disk aparıcısı, proqram, sənədə və s. üzərində əməliyyatları bilavasitə həyata keçirən hesablama sisteminin resurslarını idarə edir.

Hal –hazırda geniş yayılan ƏS –lərindən DOS, OS/2, UNİX, Windows NT, Windows 95/98/2000 və s. qeyd etmək olar.

DOS ailəsinin əməliyyatlar sisteminin birinci üzvü MS DOS sistemidir. Bu sistem İBM PC kompüterləri üçün 1981-ci ildə yaradılmışdır.

DOS ailəsinin ƏS –i birməsələlidir və aşağıdakı xarakterik xüsusiyyətlərə malikdir:

- istifadəçi tərəfindən daxil edilən əmrlərin köməyilə interfeys həyata keçirilir;

- sistemin İBM tipli müxtəlif kompüterlərdə işləməsini təmin etmək üçün struktur modulluluğu;

Sistemin işləməsi üçün nisbətən kiçik ölçülü əməli yaddaş ( 640 kbayt)

DOS ailəsindən olan ƏS-nin mühüm çatışmamazlığı FK resurslarına və ƏS –nə icazə olmadan müraciətdən mühafizə vasitələrinin olmamasıdır.

OS/2 ailəsinin ƏS – 1987 –ci ildə FK –lərin yeni ailəsinin yaradılması ilə əlaqədar İBM firması tərəfindən OS/2 ƏS hazırlanmışdır. OS/2 çoxməsələli ƏS-dir, bir neçə tətbiqi proqramın paralel işini təmin edir və bu zaman işləyən proqramları birbirindən, ƏS –ni isə proqramlardan mühafizə edir. OS/2 ƏS DOS-un fayl sistemi ilə uyuşan rahat qrafiki istifadəçi interfeysinə malikdir. Bu da verilənlərdə heç bir çevirmə aparmadan onlardan həm DOS –da həm də OS/2 –də istifadə etməyə imkan verir. OS/2 nin əsas çatışmamazlığı onun az sayda tətbiqi proqramlara malik olmasıdır ki, bu da onun MS DOS və Windows Əs nisbətən az yayılmasına səbəb olub.

UNUX ailəsinin ƏS -32 mərtəbəli çoxmərtəbəli, çoxməsələli, çoxistifadəçili ƏS – ləri ailəsidir. UNİX-in üstün cəhəti onun müxtəlif kompüterlərdə istifadəsinin mümkünlüyüdür.

UNUX aşağıdakıları özündə birləşdirir:

-paylanmış verilənlər bazasına müraciət;

- lokal şəbəkədə işləmək;

- uzaq məsafədə əlaqə və adi modemlərdən istifadə etməklə qlobal şəbəkəyə çıxış imkanı. BU UNİX –in ən vacib komponentlərindən biridir.

Hazırda UNİX üçün çoxlu sayda tətbiqi proqramlar mövcuddur. MS DOS və Windows üçün geniş yayılan bir çox tətbiqi proqramlar UNİX –də istifadə oluna bilər.

UNİX ailəsindən olan bir necə ƏS. Bu ailədən olan müxtəlif versiyaların öz adı var. UNİX ƏS –nin fayl sistemi faylları icazəsiz müraciətdən mühafizəni təmin edir.

Hal –hazırda UNİX ailəsindən olan şəbəkə ƏS –dən geniş yayılanı 32 mərtəbəli çox istifadəçili çoxməsələləli UNİX Ware 2.0 sistemidir.

### **Mühazirə 9**

### **Windows əməliyytlar sistemləri**

W[i](#page-37-0)ndows ailəsinin əməliyytlar sistemləri- Windows rahat qrafiki interfeysli $^1$  çox məsələli ƏS-dir.Bu ailənin əsas üzvləri Windows 95/98/2000, Windows NT-dir. Sistem proqramları istənilən kompüterin işləməsi üçün vacib olub, adətən aşağıdakılardan ibarətdir: əməliyyat sistemi, drayverlər, utilitlər, sistem örtükləri, müxtəlif xidmətedici proqramlar. Əməliyyatlar sistemi kompüterin işini təmin etməklə bərabər onun ayrı ayrı qurğularının və proqramlarının işini idarə edir. Məhz əməliyyatlar sistemi kompüter resurslarının, yəni yaddaşın, məsələlərin sinxron yerinə yetirməsini həyata keçirir.

Əməliyyat sistemi kompüter işə düşən anda icrası başlayan qurğuların testləşdirilməsi, işə hazır vəziyyətə gətirilməsi, informasiyanın saxlanması, mübadiləsi və emalını təmin edən proqramlar toplusudur. Buraya ilkin yükləmə proqramı, girişçıxış baza sistemi, əmrlər prosessoru, drayverlər aiddir. Əməliyyatlar sistemi sistem modullarından ibarətdir. Hal hazırda müxtəlif əməliyyatlar sistemindən istifadə olunur. MS DOS, Unix,Windows 95/98/2000/XP və s. Sistem modulları, onların təyinatı aşağıdakı kimidir. Giriş-çıxış baza sistemi (BİOS) daimi yaddaş qurğusunda yerləşir və computer işə başladığı anda avtomatik yüklənir. Onun yüklənməsi ilə giriş-çıxış qurğuları testləşdirilir, əgər səhv olarsa proses dayanır və ektana bu haqda məlumat verilir. əks halda system diskinin sıfırıncı zolağında yerləşən ilkin yükləmə proqramı çağırılır ( BOOT Record). Bu modul isə öz növbəsində sonrakı modul olan giriş-çıxış bazasını genişləndirən MSDOS. SYS və İO. SYS proqramlarını çağırır. İdarəetmə normal icradan sonra COMMAND. COM faylının çağırılması ilə yerinə yetirilir. Bu prosesdən sonra sistemin işə hazırlıq işarəsi verilir. Növbəti addımda istifadəçinin müraciətindən asılı olaraq qurğulara uyğun drayverlər yerinə yetirilir.

Drayverlər – kompüter qurğularının idarəedici proqramlarıdır. Hər bir qurğu özünə uyğun drayverin köməyilə işləyir.

Utilitlər – istifadəçi işini asanlaşdırmaq üçün istifadə olunan köməkçi proqramlardır.

<span id="page-37-0"></span>Hazırda əməliyyat sistemləri ilə bərabər sistem örtüklərindən də istifadə olunur. Sistem və proqram örtükləri istifadəçinin sistemlə və müxtəlif əməliyyatlarla işləmə imkanlarını sadələşdirən proqramlardır. Qeyd edək ki, Windows əməliyyatlar sisteminin ilkin variantları da sistem örtüyü kimi yaradılmışdır. Bəzən müxtəlif əməliyyatların yerinə yetirilməsi, qurğu və fayllarla işləmənin asanlaşdırılması məqsədilə xüsusi vasitələrdən proqram örtüklərindən istifadə olunur.

Bundan əlavə sistem proqramlarına antivirus proqramları, arxivləşdiricilər, kommunikasiya proqramları da aiddir.

Bir çox problem məsələlərin həlli üçün xüsusi proqramlar hazırlanır ki, bunlar da tətbiqi proqramlar adlanır.

Windows əməliyyatlar sistemi hal - hazırda geniş yayılmış sistemlərdən biridir, digər sistemlərdən üstün cəhəti aşağıdakılardır:

- Əməliyyatlar sistemi geniş interfeysə malikdir;
- Əməliyyatlar sistemində eyni zamanda bir neçə proqramla işləmək və bir neçə əməliyyatı yerinə yetirmək mümkündür;
- Əməliyyatlar sistemi müxtəlif sahələrin məsələlərini həll edə biləcək proqramlara malikdir və proqramlar şəbəkəsi ildən ilə genişlənir;
- Əməliyyatlar sisteminin bütün proqramları arasında dinamik əlaqələrin mövcud olması müxtəlif redaktorların elementlərindən əlaqəli istifadəyə şərait yaradır;
- Əməliyyatlar sistemində kompüterə yeni proqramların əlavəsi və kompüterə yeni qurğuların qoşularaq nizamlanması çox sadədir;
- Əməliyyatlar sistemi müasir kommunikasiya şəbəkələrindən istifadədə yüksək imkanlara malikdir.

Sistemin bu üstünlükləri ilə bərabər çatışmayan cəhətləri də vardır. Bunlardan ən önəmlisi onun digər sistemlərdə əlaqəli işlədikdə əmələ gətirdiyi problemlərdir.

 Kompüter işə düşən kimi avtomatik olaraq Windows sistemi yüklənmiş ekranda sistemin işçi stolu görünür. Standart vəziyyətdə işçi stol aşağıdakı elementlərdən ibarətdir.

Ekranın aşağı sol küncündə START düyməsi yerləşir. Bu düymə vasitəsilə sistemə aid olan müxtəlif proqramları, sənədləri yükləmək, proqramların icrasını həyata keçirmək, sənədləri yükləmək, tapşırıqları müəyyənləşdirmək mümkündür. İşçi stolun sağ aşağı küncündə cari vaxtı göstərən panel və dilin müəyyən edilməsi paneli yerləşir. Qeyd edək ki, göstəricini müəyyən qısa müddət üzərində vaxtın üzərində saxlamaqla, cari tarix əks olunur.

Sistemin işçi stolunun əsas elementləri "Мой компьютер", "Корзина", İnternet Explorer" və digərləridir. Bu elementlərin siyahısı istifadəçı istəyindən asılı olaraq artırıla da bilər. Əsas elementlərin təyinatları aşağıdakılardır:

"Мой компьютер"- elementinin əsas vəzifəsi kompüterə daxil olan qurğuların xarakteristikalarının verilməsi, onların məzmununa baxılması, fayllar və qovluqlarla işin təşkili. Faylların müxtəlif əlamətlərinə görə axtarılıb, tapılması, idarəetmə panelinin elementləri ilə işin təşkili, şəbəkə diskinin işə qoşulması və onun işdən xaric edilməsi və s.

Мой компьютер elementinin əmrləri aşağıdakılardır:

Открыть – kompüterə daxil olan qurğuların, daha doğrusu yaddaş qurğularının siyahısı verilir;

Проводник- kompüter qurğuları, onların məzmunu ilə işləməni asanlaşdıran bələdçidən istifadəyə şərait yaradır;

Найти- hər hansı əlamətə görə fayl və fayllar qrupunun axtarılıb, tapılması;

Управление- idarəetmə ilə əlaqədar əməliyyatların yerinə yetirilməsini təmin edir. Bir sıra müxtəlif yaddaş qurğuları, xidmət və əlavələrlə eləcə də xidməti jurnaldakı məlumatlarla işləməni təmin edir.

Подключить(отключить) системный диск – şəbəkə diskinin işə qoşulması və işdən xaric edilməsini təmin edir;

Создат ярлык - Мой компьютер elementinə uyğun yeni yarlığı yaratmaq ekrana verilir;

Переименовать- Мой компьютер elementinin adını istifadəçi dəyişərək istənilən adla əvəz edir;

Удалить- elementi ekrandan silir;

Свойство- elementə aid olan xarakteristik xüsusiyyətlər haqqında məlumatları ekrana verir.

İşçi stolun əsas elementlərindən biri də корзина elementidir. Onun əsas vəzifəsi istifadədən müvəqqəti uzaqlaşdırılmış fayl və qovluqları saxlamaqdır. Aşağıdakı əmrləri vardır:

Открыть- bu əmrin verilməsilə ekrana elementin məzmunu, yəni fayl və qovluqların adlarının siyahısı verilir;

Проводник- elementə daxil olan fayl və qovluqlar onların məzmunu ilə işləməni asanlaşdıran bələdçidən istifadəçiyə şərait yaradır.

Очистить корзину – elementdə olan bütün faylları silərək ləğv edir;

Создать ярлык - корзина elementinə uyğun yeni yarlığı silərək ekrana verir;

Свойство –elementə aid olan xarakterik xüsusiyyətlər haqqında məlumatı ekrana verir. Burada корзина- nın istifadəçi tərəfindən həcmi müəyyən edilə bilər. Qeyd edək ki, həcm kompüterin yaddaş imkanlarına uyğun olaraq, istənilən qaydada verilə bilər. Lakin həcmin ümumi yaddaşın 10 faizindən çox olması məsləhət görülmür.

Востоновить - корзина-da olan fayl və qovluqlar seçildikdə bu əmr ekrana gəlir və onun vəzifəsi həmin seçilmiş fayl və qovluqları silinərək корзина – ya göndərilən ilkin yerinə bərpa etməkdir.

" İnternet Explorer" –in əsas vəzifəsi internetdə bələdçilik funksiyasının yerinə yetirilməsi və onunla əlaqədar meydana çıxan məsələlərin həllidir.

Yaddaşın adlandırılmış hissəsinə fayl deyilir. Faylın adı əvvəllər cəmi 6 hərfdən ibarət idi. indi isə 256-yadək simvıldan (hərfdən ) ibarət ola bilər. faylın adı rəqəmlərdən və bəzi işarələrdən də ibarət ola bilər. Faylın adını dəyişmək, redaktə etmək mümkündür. Faylların müxtəlif tipləri var. Kompüter dünyasında saysız hesabsız fayl tipi vardır. ancaq əsas tiplər şox deyildir. Məs., exe- icra olunan fayldır;

com- icra olunan fayllrın digər növləridir. Adətən, bu xırda həcmli proqramlardır. Müasir kompüterlərdə demək olar ki, bunlardan istifadə olunmur. ( məs., Command.com)

bat-"paket faylıdır" bu faylın köməyilə bir neçə proqram işə salına bilər. adi text formasındadır. Məs., Autoexes.bat;

Txt, doc –yazı faylları və s.

Faylın tipi faylın adından nöqtə ilə ayrılır və faylın adının sağ tərəfində yerləşir. ona faylın genişlənməsi deyilir. genişlənməni dəyişmək olmaz.

Faylın həm də məxsusi xüsusiyyətləri vardər. Buna faylın artibutları (əlamətləri) deyilir. Əlaməti görmək, dəyişmək üçün kursoru faylın üzərinə gətirib MOUSE –un sağ düyməsini sıxmaq lazımdır. Açılan menyunun aşağısında yerləşmiş (Свойства) xüsusiyyət əmrini vermək lazımdır.

Əlamətin aşağıdakı parametrləri vardır:

Read only –ancaq oxumaq üçün Bu əlamət imkan verir ki, sistem faylı redaktə edəndə və yaxud yerini dəyişəndə bizə məlumat versin ki, gördüyümüz işə əminik ya yox.

Hidden –gizli. Bu əlamətə gizlilik əlaməti deyilir. Yəni bu zaman fayl ekranda görünmür və yaxud yarı görünən formada olur ki, biz onu dəyişəndə ehtiyyatlı olaq.

Archive-arxivləşmiş.

Fayllar üzərində müxtəlif işlər görmək olar. Bunlar aşağıdakılardır:

Faylların işə salınması, onlara baxmaq, redaktə olunması, adlarının dəyişdirilməsi, yerinin dəyişdirilməsi, faylların silinməsi.

Papka (qovluq) –da yaddaşın adlandırılmış bir hissəsidir. Onu yaratmaq üçün MOUSE-un sol deyməsini ekranın ixtiyari koordinatında sıxıb, açılmış kontekst menyusunda New → Folder əmrini vermək lazımdır. Bu zaman yeni qovluq yaranır və onu adlandırırıq. Qovluğun fayldan fərqi ondadır ki, onun genişlənməsi yoxdur. Windows əməliyyatlar sistemində fayllar və qovluqlar üzərində işləmək üçün bələdçi proqramından istifadə olunur. Bələdçi proqramına ( utilitinə) Пуск menyusundan, Office panellərindən və ya obyektlərin kontekst menyusundan müraciət etmək olar. bələdçi yükləndikdə ekranda əks olunan pəncərə iki bölmədən ibarətdir. Sol tərəfdə ağac budaqlarına bənzər bir görünüş vardır. Qovluqların çoxunun qabağında + işarəsi vardır. Bu o deməkdir ki, həmin qovluq daxilində fayllardan başqa digər qovluqlar yerləşmişdir. + işarəsinin üstündə Mouse-nin sol düyməsini iki dəfə sıxmaqla qovluğun tərkibindəki qovluqlar əks olunacaq, görünən qovluqlar bir başa sağ tərəfdə yerləşəcəkdir və + işarəsi –işarəsilə əvəz olunacaqdır.

Komputerdə WINDOWS sistemini tərtib etdikdən sonra bu sistemdən istifadə etməyi, yəni komputerdə işləməyi öyrənmək lazımdır. Bunun üçün aşağıdakıları bilmək vacibdir.

- 1. Kompüterə yeni avadanlıqlar və proqram modulları əlavə etmək və onları WINDOWS sistemi ilə əlaqələndirmək
- 2. Sistemin səmərəliyini artırmaq məqsədilə sistemi istifadəçinin zövq və tələbatına uyğun, yəni interfeys nöqteyi nəzərdən sazlamaq
- 3. Fayl və qovluqlarla işləmək

Bu məsələləri həll etmək üçün idarəetmə panelində bir sıra proqram modulları cəmlənmişdir. Bu proqram modullarından istifadə etməklə, istifadəçi kompüterin aparat kompanentlərindən bir çoxunun iş rejimini sistem ilə əlaqələndirməklə sazlaya bilər.

İdarəetmə panelini Пуск(Настройка) Панел управления əmrləri ilə ekrana çıxarmaq olar. İdarəetmə panelinin proqram modullarından bəzilərini nəzərdən keçirək:

1. MOUSE(мышь-siçan). Kompüterə onun idarəolunmasının səmərəliyini artırmaq məqsədilə MOUSE adlı aparat əlavə olunmuşdur. MOUSE iki yanaşı idarəedici düyməciklə təmin olunmuşdur.Sol düymə qeyd olunmuş idarəedici əmrləri daxil etmək, sağ düymə kontekst menyusu adlanan idarəedici menyunu ekrana çıxarmaq üçün istifadə olunur.İdarəetmə panelindən bu düyməciklərin funksiyasını dəyişmək olar.

2. Sistema-Sistem və kompüter, kompüteri təşkil edən proqram və qurğular, onların xarakteristikaları haqqında məlumat verir və istifadəçi Sistema utiliti (xidmətedici proqram) vasitəsilə bu xarakteristikaları dəyişə bilər.

3. Устоновка обородования и Устоновка и удаление программы utilitləri sistemə yeni aparatlar, avadanlıqlar və sistem proqram modullarə əlavə etmək və həmçinin kənarlaşdırmaq və silmək üçün nəzərdə tutulmuşdur.

Мультимедиа utiliti multimedia avadanlığı olan CD-ROM disk qurğularını, səs kartlarını, mikrofonları və s. kompüterə əlavə etmək və onların xidmətedici proqramlarını(drayverləri) tənzimləmək üçün nəzərdə tutulur.Специальные возможности proqram modulu sistemi fiziki çatışmamazlıqları olan şəxslərə münasib bir şəkildə saxlamaq üçün nəzərdə tutulmuşdur

Принтеры və Шрифты utilitləri kompüterə qoşulmuş printerləri xüsusi drayverlər yükləməklə sistemə uyöunlaşdırmaq və yeni şriftlər yükləmək və silmək üçündür.

Дата/Время-Kopmüterdə tarixi və vaxtı sayan sayğaclar vardır. Cərəyan şəbəkədən ayrıldıqda belə, bu sayğaclar xüsusi mənbədən qidalandığından sayma davam etdirilir. Korrektirovka idraetmə panelindən Data (время utiliti vasitəsilə yerinə yetirilir)

Звук - Kompüterdə sistem hadisələri adlanan hadisələr ( məs., Windows- un yüklənməsi, proqramda səhv və s. ) və səs faylları siyahısı vardır. Bu səs faylları siyahısına istifadəçi yeni səs faylı əlavə edə bilər.

Экран – bu utilitlə monitorla əlaqədar bir sıra əməliyyatlar yerinə yetirilir.

Fayl – ingilis sözü olub, sənəd deməkdir. Fayl –yaddaşın adlandırılmış bir hissəsıdir. Hər bir fayl özündə eyni ad altında birləşdirilmiş müəyyən informasiyanı saxlayır. faylın adı MS DOS əməliyyatlar sistemində maksimum 11, Windows əməliyyatlar sistemində isə 256 simvol ola bilər. faylın adı iki hissədən: xüsusi ad, tipdən ibarət olur. faylın tipi üçün maksimum üç simvol ayrılır. Faylın aşağıdakı tipləri vardır:

.sys – sistem faylları; . exe – icra olunan fayl; . bat – paket faylı; . Bas basic faylı; . xls Excel cədvəl faylı; .txt, .doc yazı faylları və s.

Faylların həm məxsusi xüsusiyyətləri ( atributları) var:

- 1. Read-onlu (ancaq oxumaq üçün);
- 2. Hidden gizli fayl;
- 3. Archive arxivləşdirilmiş;

4. Sistem faylları- sistem tərəfindən müəyyənləşir, bu da adi halda ekranda görünmür.

Windows əməliyyatlar sistemində fayllar və qovluqlar üzərində işləmək üçün bələdçi proqramından istifadə olunur. Bələdçi proqramına ( utilitinə) Пуск menyusundan, Office panellərindən və ya obyektlərin kontekst menyusundan müraciət etmək olar. bələdçi yükləndikdə ekranda əks olunan pəncərə iki bölmədən ibarətdir. Sol tərəfdə ağac budaqlarına bənzər bir görünüş vardır. qovluqların çoxunun qabağında "+ " işarəsi vardər. Bu o deməkdir ki, həmin qovluq daxilində fayllardan başqa digər qovluqlar yerləşmişdir. + işarəsinin üstündə Mousenin sol düyməsini iki dəfə sıxmaqla qovluğun tərkibindəki qovluqlar əks olunacaq, görünən qovluqlar bir başa sağ tərəfdə yerləşəcəkdir və "+" işarəsi "–" işarəsilə əvəz olunacaqdır.

Windows XP Accessories (Təchizatlat) adlanan proqram qrupu ilə bərabər qurulur. Bu proqramlardan istifadə etmək üçün start menyusundan Proqrams –dan açılacaq alt menyudan isə Accessories seçin. Bu proqramlar aşağıdakılardır:

- WordPad: kiçik qeydlər və sənədlər yazmaq üçün nəzərdə tutulmuş proqramdır. Sənəsin uzunluğuna məhdudiyyət yoxdur, ancaq təkmilləşdirilmiş yazı proqramlarında olan bəzi xüsusiyyətlərə malik deyil. Sənədləri redaktə etmək, yazı tiplərini dəyişmək, səhifə formatını təyin etmək, paraqraf xüsusiyyətlərini qurmaq kimi xüsusiyyətlərə malikdir;

- Calculyator: Təkmilləşdirilmiş bir model olan hesab maşınıdır. hesab, statistik və rəqəm çevirmə funksiyaları da vardır.;

Paint: Windows XP paint proqramı ilə rəngli illüstrasiya və qrafiklər hazırlamaq, hazırlanmış bir rəsmi başqa sənədin içərisinə əlavə etmək olar;

- CD-Player: CD-Playerdən istifadə etməklə CD- lərinizdəki musiqiləri ardıcıllıqla dinləyə bilər, hətta istədiyiniz musiqilərisiyahıdan çıxara bilərsiniz;

- Sound Recorder (səs yazan): səs yazmaq və səsləri dinləmək üçün bir proqramdır. Bu proqram vasitəsiə səs məlumatlarını yaza bilər və bunları sənədlərinizə yerləşdirə bilərsiniz, e-mail ( elektron poçt) ilə istifadəçilərə də göndərə bilərsiniz;

- System Tools ( sistem alətləri): sabit diskinizi optimallaşdırmaq(defraq), disk xətalarına nəzarət etmək(Scandisk), disklərinizi sıxlaşdırmaq (arxivləşdirmə) kimi proqranları saxlayır.

Kompüterin istismarı zamanı müxtəlif səbəblərdən diskdə informasiya itkisi baş verə bilər. Buna görə də faylların surətini disketlərdə saxlamaq lazım gəlir. Ancaq bildiyimiz kimi vinçestrdə olan faylların az bir hissəsini disklərə köçürmək üçün yüzlərlə disket gərəkdir. Arxivləşdirmə faylların tərkibindəki artıq informasuyanı xüsusi alqoritm əsasında sıxlaşdırılması prinsipinə əsaslandırılmışdır. Beləliklə, fayl arxivləşdirilərkən o sıxılır və həcmi 4-5 və bəzən də 10 dəfə azalır ki, onları saxlamaq üçün az yer tələb olunur. hal hazırda faylların arxivləşdirilməsi üçün ARJ, PKZİP, RAR, WINRAR proqramlardan istifadə olunur.

## **Mühazirə 10**

## **Tətbiqi proqramlar-Word mətn redaktoru**

1. Mətn redaktorları mətnlərin yığılması, onların tedaktəsi, mətn sənədlərinə müxtəlif obyektlərin əlavə edilməsini həyta keçirir." Word" proqramı vasitəsilə istənilən bir mətbuat vasitəsini yığmaq olar. WordPad proqramı Word mətn prosessorunun ən sadə variantıdır. Word proqram paketi Microsoft firması tərəfindən hazırlanmış və onun bir variantı mövcuddur: Word 97, Word 2000/2002/2003/XP,2007,2010.

Word proqramının icra edici faylı WinWord. exe-dir.

Word proqramının yüklənməsi:

- İşçi stolda Office panelindən "W" düyməciyinin üzərində MOUSE-un sol düyməsini sıxmaqla;
- Windows-un işçi stolundan;
- Пуск menyusundan Пуск →Программа→ Microsoft Word
- Windows sistemi ilə birlikdə, yəni Автозагрузчик vasitəsilə;
- Word sənədlərindən.

Word pəncərəsi aşağıdakı elementlərdən ibarətdir:

- Pəncərə başlığı sətri: Burada proqramın və redaktə edilən (cari) sənədin ( faylın) adı yazılır. Pəncərənin yuxarı sağ künçündə onun ölçülərini idarə edən düymələr yerləşir.
- Baş menyu: Bu menyunun əmrlərini menyunun bəndlərinin adını MOUSE ilə seçib sıxmaqla, lazım olan əmri yerinə yetirmək mümükündür. Baş menyunun bəndlərinin tərkibi və ya bəndlərindəki əmrlərin tərkibi "Сервис" (Tools) menyusunun "Настройка " (Custimize) əmri vasitəsilə dəyişdirilir.
- Alətlər paneli: Əmrlər, onlara uyğun işarələrin maus ilə sıxılması ilə icra olunur. İstənilən alətlər panelini pəncərəyə gətirmək və oradan götürmək üçün "Вид" menyusunun "Панели инструментов" əmrindən istifadə olunur.
- Aktiv sənəd pəncərəsi: Mətn prosessorunun ekran boyu maksimal açılmış sənəd pəncərəsidir.
- mətn prosessoru və sənədin sistem menyusunun düymələri. Bu düymələr mətn prosessorunun və aktiv sənəd pəncərəsinin yerləşdirilməsini ölçülərini, həmçinin pəncərənin yığılıb, bağlanmasını idarə edir.
- Tətbiqi proqram və sənədin işarə şəklində yığılması düyməsi
- Tətbiqi proqram və sənəd pəncərəsinin ölçülərinin idarə olunması düymələri. Bu düymələr vasitəsilə pəncərəni ekran boyu maksimal açmaq və ya əvvəlki ölçüsünü bərpa etmək mümkündür.
- Tətbiqi proqram və sənədin bağlanması düyməsi
- Xətkeş: abzasların əl ilə formatlaşdırılmasının rahat yerinə yetirilməsinə imkan verir.
- Üfüqi və şaquli fırlatma zolağı: Sənədin yerinin üfüqi və şaquli istiqamətdə sürətlə yerdəyişməsinə imkan verir.
- Sənədə baxış rejimlərinin idarə edən düymələr: Bu düymələrə üyğun "Обычный" (Normal) "Електронный документ" " Разметка страницы" "Структура" rejimlərinə keçid təmin olunur.
- Vəziyyət sətri: sənəddəki kursorun cari vəziyyətini və bəzi rejimlərin aktivliyini izləməyə imkan verir. Vəziyyət sətrinin ekranda əks olunmasını idarə etmək üçün

45

#### downloaded from KitabYurdu.org

 "Сервис" (Tools) menyusunun "Параметры" bəndindən istifadə olunur. "Параметры" dialoq pəncərəsinin "Вид" vərəqi seçilərək "Строка состояния" bayrağı qeyd olunur və ya götürülür.

2. Standart alətlər paneli:

**:DBBBBBC → 数 | X ■ B J | 9 · (\* - | 8 | B | B | E 4 | Q | T 100% · © | 中 Trenne ;** 

Bu panel menyu sətrinin altında yerləşib, onun üzərində mətn və yaxud hazırlanan mətn üzərində iş görmək üçün lazım olan əmrlərin düyməcikləri yerləşdirilmışdir. Şəkildə təsvir olunan düyməciklərin vəzifəsi aşağıdakı kimidir.

 $\Box$  təzə mətn sənədi yaratmaq,

 $\mathbb{F}$  vaddasa verilmiş hər hansı bir sənədi açmaq,

hazır mətni yaddaşa vermək,

Word proqramının 2003-cü il variantında yaradılmış düyməcikdir. Bu düyməcik elə bil ki, bəzi sənədlərdə bizim hüquqlarımızı qoruyur ki, digərləri ondan istifadə etməsin,

 düyməciyin ("E-Mail") hesabına İnternet vasitəsilə yığılan məktubu göndərmək olur,

 $\Box$  cap etmə.

**q**abaqcadan görünüş,

 $\frac{1}{2}$  səhifələrin avtomatik yoxlanması,

təzə "Word" tərkibinə daxil edilmiş əlavə köməkçi məlumatlar,

kəsib yaddaşa vermək,

yaddaşa köçürmək,

yaddaşdan lazım olan yerə qoymaq,

mətnin hər hansı bir formatlaşdırılmış hissəsinin formatını digər bir hissəyə mənimsədir,

səhv əməliyyatı geri qaytarır,

 $\mathbb{R}$  səhvən qaytarılmışı yerinə bərpa edir,

bu düymə ilə mətnin hər hansı bir hissəsi hansısa bir əmr düyməsinə çevrilir,

Sərhədlər paneli, yəni bu düymə vasitəsilə yaradılmış cədvəli formatlaşdırmaq üçün təzə əmrlər paneli açırlar,

 $\Box$  mətnə cədvəl daxil edilməsi,

**I R**Ofis paketinə daxil edilmiş digər proqram "Excel"-də yaradılmış cədvəlin "Word" proqramına daxil edilməsi,

mətnin bir səhifədə bir neçə sütunda yazılması,

səkil çəkmək üçün alətlər panelinin gətirilməsi,

sənəd üçün yaradılmış təqribi blok-sxemi göstərir,

mətndə olan boşluqları göstərir,

100% mətni bu düymə vasitəsilə masştablandırılır ki, bu əməliyyat çap zamanı mətnin ölçüsünə təsir etmir,

öyrədici məlumat düyməsi,

oxumaq üçün rejim düyməsində hazır mətnin oxunması, səhvlərin redaktə olunması üçün ideal şərait yaradılıb, artıq düyməciklər gizlədilir,

düyməcikləri idarə etmə paneli.

**Formatlaşdırma paneli**- hazır və ya yaxud mətnin seçilmiş bir hissəsi üzərində formatlaşdırma aparılır.

4 Обычный + 14r - stilin seçilməsi üçündür. Mətnin ayrı-ayrı hissələrini birbirindən fərqləndirmək olar. Yəni hər bir hissəsini öz şrifti, ölçüsü, quruluşu və s.

parametrləri ola bilər. Stilin dəyişməsi vasitəsilə ilə lazım olan hissəyə biz onun stilini verə bilərik.

**Times New Roman** - şriftin seçilməsi. Burada lazım olan bütün şriftlərin siyahısı verilmişdir.

- şriftin ölçüsü 14

 $\overline{X}$   $\overline{Y}$  = sriftin qalınlığı, əyriliyi və altından xətt çəkilməsi

 $\equiv \equiv \equiv$  Bu düyməciklər vasitəsilə biz mətnə və yaxud lazım olan abzasa solla, sağla, mərkəzlə və yaxud hər iki tərəfli düzləndirmə əməliyyatlarını verə bilərik.

 $\frac{1}{2}$  sətirlər arası məsafəni artırmaq düyməsi

 $\frac{1}{3}$  sətirlərin nömrələnməsi

 $F$  sətirlərin qeyd olunması

**E a** aravermənin artırılması düyməsi. Abzası bu düymə vasitəsilə avtomatik artırmaq olar.

Hər hansı abzas və yaxud bütöv səhifənin sərhədlərinin göstərilməsi

Hərflərin altının rənglənməsi

Hərflərin rənglənməsi

Xətkeş vasitəsilə vərəqin ölçüsünü müəyyənləşdirmək, onun üzərində yerləşən xırda düyməciklər vasitəsilə isə bütöv mətnin və yaxud hər hansı abzasın necə yerləşməsini təyin etmək olar.

Aşağı üçbucaqlar vasitəsilə mətnin kənarlardan yerləşməsini,

yuxarı üçbucaqlar vasitəsilə isə abzasın yerini müəyyən etmək olur.

**File menyusu**. Bu menyu aşağıdakı alt menyulardan(əməliyyatlardan) ibarətdir. File menyusuna yeni və mövcud sənədin açılması, sənədlərin

48

## downloaded from KitabYurdu.org

saxlanması bağlanması, çap edilməsi, səhifə parametrlərinin təyin edilməsi və s. əməliyyatlar aiddir. Bu menyunun aşağı hissəsində bir bölmə yerləşir ki, bölmənin nömrələnmiş sətirlərində axırıncı açdığımız sənədlərin adları yerləşdirilir. Mousun sol düyməsini bu sətirlərin hər birinin üzərində vuran kimi həmin sənəd avtomatik açılır.

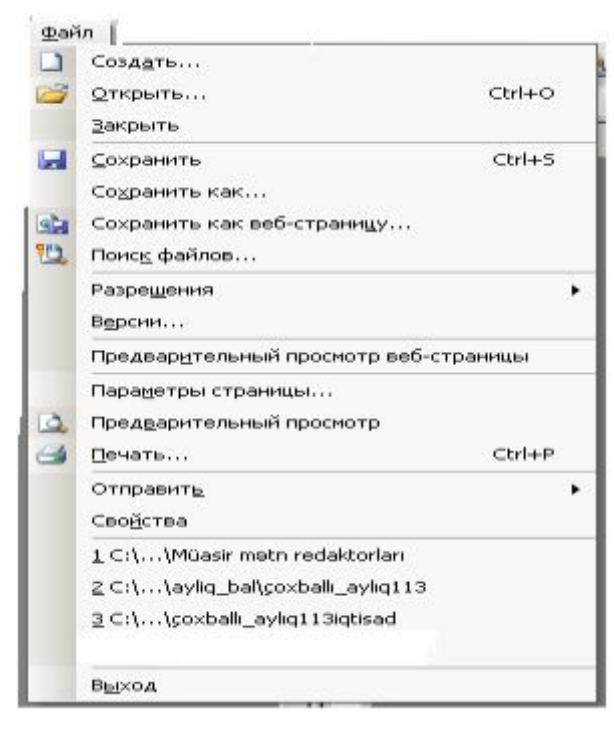

**Edit** Bu menyu aşağıdakı alt menyulardan(əməliyyatlardan) ibarətdir.

Bu menyuda çox vacib olan geri qaytarma və geri qaytarılmışı ləğv etmə əmrləri yerləşdirilmişdir. Word mətn redaktoru ilə işləyərkən o bütün əmrləri yadda saxlayır və istənilən zaman istənilən qədər geri qaytarmaq mümkün olur. Burada həm də mətnin hissələri üzərində əməlləri "Вырезать", "Копировать", "Вставить", "Очистить" və s. əməllərini yerinə yetirmək olar. Burada həm də lazım olan söz və söz hissəsinin tapılması və əvəz olunması kimi əmrlər yerləşdirilmişdir.

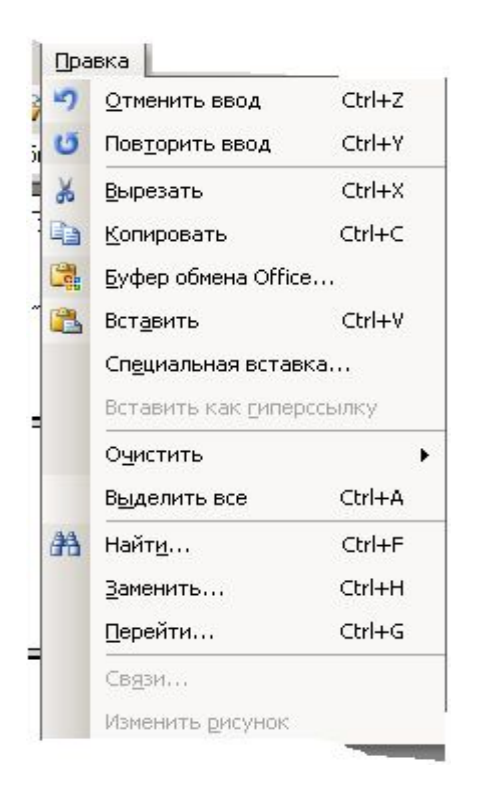

**View menyusu** Bu menyu aşağıdakı alt menyulardan(əməliyyatlardan) ibarətdir. Bu menyunun köməyilə mətnin demək olar ki, xarici görünüşünün bütün parametrlərini dəyişmək olar. Proqramın interfeysindən istənilən aləti ( məs. Xətkeşi, əlavə alətləri və s.) ləğv edə və yaxud bərpa edə bilərik. Bu menyunun əmrlərindən istifadə etməklə yazı pəncərəsinin ölçülərini lazımi qaydada dəyişmək, kitab kimi yazılan mətnlərə kolontitul əlavə etmək olar. ( kolontitul, yəni mətnin müəyyən səhifələrinin yuxarı və yaxud aşağı hissələrində təkrarlanan hər hansı ifadə deməkdir).

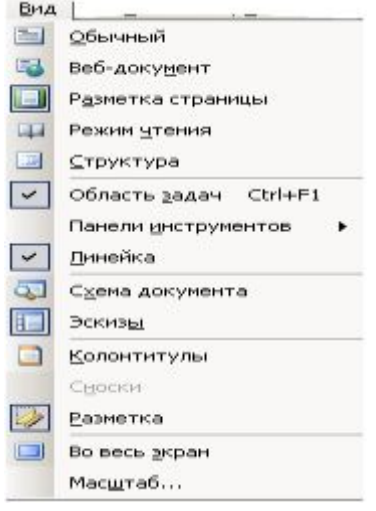

## **Mühazirə 11**

### **Təqdimatların hazırlanması-Power point proqramı**

PowerPoint təqdimatların - yəni şəkil və qrafiklərin göstərilməsi ilə müşayət edilən mühazirələrin tərtibi üçün istifadə olunan proqramdır. Təqdimat slaydlar ardıcıllığından ibarətdir. Hər slayda mühazirənin mətnindən əlavə müxtəlif qrafiklər, hərəkət effektləri vasitəstilə hərəkətə gətirilən şəkillər daxil edilə bilər. Hazır təqdimatlar dinləyicilərə çap edilmiş qrafik materiallar şəklində yaxud elektoron slaydfilm kimi təqdim edilir. İnteraktiv təqdimatın göstərilməsi tamaşaçı tərəfindən də idarə oluna bilər.

PowerPoint işə salmaq üçün siçanın (maus) oxunu Start düyməsinin üzərinə gətirərək sol düyməni sıxın. Açılan menyudan Proqramlar (Programs) sətrini, alt menyudan isə Microsoft PowerPoint sətrini seçin və mausun sol düyməsini sıxın.

Microsoft şirkətinin yaratdığı başqa proqramlarda olduğu kimi PowerPoint -in pəncərəsinin yuxarı hissəsində siz proqramın adını görürüsünüz. Proqramın adından sonra adətən [] mörtərizə daxilində təqdimatın adı yazılır. Hal-hazırda pəncərədə heç bir açıq təqdimat olmadğından ad yazılmayıb (şəkil 1).

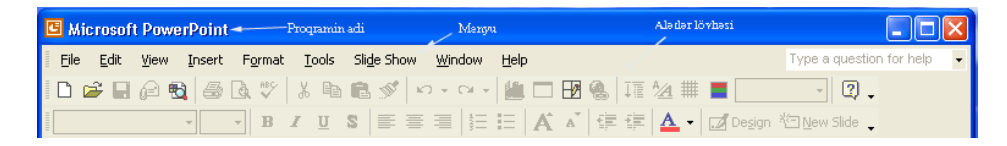

Başlığın altında 9 bənddən ibarət olan menyu sətri yerləşir . Menyunun altında alətlər lövhələri yerləşir. Standart adlanan alətlər lövhəsinin köməyi ilə təqdimatın açılması və bağlanması, obyektlərin və slaydların əlavə edilməsi, obyektlərin surətinin çıxarılması və göstərilən yerdə yerləşdirilməsi kimi əməliyyatlar yerinə yetirilir.Bu lövhənin altında Formatlaşdırma lövhəsi yerləşir. Formatlaşdırma lövhəsinin düymələri ilə seçilmiş mətnin şrifti və istiqaməti dəyişdirilir, hərəkət effektləri tətbiq edilir. Pəncərənin aşağısında Rəsm lövhəsi yerləşir. Alətlər vasitəsilə yerinə yetirilən əməliyyatlar, menyu bəndlərinin müəyyən sətrinin seçilməsi ilə də yerinə yetirilə bilər. Bu pəncərədən təqdimatın yaradılma üsulu seçilir. Avtoməzmun Ustası strukturu əvvəlcədən tə'yin edilmiş təqdimat hazırlayır. Təqdimatın hazır Tərtibat şablonlarından (*Slide Layout*) istifadə edərək yaxud boş slaydlar üzərində (*Blank Presentation*) öz istəyinizlə şəkil və mətn yerləşdirməklə yarada bilərsiniz.

Pəncərənin sol hissəsində mövcud təqdimatlardan birini seçib açmaq olar.

# Avtoməzmun Ustası

Hər bir təqdimat üzərində mətn, şəkil və qrafik yerləşdirilmiş slaydlar ardıcıllığından ibarətdir. Avtoməzmun Ustasının köməkliyi ilə təqdimat yaradarkən PowerPoint proqramı özü lazım olan məlumatı istifadəçidən tələb edir.

Gəlin tərtib edəcəyimiz təqdimatın strukturunu yaradaq.

PowerPoint-in dialoq pəncərəsində File menyusundan ne pəncərədini sıxdıqdan sonra Sağ tərəfdəki hissədən Ne bölməsindən düyməsini sıxın.

Açılan birinci səhifədə İrəli (*Next >*) düyməsini sıxın.

Avtoməzmun Ustası kifayət qədər təqdimat maketi təklif edir. Buradakı siyahıdan aşağıdakı mövzularda təqdimatlar seçmək olar.

Ümumi məsələlər üzrə mühazirələr (*General*)

Xidməti məsələlər üzrə mühazirələr (*Corporate*)

Layihələr (*Projects*)

Ticarət hesabatları (*Sales / Marketing*)

Karneqi sayağı məsləhətlər. (*Carnegie Coach*)

Təklif olunan təqdimatların hamısının siyahısını Hamısı (*All*) düməsini sıxmaqla görmək olar (şəkil 4). Bu siyahıdan istədiyiniz maketi seçin.

Misal üçün, Layihələr (*Projects*) bölməsindən Project Post-Mortem-i seçin. İrəli (*Next*) düyməsini sıxın.

> Açılan növbəti pəncərədə təqdimatın üslubunu seçin Burada 5 variant var:

- · ekranda təqdimat (*On-screen presentation*)
- · İnternetdə təqdimat (*Web-presentation*)
- · ağ-qara təqdimat (*Black and white overheads*)
- · rəngli təqdimat (*Color overheads*)
- · 35 mm slaydlar (*35 mm slides*)

Ekranda təqdimat (*On-screen presentation*) sətrini seçib, İrəli (*Next*) düyməsini sıxın.

Təqdimatın parametrləri pəncərəsində Təqdimatın başlığı (*Presentation Title*) sahəsində Satış planı mətnini yazın (şəkil 6).

Aşağı kolontitul (*Footer*) sahəsində Perspektiv mətnini yazın . Bu mətn hər slaydın aşağısında yazılacaq. Son Dəyişmə Tarixi (*Data Last Update*) və Slaydın Sayı (*Slide Number*) sətirlərinin nişanlarını dəyişməyin ki, təqdimatın hər bir slaydında tarix və slaydın sayı yazılsın.

İrəli (*Next*) düyməsini sıxın. Sonuncu pəncərədə Son (*Finish*) düyməsini sıxın. Nəticədə ekranda strukturu göstərilən yeni təqdimat görünəcək (şəkil 7).

Avtoməzmun Ustası tərəfindən yaradılmış struktur əsasında öz mühazirənizi qura bilərsiniz. Bunun üçün sadəcə olaraq başlıqları dəyişib, təqdimatın sahələrini dəqiq informasiya ilə əvəz etmək lazımdır. Yeri gəldikdə yeni şəkil və diaqramlar da əlavə etmək olar.

Pəncərəni bağlayın.

Onu "ilkproekt. ppt" adı altında yadda saxlayın. Hazır tərtibat şablonlarından istifadə

Mühazirənin mətni əvvəlcədən müəyyən edilib hazırlanıbsa təqdimatın yaradılması üçün PowerPoint-in təklif etdiyi tərtibat şablonlarından istifadə etmək olar.

Fayl□ Yeni (*File*□ New) əmrini seçin.

Sağ tərəfdə Yeni təqdimat *(New Presentation*) pəncərəsi açılır. Bundan sonra New hissəsində Blank Presentation hissəsini seçirsiniz. Bu pəncərənin Tərtibat şablonları (*Slide Layout*) səhifəsində şablonların siyahısı verilir. Title Slide düyməsini sıxırıq (şəkil 9).

Təqdimat pəncərəsi açılır və siz birinci, sərlövhə slaydını görürsünüz. Slaydın başlığı (*Click to add title*) sahəsində mausun düyməsini sıxın və təqdimatın başlığını , məsələn: "İnformasiya Texnogiyalarının Təhsildə Tətbiqi" mətnini yazın.

Başlığa izahat yazmaq üçün ikinci sahənin(*Click to add subtitle*) üzərində mausun düyməsini sıxın və "Yeni informasiya texnologiyaları" mətnini yazın.

Standart alətlər lövhəsinin Yadda saxlamaq (*Save*) düyməsini sıxın. Təqdimatın yadda saxlanması pəncərəsi açılır. Bu pəncərədə istədiyiniz qovluğu seçə bilərsiniz.

Hal-hazırda Mənim sənədlərim (*My Documents*) qovluğu açılmışdır və sizin təqdimat məhz bu qovluqda saxlanacaq. Faylın adı (*File Name*) sətirində "firststeps" yazın .Yadda saxlamaq (*Save*) düyməsini sıxın. Təqdimat bir neçə slayddan ibarət olarsa,

yadda saxlanarkən təqdimatın tərkibində olan slaydların hamısı vahid bir fayl kimi bir ad altında saxlanır.

### **Mühazirə 12**

### **Verilənlər bazasının idarə etmə sistemləri-Access proqramı**

Verilən- predmet sahəsinin obyektlərini, prosesslərini və gerçəkliklərini MS Access proqramı məlumatları saxlamaq, axtarmaq və təqdim etmək imkanlarını verən aşağıdakı obyektlərdən ibarətdir:

- Cədvəllər (Tables) verilənlər bazalarının əsasını təşkil edir . Bütün məlumatlar bazalarda saxlanılır. MS Access proqramında çoxlu sayda cədvəllər yaratmaq olar.
- Formalar (Forms) məlumatların cədvəllərə daxil edilməsini və baxışını forma pəncərəsi vasitəsilə yerinə yetirmək üçün istıfadə olunur. Formalar məlumatları ekranda məhdud şəkildə əks etdirməklə, məlumatların həcmini azaltmaq və məlumatları ekranda tələb olunan şəkildə təsvir etmək imkanı verir.
- Hesabatlar (Repots) verilənlər bazalarındakı məlumatları çap məqsədilə sənəd çəklində əks etdirmək üçün istifadə olunur.
- Sorğular (Queries) verilənlər bazalarındakı məlumatların tapılıb əldə edilməsi vasitəsidir. MS Access proqramında sorğuların yaradılmasında nümunəyə görə sorğu adlanan üsuldan istifadə olunur. Sorğular vasitəsilə lazım olan məlumatları müxtəlif şərtlərə əsasən bir və ya bir neçə cədvəllərdən tapmaq olar.
- Səhifələr (Pages) İnternet və ya İnternet şəbəkələri vasitəsilə MS Access və ya MS SQL Server verilənlər bazalarında saxlanılan verilənlərə baxmaq və onlarla işləmək üçün xüsusi Web səhifələrini hazırlayır.
- Makroslar ( Macros) tez –tez icra olunan əməliyyatların avtomatlaşdırılması məqsədini daşıyır. Hər makros bir və ya bir neçə makroəmrlərdən ibarət olur. Onların hər biri müəyyən əməliyyatı icra edə bilər, məs., formanı açır, hesabatı çapa göndərir və s.

Microsoft Accessin-in təyinatı və işə salınması

Microsoft Access verilənlər bazalarının yaradılması və idarə edilməsi üçün nəzərdə

tutulmuş bir proqramdır. O, müxtəlif növ informasiyanı toplamağa və sistemləşdirməyə, verilmiş şərtlərə əsasən obyektlərin axtarışı və sıralanmasını təşkil etməyə, verilənlərin daxil edilməsi üçün formalar tərtib etməyə və hesabatlar hazırlamağa imkan verir.

Microsoft Access-i işə salmaq üçün mausun oxunu Start düyməsinin üstünə gətirib sol düyməni basın. Açılan menyuda Programs sətirini, sonra isə Microsoft Access sətirini seçin və mausun sol düyməsini basın.

Microsoft şirkətinin yaratdığı bütün proqramlarda olduğu kimi, Microsoft Access pəncərəsinin yuxarı hissəsində proqramın adı, onun yanında isə verilənlər bazasının adı yazılır. Başlığın altında 7 bənddən ibarət olan menyu sətri, bu sətrin altında isə alətlər lövhələri yerləşir. Alətlər vasitəsilə yerinə yetirilən əməliyyatlar, menyu bəndlərinin müəyyən sətrinin seçilməsi ilə də yerinə yetirilə bilər.

Ekranda gördüyünüz dialoq pəncərəsinin köməyi ilə yeni verilənlər bazası yaratmaq(*BlankAccess Database)*, yeni verilənlər bazasının yaradılması üçün hazır şablonlardan istifadə etmək və yaxud mövcud bazalardan birini açmaq *(Open)* olar.

Gəlin Yeni bir verilənlər bazası yaradaq . Bunun üçün Yeni verilənlər bazası yaratmaq (*BlankAccess Database)* sətrini seçib OK düyməsini basırıq.

Yeni bazanı Mənim Sənədlərim (*My Documents)* qovluğunda yadda saxlamaq üçün ona BSTC adı verək və Yaratmaq (*Create)* düyməsini basaq.

Siz verilənlər bazasının əsas pəncərəsini görürsünüz. Bu pəncərə bazaya müxtəlif tipli obyektlər əlavə etmək və istənilən obyekti pozmağa imkan verir.

Obyektlər bir neçə qrupa bölünür. Pəncərənin sol tərəfində qrupları seçmək üçün düymələr, sağ tərəfində isə bazanın seçilmiş qrupa aid olan obyektləri və yeni obyektlər yaratmaq üçün düymələr yerləşir. Hal-hazırda verilənlər bazasında heç bir obyekt yoxdur.

Bazadakı informasiya bir və ya bir neçə Cədvəldə(*Tables*) saxlanılır. Sorğular (*Queries*) vasitəsilə cədvəllərdən müəyyən şərtlərə uyğun olan verilənlər seçilir. Formalar (*Forms*) informasiyanın lazımi şəkildə daxil edilməsi və nəzərdən keçirilməsinə imkan verir. Hesabatlar (*Reports*) informasiyanın istənilən şəkildə çapa verilməsini təmin edir.

### MS Access proqramının menyu əmrləri

MS Access ilə qarşılıqlı əlaqə menyu əmrlərinin köməyilə həyata keçirilir. Windows əməliyyat sistemində mühitində işləyən digər proqramlarda olduğu kimi olduğu MS Access proqramında da menyular konkret vəziyyətdən asılı olaraq dəyişir. Hər obyekt üçün açılan pəncərənin özünə uyğun əmrlər və funksiyalar toplusu mövcuddur. Menyu əmrləri digər proqramlarda olduğu kimi maus və ya klaviatura düymələri (F10 və ya Alt) ilə seçilə bilər.

MS Access proqramının menyu əmrləri aşağıdakılardır:

### File (Fayl) menyusu

- New (Yarat) yeni verilənlər bazası yaradır;
- Open (aç) mövcud verilənlər bazasını açır;
- Get External Data( verilənləri kənardan al) –başqa verilənlər bazası fayllarındakı cədvəlləri, sorğuları, formaları və s. aktiv verilənlər bazası faylına idxal edir (İmport) və ya onlarla əlaqə (Link) yaradır;
- Close( bağla) –fayl pəncərəsini bağlayır;
- Exit( çıx) MS Access proqramını bağlayır;
- Save(yadda saxla ) seçilmiş obyekti ( məsələn cədvəli, formanı və s.) yaddaşa yazır;
- Save As( fərqli adla saxla) seçilmiş obyekti ( məsələn cədvəli, formanı və s.) yeni adla yadda saxlayır;
- Export( İxrac et)- seçilmiş obyekti ( cədvəli, formanı, hesabatı) başqa verilənlər bazalarına ixrac edir;
- Print( çap et)- seçilmiş obyekti ( cədvəli, formanı, hesabatı) çapa göndərir;
- Page Setup(Səhifə parametrləri) səhifə parametrlərinin təyin edir;
- Print Preview(çapdan öncə baxış) sənədə çapdan öncə baxış edir;
- Database Properties( verilənlər bazasının xüsusiyyətləri)-verilənlər bazasının xüsusiyyətlərini göstərir;

#### Edit menyusu

Edit (redaktə) menyusunun əmrləri aşağıdakılardır:

- Cut( kəs) seçilmiş obyekti kəsib buffer yaddaşına yazır.
- Copy( köçür) seçilmiş obyektin surətini buffer yaddaşına yazır.
- Paste (yapışdır) –bufer yaddaşındam məlumatları kursorun olduğu yerə əlavə edir;

56

# downloaded from KitabYurdu.org

- Delete( sil)-seçilmiş obyekti silir;
- Rename( adını dəyişdir) seçilmiş obyektin adını dəyişir;
- Create Shortcut( qısa yol yarat) seçilmiş obyekt üçün qısa yol piktoqramı yaradır

### View ( görünüş ) menyusu

View ( görünüş ) menyusunun əmrləri aşağıdakılardır:

- Detalis (Təfərrüatlar) və List (siyahı) əmrləri verilənlər bazası pəncərəsində obyektlərin əksolunma üsullarını göstərir. Bu əmrlə ekrana cədvəl şəklində verilənlər bazasının obyektləri ilə bağlı ətraflı məlumatlar ( məsələn yaranma və dəyişdirilmə tarixləri və s.) çıxarılır. List ( siyahı) əmri seçildikdə ətraflı məlumat yox olur;
- Database Objects (verilənlər bazasının obyektləri) əmri verilənlər bazasının müəyyən kateqoriyalıobyektlərinə daxil olmaq imkanı verir;
- Properties ( xüsusiyyətlər) ekrana berilənlər bazasının seçilmiş obyerkti ilə bağlı məlumatlar şıxarır, məsələn, obyektin saxlanıldığı yer, yaranma və dəyişdirilmə tarixləri və saatı haqqında məlumat verir.

### Insert menyusu

 Insert( əlavə et) menyusunun əmrləri verilənlər bazası pəncərəsində yeni obyektlərin – cədvəllərin, sorğuların, formaların, hesabatların və s. yaradılması üçün istifadə olunur.

### Tools menyusu

Tools ( alətlər) menyusunun əmrləri MS Office proqram paketinin digər proqramlarında rast gəlinən menyu əmrləri ilə eynidir

#### Window menyusu

Window ( pəncərə) menyusu ekranda açıq olan pəncərələri idarə edən əmrlərdən ibarətdir. Bu əmrlər ilə açıq olan pəncərələri ekranda nizamlamaq, gizlətmək və s. olar.

### Help menyusu

Bu menyu MS Access proqramı ilə işləmək üçün müxtəlif məlumatlar almaq imkanı verir.

#### MS Access proqramının alətlər panelləri

MS Access proqramının hər bir iş rejiminə uyğun alətlər paneli mövcuddur. İş rejimləri dəyişdikcə alərlər panelinin düymələri də yeni rejimə müvafiq olaraq avtomatik dəyişir. Ən çox istifadə olunan Database ( verilənlər bazası) alətlər panelidir ki, bu alətlər panelinin bir sıra düymələrinin funksiyaları digər tətbiqi proqramları il eynidir, fərqli olan düymələr:

- OfficeLinks düyməsinin funksiyası MS office –in digər tətbiqi proqramları ilə əlaqə yaratmaqdır.
- Analyze düyməsinin funksiyası verilənlər vazası cədvəllərinin strukturlarını və seçilmiş obyektlərin cəldliyini analiz edir;
- Code düyməsinin funksiyası proqram modulunun pəncərəsini açır;
- properties düyməsinin funksiyası seçilmiş obyektin xüsusiyyətlərini göstərən pəncərə açır;
- Relationsshops düyməsinin funksiyası cədvəllərarası əlaqə yaradırvə əlaqələri redakrə edir;
- New Object düyməsinin funksiyası verilənlər bazasının yeni obyektlərini yaradır;

- MS Access Help düyməsinin funksiyası MS Access proqramı ilə əlaqəli yardım almaq üçün məlumatlar sistemini çağırır.

#### Verilənlər bazasının yaradılması

MS Access verilənlər bazası iki üsulla yaradıla bilər. birinci üsulda boş verilənlər bazası yaradılır və sonra ona cədvəllər, formalar, hesabatlar və digər obyektlər əlavə olunur. İkinci üsul isə xüsusi usta proqramın köməyilə müəyyən tipli verilənlər bazasının yaradılmasıdır. Bu üsulla yaradılan verilənlər bazası üçün zəruri olan cədvəllər, formalar və hesabatlar proqram tərəfindən avtomatik yaradılır. Belə ki, MS Access proqramına böyük çeşiddə hazırlanmış verilənlər bazaları daxildir. Hansı üsulla yaradılmasından asılı olmayaraq hər iki halda yaradılan verilənlər bazasında dəyişiklik etmək və bazanı genişləndirmək mümkündür.

Boş verilənlər bazasının yaradılması üçün aşağıdakı əməliyyatları icra etmək lazımdır:

- 1. Proqram pəncərəsinin File menyusundan New əmri seçilir və ya alətlər sətrindən bu əmrə uyğyn düymə sıxılır. Pəncərənin sağında açılan New File dialoq pəncərəsindən Blank database ( boş blanklar bazası) əmri seçilir.
- 2. Ekrana File NewDatabase (yeni verilənlər bazası faylı) adlı pəncərə açılır.
- 3. Pəncərənin Sve in (burada saxla) sahəsindən yaradılan VB faylını saxlamaq üçün istədiyimiz qovluğun adı seçilir. Yeni yaradılan verilənlər bazasını saxlamaq üçün proqram öncə My Documents (Sənədlərin ) qovluğunu açır.;
- 4. File name ( faylın adı) sətrinə yaradılan fayla veriləcək ad yazılır və create (yarat) düyməsi sıxılır. Ekrana yeni verilənlər bazasının obyektlərini yaratmaq üçün fayl pəncərəsi açılır.

#### Verilənlər bazasının ustası

Verilənlər bazasını bu üsulla yaratmaq üçün aşağıdakı əməliyyatları icra etmək lazımdır:

- 1. File menyusundan New əmri seçilir.
- 2. Tapşırıqlar panelinin New from template (şablonlara əsasən yarat) bölməsindən General Templates. (ümumi şablonlar) əmri seçilir. Ekrana müxtəlif verilənlər bazaları nümunələrindən ibarət siyahı açılır.
- 3. Uyğun verilənlər bazası nümunəsinin piktoqramı seçilir və ok düyməsi sıxılır;
- 4. File New Database (yeni verilənlər bazası faylı) dialoq pəncərəsində yaradılan verilənlər bazası faylına ad verilir və create ( yarat) düyməsi sıxılır;
- 5. Açılan növbəti dialoq pəncərəsində verilənlər bazası ustası yaradılan bazanın hansı məlumatlardan ibarət olduğunu bildirir.
- 6. Next (növbəti) düyməsilə növbəti addıma keçilir;
- 7. Açılan dialoq pəncərəsi iki siyahıdan ibarət olur. Soldakı siyahı ( Tables in the database) yaradılan verilənlər bazasına daxil olan cədvəllərin adlarını, sağdakı isə (Fields in the table) seçilən cədvələ daxil olan sahə adlarını göstərir. cədvələ daxil olan sahə adları qarşısında  $\vee$ isarəsi qoyulur;

### downloaded from KitabYurdu.org

- 8. Növbəti dialoq pəncərəsində ekranın və çap ediləcək hesabatların görünüş forması seçilir və verilənlər bazasına ad verilir.
- 9. Finish ( son) düyməsi sıxılaraq verilənlər bazasını yaradan usta proqram işə qoşulur. Verilənlər bazasının yaradılması prosesi sona çatdıqdan sonra verilənləri cədvəllərə daxil etmək, çap etmək və digər əməliyyatları icra etməyə başlamaq olar.

## Verilənlər bazasının açılması

Kompüterin xarici yaddaşlarında saxlanılan, faylları açmaq üsulları aşağıdakılardır:

- 1. Proqramın baş pəncərəsinin tapşırıqlar panelindən More files ( Çox fayl) əmrini seçməklə;
- 2. File menyusundan Open əmrini seçməklə;
- 3. Ctrl+O klaviatura düymələri ilə;

Open düyməsi ilə verilənlər bazası fayllarını dörd variantda açmaq olar:

- Open əmri seçilmiş verilənlər bazası faylının bütün istifadəçilər tərəfindən normal olaraq açılmasını yerinə yetirir;
- Open Read-Onlu ( Yalnız oxumaq üçün aç) verilənlər bazası faylının hamı tərəfindən yalnız oxunma rejimində açılmasını yerinə yetirir;
- Open Exclusive Read Onlu ( yalnız oxumaq üçün xüsusi aç) Faylın bir istifadəçi tərəfindən ( şifrə ilə) yalnız oxunma rejimində açılmasını təmin edir.

## Faylın bağlanması

Açıq olan verilənlər bazası faylını bağlamaq üsulları aşağıdakılardır:

- File menyusundan Close əmri;
- Ctrl+W klaviatura düyməlri ilə;
- verilənlər bazası pəncərəsinin sağ yuxarı küncündən X düyməsini sıxmaqla.

Faylların silinməsi

Bu əməliyyatı LOpen pəncərəsindən Tools ( alətlər) düyməsini sıxdıqda açılan siyahıdan Delete ( sil) əmri ilə və ya Windows Explorer pəncəsindən icra etmək olar.

Faylın sıxılması və bərpası

 Verilənlər bazasınına gündəlik daxil edilən məlumatlar faylın ölçüsünü daim artırır. Buna görə də vaxtaaşırı verilənlər bazasının cıxılması vacib sayılır. Bu

60

## downloaded from KitabYurdu.org

əməliyyatı icra etmək üçün fayl açıldıqdan sonra Tools ( alətlər) menyusundan Database Utilites ( Verilənlər bazasının xidməti proqramları) alt menyusundan Compact and Repair Database ( verilənlər bazasını sıx və bərpa et) əmri seçilməlidir. Fayllara şifrə verilməsi

Verilənlər bazası faylının istifadəçi tərədindən açılmasına və dəyişdirilməsinə qadağa qoymaq üçün ona şifrə verilir. Fayla şifrə vermək üçün fayl Open Exclusive ( xüsusi aç) rejimindən açılmalıdır. Sonra Tools (Alətlər) menyusundan Securite ( mühafizə) və Set Database Password ( verilənlər bazasına şifrə ver) əmri seçilir.

 Şifrə daxil edildiyi andan sonra fayl yalnız şifrəni bilən istifadəçi tərəfindən açıla bilər. Şifrəni ləğv etmək üçün fayl Open Exclusive ( xüsusi aç) rejimində açılır. Tools (alətlər) menyusundan Seurite ( mühafizə) və Unset Database Password ( verilənlər bazası şifrəsini ləğv et) əmri seçilir və faylən şifrəsi silinərək ok düyməsi sıxılır.

 Əvvəlki versiyalarda hazırlanmış MS Access fayllarının yeni versiyalara çevrilməsi

İndiyə qədər Microsoft firması tərəfindən Access proqramının müxtəlif versiyaları yaradılmışdır. Bu proqramın istifadəçilər tərəfindən geniş istifadə olunmasının səbəblərindən biri əvvəlki versiyalarda hazırlanmış faylların hər yeni versiya tərəfindən asanlıqla oxunaraq yeni formata çevirmək və ya köhnə versiyalarda saxlanılaraq işləmək imkanının olmasıdır. Başqa sözlə , məs., Access 97 versiyasında yaradılan verilənlər bazası faylını Access 2000 və ya Access 2002 versiyalarına çevirmək olar. Əvvəlki versiyalarda hazırlanmış faylları yeni versiyalara iki üsulla çevirmək olar:

1. Birinci üsulda Open pəncərəsindən seçilən fayl, əgər köhnə versiyada hazırlanmışdırsa, MS Access bu barədə xəbərdarlıq pəncərəsini açaraq faylı açılış şəklinin seçilməsini gözləyir. Əgər fayl şəbəkədə paylaşan fayl deyilsə, onda yeni formata çevrilməsi üçün Convert Database ( verilənlər bazasını çevir) düyməsi və ok sıxılır. Bu andan sonra faylı əvvəkli versiyada istifadə etmək olmaz. Əgər fayl şəbəkədə paylaşan fayldırsa, onda Open database ( verilənlər bazasını aç) əmri ilə onun versiyasını dəyişmədən öz versiyasında açmaq mümkündür.

- 2. İkinci üsul ilə isə bu əməliyyatı icra etmək üçün öncə açıq olan verilənlər bazası faylı bağlanır. Pəncərənin boş vəziyyətində Tools (Alətlər) menyusunun Database Utilities ( verilənlər bazasının xidməti proqramları) alt menyusundan, Convert Database ( verilənlər bazasını çevir) əmri seçilir və açılan siyahıdan çevirmək istədiyimiz versiyanın adı seçilir.
- 3. Açılan Convert Database İnto (Verilənlər bazasını çevir) dialoq pəncərəsindən versiyası dəyişdiriləcək faylın adı seçilir.
- 4. Fayla yeni ad verilir və Save düyməsi sıxılır. Bu zaman köhnə versiyadakı fayl da yadda saxlanılır. Qeyd etmək lazımdır ki, bu əməliyyatı eyni qayda ilə tərsinə də yerinə yetirmək olar.

### **Mühazirə 13**

### **Kompüter şəbəkələri. Lokal və qlobal şəbəkələr**

 Keçən əsrin 80-ci illərində fərdi kompüterlərin meydana gəlməsi ilə kompüterlərin biznesdə istifadəsinin səmərəli olduğu tam anlaşıldı. Lakin get-gedə kompüterlərin sayının artması və onların iri həcmli müəssisəlrdə pərakəndəliyi, geniş ərazidə yerləşməsi informasiya emalı prosesiə mane olmağa başladı. Bu vəziyyətdən çıxış üçün lokal, regional və korporativ şəbəkələrin yaradılmasına başlanıldı.

Beləliklə şəbəkə dedikdə, bir-biri ilə birləşdirilməş və qarşılıqlı əlaqədə işləyə bilən kompüterlər və onların periferiya qurğuları toplusu başa düşülür. Əgər şəbəkənin bütün tərkib hissələri bir obyektin (otağın, mərtəbənin, binanın, yaxın binaların və s.) hüdudunda yerləşirsə onda belə şəbəkəyə lokal şəbəkə deyilir. Lokal şəbəkələr bir neçə metrdən. bir neçə kilometrə qədər ərazini əhatə edə bilər.

Hazırki dövrdə informasiya texnologiyalarını yüksək inkişafı sayəsində şəbəkətexnologiyalarının tətbiqi elektron biznes kimi yeni sahənin yaranmasına səbəb olmuşdur. Bu isə öz növbəsində dünya ölkələri arasındakı iqtisadi əlaqələrin genişlənməsi, yeni imkanların meydana gəlməsi, istehsal və satışın yüksək səviyyədə təşkilinə zəmin yaradır.

Bütün bunlarla yanaşı çox sayda kompüterlərin bir şəbəkədə birləşdirilməsi ilkin baxışdan göründüyü kimi elə də sadə prosess deyil.

Lokal şəbəkələrdən uzun müddətdir ki, istifadə olunmasına baxmayaraq onların təsnifatı şərti aparılır. Lokal şəbəkələr aşağıdakı əlamətlərə görə təsnifləşdirilirlər:

- Təyinatına görə: idarəedici (təşkilati, inzibati və texnoloji prosesləri), informasiya (informasiya axtarışı), hesablayıcı, sənəd informasiyasının emalı və s. lokal şəbəkələr;

- Şəbəkədə istifadə olunan kompüterlərin tipinə görə: bircins və ya həmcins (bütün işçi stansiyalar eyni modifikasiyadan olduqda) və qeyri-həmcins ( müxtəlif

platformalara malik kompüterlər olduqda. Məsələn İBM PC, Macintosh, Unixkompüterlər) lokal şəbəkələr;

- İdarəetmənin təşkilinə görə: mərkəzləşdirilmiş idarə edilən ( mərkəz kimi fəaliyyət göstərərək kompüterlərin fayl-server tərəfindən idarə olunması), eyni mərkəzdən idarə edilməyən, birranqlı lokal şəbəkələr;

- İnformasiyanın ötürülməsinin təşkilinə görə: informasiyanın marşrutlaşdırılması ilə işləyən (şəbəkədə informasiya əvvəlcədən müəyyən olunmuş marşrut üzrə ardıcıl olaraq ötürülür) və informasiyanın seleksiyası ilə işləyən şəbəkələr (verilənlərin ötürülməsi zamanı şəbəkədəki bütün kompüterlər öz aralarında şəbəkəyə sahib olmaq üçün mübarizə aparırlar).

Adətən bütün lokal şəbəkələr işçi stansiyalardan və serverlərdən ibarət olurlar. İşçi stansiya lokal şəbəkəyə daxil olan orta güclü, yaxşı funksional imkanlara malik olan kompüterdir. Bu stansiyalarda ayrı-ayrı istifadəçilər ümumi resurslardan istifadə edirlər. Server ümumi daxil olmaya malik şəbəkə resurslarının bölüşdürülməsinin idarə olunması funksiyasını yerinə yetirən proqram-aparat sistemidir. Burada aparat kimi daha güclü kompüter istifadə istifadə olunur, proseslərin proqram idarəetməsini isə şəbəkə əməliyyatlar sistemi reallaşdırır. Qeyd edək ki. daha iri həcmli lokal şəbəkələrdə bir neçə serverdən istifadə etmək olar.

Hər bir şəbəkənin özünə uyğun texnologiyaları, standartları və uyğun protokolları vardır. IEEE 802.x standartları lokal kompüter şəbəkələri üçün işlənilmişdir.

1. Şin topologiyası

Şin topologiyalı lokal şəbəkələr ən sadə struktura malikdirlər. Bu topologiyada bütün kompüterlər paralel olaraq şinə qoşulurlar (şək.1). Şin, kompüterləri bir-birinə bağlayan kabel sistemidir. İnformasiya paketlər şəklində şinlə hər iki tərəfə ötürülür.

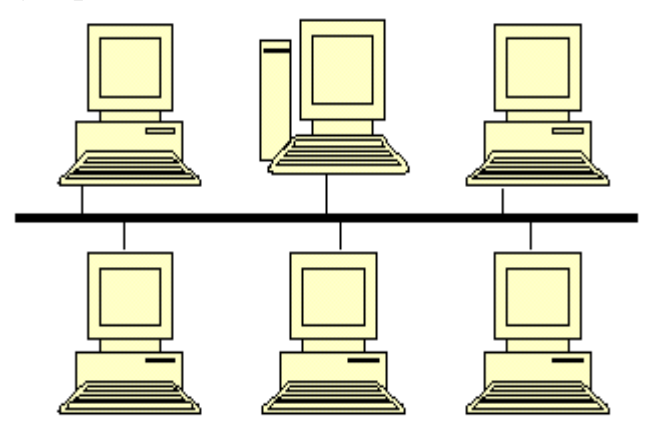

Şək.1. Şin topologiyalı lokal şəbəkə.

İnformasiya göndərmək istəyən kompüter (şəbəkə adapteri) şinin boş olub- olmamasını (yəni şinlə digər kompüterlərin informasiya göndərib- göndərməməsini) kontrol edir. Əgər şin boş isə kompüter paketləri şinlə .ötürür. Hər bir kompüter şinlə ötürülən paketlərin ünvan hissəsinə baxır və ona ünvanlaşmış paketləri özündə qeyd edir.

Əgər iki kompüter eyni zamanda paketləri şinə ötürərsə bu zaman şində toqquşma olur. Toqquşmaya səbəb olan kompüterlər qısa bir müddət ərzində informasiya göndərə bilmirlər.

Şin topologiyalı lokal şəbəkələrin əsas üstünlükləri aşağıdakılardır:

· Hər hansı bir kompüterin sıradan çıxması şəbəkənin işinə təsir etmir;

- · Şəbəkəyə yeni kompüterlərin daxil edilməsi asandır;
- · Şəbəkə kartları (adapterləri) ujuzdur;

Sin topologiyalı lokal şəbəkələrdə sinin (kabel sisteminin) etibarlılığı yüksək olmalıdır.

Şin topologiyalı lokal şəbəkələr IEEE 802.3 standartı əsasında qurulurlar. Şin topologiyalı lokal şəbəkələrə nümunə olaraq Ethernet 10 BASE-2, 10 BASE-5 şəbəkələrini göstərmək olar. Burada 10 – şəbəkənin sürətini (Mbit/san) göstərir. Bu şəbəkələr haqqında geniş məlumat 4.4-də verilmişdir.

2. Halqavari topologiya

Halqavari topologiyalı lokal şəbəkələrdə hər bir kompüter (işçi stansiya) bir-biri ilə halqavari şəkildə (şək.2 ), yəni birinji kompüter ikinji ilə, ikinci kompüter üçünjü ilə, üçünjü kompüter dördünjü kompüter ilə və s., sonunju kompüter isə birinji kompüterlə birləşdirilir. Nətijədə halqavari topologiya əldə edilir. Bu topologiyalı şəbəkədə məlumatlar müəyyən bir istiqamətdə (məsələn, saat əqrəbi istiqamətində) bir kompüterdən qonşu kompüterə ötürülmək şərti ilə lazımi ünvana (kompüterə) çatdırılır. Bu tip şəbəkələrdə əsasən marker prinsipindən istifadə edilir. Markeri əldə edən kompüter məlumat göndərmək hüququna malik olur. Markeri əldə etmiş kompüterin, digər kompüterlərə göndərəcəyi məlumatı var isə, bu məlumatları markerə yerləşdirərək onu paket şəklinə çevirir, məlumatın gedəcəyi ünvanı və digər lazımi informasiyaları paketə qeyd edərək, qonşu kompüterə göndərir. Paketi almış kompüter, onun ünvan hissəsinə baxır və əgər paket ona ünvanlaşdırılmışsa, paketi özünə qeyd edir, əks halda paketi özündən sonrakı kompüterə göndərir. Paket halqa ilə tam bir yol keçdikdən sonra paketi göndərmiş kompüter onu halqadan çıxardır və yeni paketi (əgər göndərməyə məlumatı varsa) göndərir. Əgər göndərməyə paket yoxsa markeri bir sonrakı kompüter göndərir. Bu tip şəbəkələrdə kompüterlərdən biri həm də monitorinq funksiyasını həyata keçirir (şəbəkə işə qoşularkən markerin generasiya edilməsi, itən markerin bərpası və s.).

Halqavari topologiyalı lokal şəbəkələrin əsas üstünlükləri aşağıdakılardır:

- · Hər bir kompüter yalnız qonşu kompüterlə birbaşa bağlıdır;
- · Hər bir kompüterin məlumat göndərə bilməsi üçün müəyyən zaman verilir. Halqavari topologiyalı lokal şəbəkələrin əsas çatışmayan jəhətləri aşağıdakılardır:

· Hər bir kompüter informasiyanın ötürülməsində iştirak edir. Buna görə də hər hansı bir kompüterin adapterinin sıradan çıxması şəbəkənin işini pozur;

· Şəbəkə adapteri daima işçi vəziyyətdə olmalıdır;

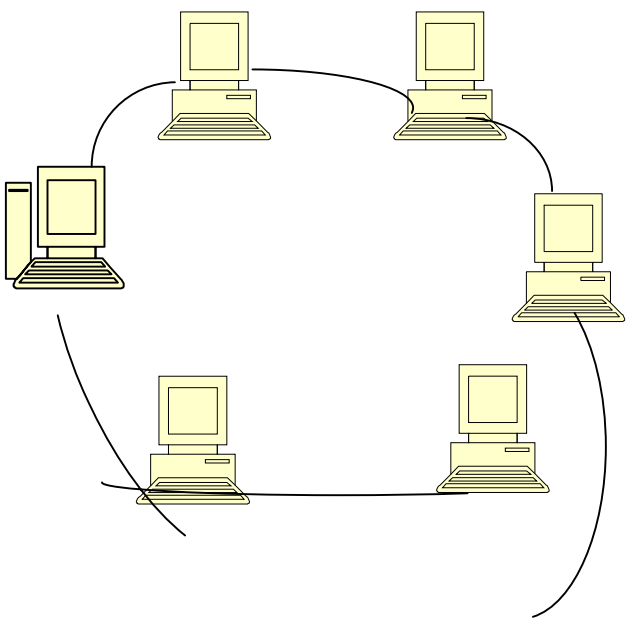

Şək.2. Halqavari topologiyalı lokal şəbəkə

Halqavari topologiyalı lokal şəbəkələr IEEE 802.5 standartı əsasında qurulurlar.

Halqavari topologiyalı lokal şəbəkələrə nümunə olaraq Token Ring şəbəkəsini göstərmək olar.

3. Ulduzvari topologiyalı lokal şəbəkələr

Ulduzvari topologiyalı lokal şəbəkələr mərkəzi qovşaq üzərində qurulur. Hər bir kompüter mərkəzi qovşaq ilə ayrıja xətlə birləşdirilir (şək.3). Kompüterlər arasında informasiya mübadiləsi mərkəzi qovşaq vasitəsi ilə həyata keçirilir.

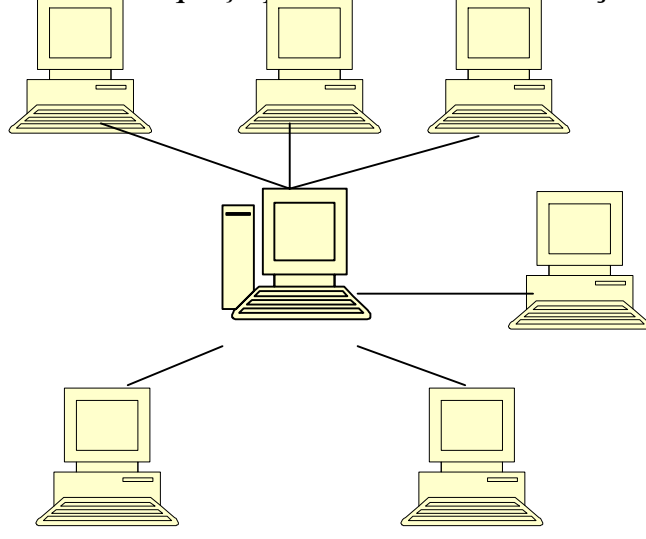

Şək.3. Ulduzvari topologiyalı lokal şəbəkə.

# downloaded from KitabYurdu.org

Mərkəzi qovşaq kimi xab, kommutator və ya xüsusi server kompüteri istifadə oluna bilər.

 Ulduzvari topologiyalı lokal şəbəkələrin əsas üstün jəhətləri kompüterlərarası mübadilənin sadə olmasıdır. Bu şəbəkələrin çatışmayan jəhəti isə şəbəkənin etibarlılığının mərkəzi qovşağın etibarlılığından çox asılı olmasıdır. Ulduzvari topologiyalı lokal şəbəkəyə nümunə olaraq Ethernet 10 BASE-4, 100 BASE-4 şəbəkələrini göstərmək olar. Burada 10 və100 - şəbəkənin sürətini (Mbit/san) göstərir.

Praktikada digər topologiyalardan da (ağajvari, qarışıq) istifadə oluna bilər.

Kompüter şəbəkələrinin vacib xarakteristikası onun arxitekturasıdır.

 Şəbəkənin arxitekturası- verilənlərin ötürülməsi şəbəkəsinin reallaşdırılmış strukturudur. Bu struktur onun topologiyasını, tərkibindəki qurğuları və onların şəbəkədə qarşılıqlı əlaqələri qaydalarını müəyyənləşdirir. Şəbəkənin arxitekturası çərçivəsində informasiyanın kodlaşdırılması, onun ünvanlaşdırılması və ötürülməsi, məlumatlar axınının idarə olunması, səhvlərə nəzarət, qəza şəraiti və xarakteristikaların pisləşməsində şəbəkə işinin təhlili ilə əlaqədar suallara baxılır.

## QLOBAL ŞƏBƏKƏLƏRİ

Qlobal şəbəkə- böyük məsafələrə paylanmış və müxtəlif nöqtələrdə birləşdirilmiş ayrı-ayrı kompüterlər və lokal şəbəkələr toplusudur. Tipik qlobal şəbəkə özündə telefon xətti və ya uzaqlaşdırılmış əlaqə vasitələri ilə birləşdirilmiş hər iki tərəfindən marşrutlayıcıya malik lokal şəbəkədir

Müxtəlif dünya ölkələrində ofisləri olan iri müəssisə və korporasiyalar, praktiki olaraq öz əməkdaşlarının şəbəkənin istənilən nöqtəsindən paylanmış informasiya resurslarına daxil olmasına imkanı verən interşəbəkə qura bilərlər.

Qlobal şəbəkələrin əlaqə kanalları özlüyündə texnoloji olaraq- telefon xətlərindən peyk sisteminə qədər fərqlənə bilərlər. Bu zman qlobal şəbəkələrin əlaqə kanallarında verilənlərin ötürülmə sürəti lokal şəbəkələrdəkinə nisbətən aşağı. Bəzi hallarda isə çox aşağı olacaq.

Qlobal şəbəkələrdə əlaqələndirmənin tipi adətən sürət və bu əlaqələndirmənin qiyməti arasındakı xərclərin kompromisi əsasında müəyyənləşdirilir. Əgər lokal şəbəkə 10-100 Mbit/san. sürəti ilə işləyirsə, onda bu səmərəliliklə fəaliyyət göstərə bilən qlobal şəbəkənin əlaqələndirilməsi xərcləri adətən əksər təşkilatların imkanları dairəsindən kənara çıxır. Bu səbəbdən də qlobal şəbəkələrin işlənib hazırlanması zamanı elə ilkin mərhələdə lazımi ötürmə sürətinin müəyyənləşçdirilməsi məqsədəuyğundur.

Lokal şəbəkələrdə məlumatların ötürülməsi zamanı həmin məlumatların lazımi ünvana çatdırılmasını təmin edən fiziki mühitə daxil olmağa imkan verən uyğun üsuldan istifadə edilir. Bu səbəbdən də bir lokal şəbəkə daxilində informasiya mübadiləsinin təşkili üçün tərkibinə ötürülmüş informasiya paketini əvvəlcədən təyin olunmuş stansiyaya çatana qədər bir stansiyadan digərinə ötürən funksiyalar daxil olan kanal səviyyəli protokollardan istifadə edilməsi kifayətdir.

Qlobal şəbəkələrdə məlumatın ötürülməsi zamanı onun çatacağı son ünvanın əvvəlcədən məlum olması gərəkdir. Bu şəbəkənin mürəkkəb struktura malik olması və çoxlü sayda ötürümə marşrutlasrının mövcudluğu ilə izah edilir.

Bu səbəbdən də qlobal şəbəkələrdə informasiya mübadiləsində informasiya paketlərinin ötürən sistemdən, onun ünvanlandığı sonuncu sistemə qədərki marşrutunu izləyə biləcək şəbəkə protokollarından istifadə edilməsi tələb olunur.

Şəbəkə səviyyəsi protokolu verilənləri nəqliyyat səviyyəsindən alaraq deytaqramlara yığır və öz məxsusi başlığını oraya əlavə edir. Kanal səviyyəsi protokolunun başlığında olduğu kimi şəbəkə səviyyəsi protokolunun başlığı da özündə alıcı sisteminin ünvanını saxlayır, lakin bu ünvan informasiya paketinin göndərildiyi son yeri identifikasiya edir.

Şəbəkə səviyyəsi protokolları verilənlər paketinin göndərildiyi son ünvanı göstərmək üçün müxtəlif tipli ünvanlar sistemindən istifadə edir. Lakin şəbəkə protokolları içərisində ən çox istifadə ediləni TCP/İP protokollar stekinə aid İP (İnternet Protokol- şəbəkələrarası protokol) protokoludur. O, birində alıcı sistemi, digərində göndərən sistem yerləşən iki şəbəkəni identifikasiya edən 32-dərəcəli ünvanlar fəzasını təmin edir.

Misal üçün, Novell şirkətinin İPX (İnternetwork Pacet Excange- şəbəkələrarası məlumatlar mübadiləsi) protokolu lokal şbəbəkəyə daxil olan işçi stansiyaların identifikasiyasında şəbəkə adapterlərinin platalarına istehsalçı zavod tərəfindən verilmiş aparat ünvanlarına etibar edir.

Beləliklə, ayrıca şəbəkəni müəyyənləşdirməyə imkan verən və şəbəkə protokolunun əsas funksiyasının yerinə yetirilməsi üçün vacib olan ünvan marşrutlaşdırma adlanır. İnformasiya paketi qlobal şəbəkədə hərəkət edərkən, alıcı sistemə çatana gədər bir marşrutlaşdırıcıdan digərinə ötürülür.

Etibarlılıq baxımından qlobal şəbəkələr elə qurulur ki, ünvanlanmış yerə hərəkət üçün həmişə birdən artıq marşrut olsun. Hər bir marşrutlayıcı informasiya paketinin təyin olunmuş yerə məqsədəuyğun olaraq çatmasını təmin edəcək növbəti marşrutlaşdırıcını müəyyənləşdirir. Aydın olur ki, kanal səviyyəsi protokolu lokal şəbəkə xaricində olan heç bir şeyi nəzərə almır və beləliklə də informasiya paketinin keçəcəyi marşrut bütövlüklə şəbəkə protokolu tərəfindən müəyyənləşdirilir.

Şəbəkə səviyyəsi informasiya paketlərinin göndərilməsi prosesinə cəlb edilmiş iki tip kompüterləri müəyyənləşdirir: aralıq sistemlər və sonuncu sistemlər. Aralıq sistemlər iki və ya daha çox şəbəkəni birləşdirən paketləri təyinatı üzrə istiqamətləndirən marşrutlayıcı və ya kommutatordur. Sonuncu sistem ya paketi yaradan və göndərən, ya da paketi alan kompüterdir. Sonuncu sistemlərdə protokollar stekinin bütün yeddi səviyyəsi paketlərin yaradılması və alınmasına cəlb edilirlər. Aralıq sistemlər paketləri emal edərək, stek üzrə şəbəkə səviyyəsinə qədər özündən yuxarıdakı səviyyələrə ötürürlər (şəkil 2).

Şəbəkə səviyyəsi protokolu paket üçün sonrakı marşrutu seçərək onu yığmaq və fiziki səviyyəyəy ötürmək üçün aşağıdakı kanal səviyyəsi protokoluna ötürür.

Aralıq sistem paketi aldıqda, kanal səviyyəsi protokolu həmin paketdə səhvlərin olubolmamasını yoxlayır, aparat ünvanını korrektə edir, başlığı və öz səviyyəsinə aid informasiyanı silir, bundan sonra onu şəbəkə səviyyəsi protokoluna ötürür. Bu andan başlayaraq paket, şəbəkə səviyyəsi protokolunun başlığındanı və göndərən sistemin nəqliyyat səviyyəsi tərəfindən yaradılmış lazımi verilənləri özündə saxlayan deytaqramlardan ibarət olur.

Şəbəkə səviyyəsi protokolu başlıqdan alıcı sistemin ünvanını oxuyur və növbəti təyinat məntəqəsinin ünvanını necə olacağını müəyyənləşdirir. Əgər təyinat məntəqəsi lokal şəbəkədə yerləşən işçi stansiyadırsa. Onda aralıq sistem informasiya paketini birbaşa ona

göndərir. Əgər təyinat məntəqəsi uzaqlaşdırılmış şəbəkədə yerləşirsə. Onda aralıq sistem informasiya paketinin təyin olunmuş yerə optimal yolla çatması üçün marşrutlaşdırıcını müəyyənləşdirmək məqsədilə marşrutlar cədvəlinə müraciət edir.

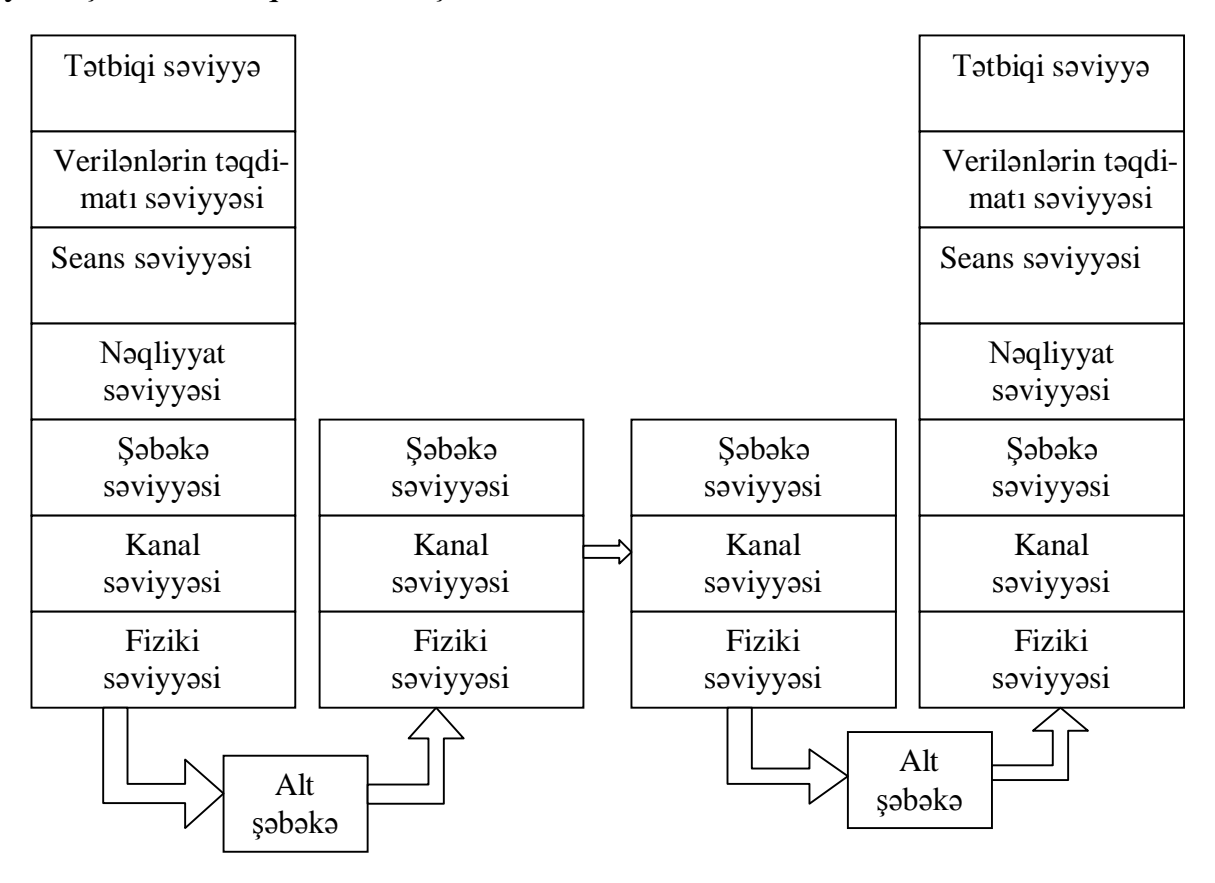

Şəkil 2. Verilənlərin ötürülməsində şəbəkə protokollarının qarşılıqlı əlaqəsi Marşrutlar cədvəlində mümkün marşrutlar haqqında məlumatların yığılması və saxlanılması şəbəkə səviyyəsinə aid olan ayrıca prosesdir. Bu proses ya adminstrator tərəfindən əllə, ya da marşrutlaşdırıcıların şəbəkədə informasiya mübadiləsi üçün istifadə olunan xüsusiləşdirilmiş şəbəkə səviyyəsi protokolları ilə avtomatik yerinə yetirilir.

Şəbəkə səviyyəsi protokolu informasiya paketinin göndəriləcəyi növbəti yeri müəyyənləşdirdikdən sonra bu informasiyanı deytaqramla birgə kanal səviyyəsinə qaytarır. Kanal səviyyəsində isə həmin informasiya və deytaqram kadra əlavə edilərək marşrut üzrə göndərilir. Əgər şəbəkə səviyyəsində İP protokolundan istifadə edilirsə (belə hala daha çox rast gəlinir), onda əlavə prosesin yerinə yetirilməsi tələb olunur. Belə ki, bu halda növbəti təyinat məntəqəsinin İP ünvanlarını aparat ünvanlarına çevirmək üçün kanal səviyyəsi protokolundan istifadə olunur.

Hazırki dövrdə ən geniş istifadə olunan və daha geniş istifadəçi kütləsinə malik olan qlobal şəbəkə İnternet şəbəkəsidir. İnternet- əlaqələrin qlobal sistemi olub, şəbəkəyə qoşulmaq üçün proqram və apatar vasitələrinə malik istifadəçilərin daxil ola biləcəkləri iri həcmli informasiyanı özündə saxlayan çoxlu sayda yüksəksürətli kompüter şəbəkələrini birləşdirir.

İnternet birsincli sistem deyil, əksinə yer kürəsinin istənilən nöqtəsinə informasiya axımlarını ötürmə imkanına malik olan müxtəlif şəbəkələr qrupudur. Bu səbəbdən də İnterneti çox vaxt "şəbəkələr şəbəkəsi2 adlandırırlar.

İnternet Standarts, RFC 1310.2 İnterneti avtonom, bir-biri ilə qarşılıqlı fəaliyyət göstərən beynəlxalq informasiya əməkdaşlığı kimi müəyyənləşdirir. Bu əməkdaşlıq aşıq protokol və prosedurlara könüllü riayət olunması əsasında maşınlararası qarşılıqlı əlaqələri təmin edir.

## **Mühazirə 14**

### **İnternet və axtarış sistemləri.**

İnternetin yaranması ABŞ-nın Perspektiv Planlaşdırma İdarəsi-ARPA (Advanced Research Procejects Agency) tərəfindən paket komutasiyalı şəbəkə vasitələrinin dözümlülüyünuün sınağı layihəsi kimi başlanmışdır. ARPA-nın fikrinə görə bu sınaq şəbəkəsi komutasiya qovşaqları arasında icarəyə götürülmüş əlaqə xətlərindən ibarət olmalı idi. Şəbəkə ARPANET adlandırılmış, onda olan komutatorlar isə şəbəkələrarası məlumatlar prosessoru adını almışdır. Əvvəlcə ARPANET-də dörd komutator olmuşdur: Los-Anceles və Santa-Barbaradakı kaliforniya universitetlərində, Stenford elmi-tədqiqat institunda və Yuta ştatınındakı universitetdə. Kommutator kimi Honeywell-316 mini kompüterləri istifadə edilirdi. Şəbəkənin yaradılması və hazırlanmasının yekunlaşdırılmasına beş il sərf edilmişdir (1968-ci ildən 1973-cu ilədək).

ARPANET-in istismarına artıq 1971-ci ildə başlanmışdır. Bu şəbəkəyə qoşulmaq üçün ciddi müəyyən olunmuş qaydalarla kommutatorlardan biri ilə əlaqə yaratmaq lazım idi. ARPANET-in universitetlərdə, müəssisə və korporasiyalarda, istifadəçi cəmiyyətlərində alt sistemləri yarandıqda o artıq idar şəbəkəsi olmaqdan uzaqlaşdı və İnternet adını aldı.

Yeni standartların yaradılması və planlaşdırılması ilə əvvəlcə 1983-cü ildə yaradılmış İnternet işləri üzrə Şura- İAB (İnternet Activities Board) məşğul olurdu. 1986-cı ildə İAB standartların işlənib hazırlanmasını İnternetin mühəndis problemləri üzrə işçi qrupuna-İETF (İnternet Engineering Task Force)-ə verdi. İnternet sahəsində uzunmüddətli tədqiqatların aparılması isə İnternetin tədqiqatçı işçi qrupuna- İRTF (İnternet Research Task Force)-ə tapşırıldı. Bütün bunlarla yanaşı, istənilən təklif İAB tərəfindən təsdiq olunduqdan sonra qüvvəyə minir. Nəhayət, 1992-ci ildə İnternet cəmiyyəti- İSOC (İnternet Society) təsis olundu, İnternet işləri üzrə Şura isə İnternet arxitekturası üzrə Şura adlandırılaraq İSOc-un tabeçiliyinə verildi.

Yeni informasiya texnoloqiyalarının intensiv inkişafı və geniş tətbiqi insanların illər ərzində yaratdığı və topladığı ənənəvi informasiya resurslarIını elektron formaya çevİrməyə və informasiya resurslanmn yeni-elektron- növünü yaratmağa imkan verdi.Yeni keyfıyyətə malik olan elektron informasiya resurslarının toplanması, saxlanması, axtarışı və əldə edilməsi daha rahat və əlverişli olduğundan, onlar daha geniş yayılır və istifadə edilir. Hazırda İNTERNET texnoloqiyalarından şəbəkə mühitində işləməsi nəzərdə tutulan həm ixtisaslaşdırılmış, həm də ümumi təyinatlı informasiya sistemlərinin qurulmasında geniş istifadə olunur.

Strukturuna görə İNTERNET mütəlifi tipli elektron informasiya resurslarını özündə toplayan və onlara müraciət üçün sadə interfeysə malik olan nəhəng, lakin kifayət qədər çevik informasiya şəbəkəsidir. Son illər ərzində İNTERNET şəbəkəsi əsasında istifagəçilərə müxtəlif informasiya xidmətləri göstərən çoxlu sayda informasiya sistemlərinin serverləri qurulmuş və fəaliyyət göstərirlər.

İNTERNET mühitində işləyən informasiya-axtarış sistemini lokal və şəbəkə mühitlərində fəaliyyət göstərən informasiya axtarış sistemlərindən (İAS-dan) fərqləndirən bir sıra xüsusiyyətlər mövcüddür. Onlardan biri də İNTERNET-də informasiya resurslarının elektron variantında olmasıdır. İNTERNET-in informasiya resurslarının əsas növləri aşağıdakılardır:

-elektron nəşrlər-periodik elektron jurnallar, qəzetlər, xülasələr, bülletenlər, kitablar, konfrans materialları və s.

-elektron kitabxanalar- ənənəvi kitabxanaların, kataloqların və s. elektron variantları;

- İNTERNET-in informasiya massivləri -WEB sənədləri, FTP arxivləri, Gopher-in, Usenet-in resursları və s.

-xüsusi təyinath informasiya resursları- xüsusi məqsədlər üçün İNTERNET-də yerləşdirilən məlumatlar, hesabatlar, elmi tədqiqatların nəticələri, nəşr edilməsi üçün məqalələr, müxtəlif sənədlər və s.

İNTERNET-ə, onun funksiyalarına, onunla işləmək üçün proqramlara və qaydalara, informasiya axtarışına və digər məsələlərə həsr olunmuş çoxlu sayda elektron və qeyrielektron ensiklopediyalar, lüğətlər, kitablar, monoqrafıyalar, dərs vəsaitləri, məqalələr mövcuddur. Biz əsasən mənbələrinə istinad etməklə İNTERNET-in əsas xidmətlərinə, İNTERNETdə in-formasiya axtarışı probleminə və onun həlli vasitələrinə qısaca nəzər yetirəcəyik.

İNTERNET-in əsas xidmət sahələrinə (servislərinə) aşağıdakılar aiddir.

1. WWW- World Wide Web (Ümumdünya hörümçək toru).

Bu xidmət İNTERNET-in ən mühüm və geniş yayılmış xidmət növüdür. Qısaca WEB adlanan bu xidmət hipermətn texnoloqiyasına əsaslanır və adi mətnlərin, hipermətnlərin,qrafık və multimedia tipli informasiyamn, proqram kodlarının və s. şəbəkədə yerləşdirilməsini, axtarışını, ötürülməsini və baxılmasını təmin edir.WEB xidmətindən istifadə etmək çox asan və rahatdır.

WEB resursları WEB-saytlar və WEB-səhifələr şəklində təsvir olunurlar. Bir saytdan və ya səhifədən digərlərinə, o cümlədən, qrafiklərə, şəkillərə, animasiyaya və s. keçmək üçün « ke-çid»(link) adlanan mexanizmdən istifadə edilir. WEB-sənədlərini təsvir etmək və onlann axtarışını asanlaşdırmaq üçün HTML(Hyper Text Markup Lanquage) adlı xüsusi dil yaradılmış-dır. Bu dil nisbətən sadə olduğundan, kompüter savadı olmayanlar da onu öyrənib, WEB-səhifələr yarada bilərlər. HTML dili vasitəsilə hazırlanmış WEB-səhifələr «WEB-browser»( WEB-brouzer, yəni WEB-ə baxış) və ya «İNTERNET Explorer»(İNTERNET bələdçisi) adlanan proqramların köməyilə oxunurlar. Həmin proqramlardan ən geniş yayılanları İNTERNET EXPLORER, NETSCAPE NAVIGATOR, MOZİLLA FİREFOX, OPERA proqramlarıdır. Bu proqramlar WEBsəhifələrlə HTTP(Hyper Text Transfer Protocol-Hipermətnlərin ötürülməsi Protokolu) adlanan xüsusi protokol vasitəsilə əlaqə yaradırlar. HTML dilinin köməyilə yaradılan səhifələr və onlann tərkib hissələri olan «keçidlər» (liriklər) İNTERNET-dəki bütöv informasiya toplusunu təşkil edir. «Keçidlər» səhifədə adətən başqa rənqlə (məsələn, göy rənglə) seçilir və altından xətt çəkilir. Keçid əməliyyatı « keçidin» üzərində mausun düyməsini bir dəfə basmaqla yerinə yetirilir.

İNTERNET-də hər bir saytın (səhifənin) unikal ünvanı olur. Bu ünvan ingiliscə URL-Uniform Resourse Locator( Resursun Vahid (unikal) Göstəricisi) adlanır. Başqa sözlə, bu

ünvan WEB-saytın (səhifənin) yerləşdiyi komputerin İNTERNET-dəki koordinatıdır. Məsələn, [http://www.adau.az](http://www.adau.az/) burada «http»-informasiyanm ötürülməsi protokolunu, «www.»- İNTERNET xidmətinin adını, «adau.az»- WEB-saytın(səhifənin) yerləşdiyi host(əsas) kompüterin İNTERNET adını göstərir. Host kompüterin adı səbəkədə qeydə alınmış domenlərin adlarından ibarət olur. Domenlərin adları iyerarxik ardıcıllıqla yazılır: soldan başlayaraq əvvəlcə ən aşağı səviyyənin domeni, sonra isə yuxarı səviyyələrin domenləri. Ən yuxarı səviyyədəki (sağdan 1-ci) domendən solda yazılan domenlərə altdmenlər deyilir. Beləliklə, host kompüterin adınm yazılış forması belə olur:

 $\langle$  altdomenl $>$ .  $\langle$  < altdomen2 $>$ .  $\langle$  altdomen3 $>$ ...]  $\langle$  domen $>$  burada  $\langle$  $\rangle$  -isarələrindən adın tərkib hissələrini ayırmaq üçün, [,] -mötərizələrindən isə onların içərisindəkilərinin vacib olma-masını göstərmək üçün istifadə edilmişdir.

İNTERNET-də ünvanlaşdırma inzibati və ya ərazi prinsipləri ilə aparılır. Hər iki halda yuxarı səviyyənin domeni standart qəbul olunmuş adla göstərilir. Məsələn, inzibati prinsiplə ünvanlaşdırılmada yuxarı səviyyənin domen adları belə ola bilər: «com» kommersiya təşkilatı, « edu»-təhsil və ya elmi müəssisə, «gov»-dövlət müəssisəsi, «int» beynəlxalq təşkilat, « net»-İNTERNET-in şəbəkə qovşaqları və s. Ərazi prinsipi ilə ünvanlaşdırmada isə yuxarı səviyyənin iki simvoldan ibarət standart domen adlan belə ola bilər: «az»-Azərbaycan Respublikası , «jp»-Yaponiya, «gb»-İngiltərə,.. «ru»-Rusiya, «tr»-Türkiyə və s.

Domen ünvanlaşdırma sistemi (ingiliscə: Domain Name Sistem- DNS) İNTERNET ünvanlar fəzasının iyerarxik təşkili metodudur. İNTERNET adları DNS serveri vasitəsilə rəqəm formasında ifadə olunan həqiqi ünvanlara çevrilir. Həmin ünvanlara İP(İnternet Protocol) ünvanları deyilir. DNS serveri əks çevirməni də, yəni İP ünvanmı domen adına çeviıtnəni də aparır.

WEB-saytların (səhifələrin) HTML kodunda yığılması üçün aşağıdakı redaktorlardan (proqramlardan) istifadə etmək olar: NETSCAPE COMPOSER, HOTDOG, MS FRONTPAGE və s.

WEB-sayt bir-biri ilə əlaqəli olan və eyni birWEB-serverdə yerləşən bir və ya bir neçə WEB-səhifəsindən ibarət olur. WEB-səhifə WEB-saytın ayrıca bir hissəsi olub, «.htm» və ya «.html» genişlənməsi ilə təyin olunan mətn faylıdır. İNTERNET şəbəkəsinin bir qovşağı olan WEB-server bu faylların fiziki olaraq saxlanılmasını və istifadəçilərə çatdırılmasını həyata keçirir. Fayllarda mətni informasiya və bu informasiyanın WEBbrouzerin pəncərəsində necə təsvir olunmasını müəyyənləşdirən HTML-kodlar saxlanılır. Digər tip-qrafiki, audio,video- informasiya WEB-səhifəyə daxil olmur və ayrıca olaraq «.gif», «.jpg», «.mid», «.mp3», «.avi» genişlənmələri ilə təyin olunan fayllarda saxlanır. HTML-kodda yalnız bu fayllara aparan yol göstərilir.

Ünvanı bəlli olmayan WEB-saytları mövzuya görə axtarıb tapmaq üçün informasiyaaxtarış sistemlərindən istifadə edilir.

2. Elektron poçt (E-mail) -İNTERNET istifadəçilərinin ən çox istifadə etdiyi xidmətlərdən biridir. Elektron poçt vasitəsilə ani bir zamanda bütün dünya miqyasında istənilən şəxslə (kom-püterlə) məktublaşmaq olar.

Bu xidmətdən istifadə etmək üçün hər bir şəxsin elektron poçt ünvanı olmalıdır. Həmin ünvanı komputerin İNTERNET-lə əlaqəsini təşkil edən provayder təqdim edir. Bu xidmət

tam pulsuzdur. İNTERNET-ə qoşulan hər bir şəxs bu xidmətdən istifadə etmək üçün özünə elektron poçt ünvanı götürə bilər.

Elektron poçt ünvanı əməliyyat mühitindən asılı olaraq DNS üslubunda (WINDOWS mühitində) və ya aşkar ünvanlaşdırma üslubunda (UNİX mühitində) tərtib edilə bilər. Domen ünvanlaşdırma üslubunda qurulan elektron poçt ünvanı ümumi şəkildə belə yazılır:

 $\langle$  userid $\rangle \omega$   $\langle$  nodeid $\rangle$ 

burada <userid>- istifadəçinin identiflkatoru, <nodeid>-şəbəkə qovşağmm identifıkatorudur. Bu iki identifıkator arasmda «@» (eta) işarəsini yazmaq vacibdir. Bu səbəbdən də o «elektron poçt işarəsi» adını almışdır.

İstifadəçinin identifikatoru (userid) baxılan şəbəkə qovşağı çərçivəsində unikal olmalıdır. Qovşağın identifikatoru (nodeid) nöqtə işarəsi ilə ayrılmış domenlərin adlarından ibarət olan mətni sətirdir. Qovşağm identifikatoru bütöv İNTERNET çərçivəsində unikal olmahdır.

Elektron poçt ünvanlarımn yazlışma aid misal: nk @ rambler.ru

Elektron poçtu ilə işləmək üçün ən çox OUTLOOK EXPRESS və NETSCAPE proqramlarından istifadə edilir. Bu məqsədlə Rusiyada THE BAT adlı proqram da yaradılmışdır.

3.FTP-File Transfer Protocol (Fayllann ötürülməsi protokolu). Bu xidmət vasitəsilə bir şəbəkə komputeri ilə digəri arasında fayllar mübadiləsi aparıla bilər. FTP protokolu TCP/IP (Transmission Control Protocol over/based on Internet Protocol- İnternet Protocolu vasitəsilə informasiya Ötürülməsini İdarə edən Protokol) standart protokollar ailəsinin tətbiq səviyyəsinə aid protokollarından biridir. Nəqliyyat səviyyəsində TCP protokolu tətbiq edilir. FTP protokolu ilə proqram istifadəcisi uzaq məsafəli kompüterin fayllar kataloquna baxa, bir kataloqdan digərinə keçə və faylları öz kompüterinə köçürə bilər.

FTP xidməti WEB-də yerləşdirilməsi əhəmiyyət kəsb etməyən informasiya resurslarını arxiv rolunu oynayan kompüterlərdə saxlamağa və onlardan istifadə etməyə imkan verir. Həmin kompüterlərə başqa sozlə FTP-serverlər deyilir.

FTP arxivinin resurslarının axtanşı üçün «Archive» adlanan və WEB-də yerləşdirilən qlobal axtarış sistemi mövcuddur. Həmin sistemin saxlandığı WEB-serverlərindən birinin ünvanı belədir: http://ftpsearch.ntnu.no. FTP resurslarınm axtanşı üçün regional axtarış sistemləri də mövcuddur, məsələn, Rusiyada «Filesearch» adlı sistemdən həmin ölkənin FTP-serverlərində saxlanan fayylların axtanşında geniş istifadə edilir. Həmin sistemin İnternet ünvanı belədir: http: //fılesearch.ru.

4. USENET xidməti muxtəlif mövzulara aid yeni xəbərləri özündə toplayır və onların yayılmasını təşkil edir. Xəbərlər mövzuya uyğun qruplarla təşkil olunur. Qrupa, başqa sözlə konfrans da deyilir. Hər bir qrupa unikal ad verilir və həmin adla o axtarılır. Qrupun adı onun mövzusunu və mənşəini təyin etməlidir. Məsələn, «alt.binaries.sounds.midi» xəbərlər qrupu vasitəsilə «midi» formatlı musiqi fayllan yayılır. Burada «alt » nəzarətdən və senzuradan azad olan « alternativ» xəbərlər qruplannu göstərir.

Xəbərlər qrupları müxtəlif serverlərdə yerləşdirilir. Xəbərlərin alınması, baxılması və göndərilməsi üçün NNTP(Network News Transfer Protocol- Şəbəkə Xəbərlərinin Göndərilməsi Protokolu) protokolundan istifadə edilir. İNTERNET EXPLORER, NETSCAPE NAVIGATOR brouzerləri serverdən xəbərləri oxumaq və yazmaq üçün
NNTP protokolunun kliyent hissəsini təmin edirlər. Proqram təminatının server hissəsi isə INN (İnterNet-News) proqram paketi ilə reallaşdınlır.

USENET sistemində qeydiyyatdan keçmiş istənilən istifadəçi öz informasiyasım konkret mövzuya görə xəbərlər qrupunda yerləşdirə bilər və həmin informasiyanı baxılan qrupun bütün istifadəçiləri əldə edə bilərlər. Bu sistem dar sahəyə aid məlumatları, xüsusi və ya qeyri-rəsmi informasiyanı toplamaq və yaymaq üçün əlverişlidir. Hazırda dünya miqyasında 70 minə qədər müxtəlif xəbərlər qrupları mövcuddur.

Xəbərlər qrupları ilə işləmək imkanı OUTLOOK EXPRESS, FREE AGENT proqramlarında da nəzərə alınıb. Xəbərlər qruplarının serverləri haqqında informasiyanı əks etdirən kataloqlara bu ünvanlarda baxmaq olar: http://newzbot.com, http:// groups.google.com, http://talk.ru, http://newsgate.ru.

5. İnteraktiv söhbət, audio və videokonfrans. Bu xidmət iki və daha çox istifadəçinin real vaxt (on-line) rejimində informasiya mübadiləsi aparmasını təmin edir. Bu xidmət IRC (İnternet Relay Chat-İnternet vasitəsilə Söhbət üçün Retranslyator) adlanan protokol və serverlərin köməyilə həyata keçirilir. Odur ki, bu xidmətlə bəzən İRC və ya Çat (Chat) deyilir. İRC-nin strukturu İRC -servıerlər şəbəkəsindən ibarətdir. Hər bir İRC-server İRCkliyentlərdən (proqramlardan) sorğulan qəbul edib, real vaxt rejimində yerinə yetirir.

İRC ilə işləmək üçün çoxlu İRC kliyent proqramlan mövcuddur. Onlardan ən geniş yayılanları və geniş imkanlara malik olanlan bunlardır: İCQ (ünvanı: www.icq.com), Microsoft Chat (İnternet Explorer proqramının tərkibinə daxildir), mİRC (ünvanı: www. mirc.com) və s. Bunlardan başqa çoxlu regional Çat proqramları da mövcuddur.

İRC xidmətlərindən istifadə etmək istəyən istifadəçi bu kliyent proqramlarından birini öz kompüterinə yükləməli, sonra isə əlverişli bir serverə qoşulub, qeydiyyat prosedurunu keçməlidir. Qeydiyyatdan keçən hər bir istifadəçiyə unikal ad və ya identifikator verilir.

İNTERNET vasitəsilə səsli telefon əlaqəsi qurmağa, həmçinin görüntülü və səsli telefon bağlantısı qurmağa imkan verən vasitələr və proqramlar da mövcuddur. Səsti telefon əlaqəsi(Səsli Çat) 3-cür yaradıla bilər « kompüter-kompüter», « kompüter-telefon» və «telefon-telefon». Hər üç halda səsli telefon əlaqəsi yaratmaq üçün yüksək sürətli kompüter, ötürmə sürəti 28800 bod-dan az olmayan modem və uyğun proqram təminatı olmalıdır. İternetə qoşulan kompüterdə əlavə olaraq səs kartı, səs kolonkası və mikrofon olmalıdır. Aralarında səsli əlaqə yaradılan kompüterlərdə eyni proqram təminatından istifadə olunmalıdır. Bu məqsədlə, məsələn, «NetMeetinq» proqramından, tərkibinə «Net2Phone» proqramı daxil edilmiş ICQ proqram paketindən, «Vocaltec İnternet Phone» proqram kompleksindən, «Media-Ring» proqramından və s. istifadə edilə bilər.

Kompüterlər arasında real vaxt rejimində səsli əlaqənin yaradılması müxtəlif coğrafı nöqtələrdə yerləşmiş şəxslərin (elmi işçilərin, iş adamlarınm və s.) iştirakı ilə audiokonfrans keçirməyə real imkan yaradır. Bu cür audio-konfransları reallaşdırmaq üçün yuxanda göstərilən proqramlarla yanaşı, bu məqsəd üçün daha geniş yayılmış « Paltalk» proqramından istifadə etmək olar.

Müasir informasiya texnologiyasmm metod və vasitələri INTERNET vasitəsilə kompüterlər arasında real vaxt rejimində həm səsli, həm də görüntulu əlaqənin yaradılmasına imkan verirlər, yəni bir-birilə səsli əlaqə quran şəxslər, həm də bir-birini görə bilirlər. Görüntülü əlaqənin yaradılması üçün istifadə edilən kompüterlərdən və modemlərdən səsli əlaqəyə nisbətən daha yüksək sürət tələb olunur. Görüntülü əlaqə yaratmaq üçün səsli əlaqədə tətbiq edilən texniki avadanlığa əlavə olaraq WEB kamera da daxil edilməlidir.

INTERNET vasitəsilə kompüterlər arasında real vaxt rejimində səsli və görüntülü əlaqənin qurulması imkanı videokonfranslar keçirməyə real şərait yaradır. Videokonfrans yuxarıda baxılan « Səs Çatı»nın analoqudur, lakin burada səslə bərabər videotəsvirlər də ötürülür və qəbul edilir.

Kompüterlər arasında səsli və görüntülü əlaqənin yaradılması üçün şəbəkədə səsin və təsvirin sıxılıb ötürülməsini və qəbul edilib açılmasını təmin edən xüsusi proqram təminatı tətbiq edilir. Bu proqramlardan ən tanınmışları yuxanda adı çəkilən «NetMeeting» və xüsusilə videokonfrans keçirmək üçün nəzərdə tutulan « CU-SeeMe» proqramlarıdır.

6. Elektron elanlar lövhələri. Bu xidmət növü elektron poçtundan, müxtəlif informasiya xidmətldərindən, interaktiv səsli və görüntülü əlaqələrdən və konfranslardan birgə istifadə edilməklə reallaşdırılır. ABŞ-ın NPTN (National Publik Telecomputinq Network- Milli İctimai Kompüter Şəbəkəsi) kompüter şəbəkəsinin tərkibinə daxil olan bu sistem pulsuz telekommunikasiya və şəbəkə xidmətləri təqdim edir.

Elektron lövhələr onlarda yerləşdirilmiş elanların mövzularına görə xüsusiləşdirilmiş və ümumi xarakterli ola bilərlər. 1-ci halda elektron lövhədə yerləşdirilmiş elanlar müəyyən mövzuya görə qruplaşdırılır, məsələn, daşınmaz əmlak satışı, avtomobil satışı və s., 2-ci halda isə lövhədə bütün mövzulara aid elanlar yerləşdirilir. Elektron elanlar adi qəzet və ya divar elanlarından fərqli olaraq, daha çox müddətdə fəaliyyət göstərir və onları daha çox sayda istifadəçi oxuyur. Qəzetlərdəki elanların elektron variantlarını da INTERNET-də yerləşdirmək mümkündür.

INTERNET vasitəsilə alqı-satqı əməliyyatlarının apanlması da çox səmərəlidir. INTERNET-in bu xidmət obyektlərinə INTERNET-mağazalar deyilir. INTERNETmağazalarda satılan mallar haqqında ətraflı məlumat verilir və qrafık vasitələrin köməyilə əks etdirilir. Alıcı ona lazım olan malı seçdikdən sonra satıçı ilə « online» və ya «offline» rejimində əlaqə saxlaya və onunla sövdələşə bilər. Ən geniş yayılmış INTERNET-mağaza proqramlarına misal olaraq «Copernic Shopper» (ünvanı: www.copernic.com), «Half»(ünvanı: www.half.com), «Shopping» (ünvanı: www.shopping.ru) və s. göstərmək olar.

Elektron elanlar lövhələrinin bir növü də INTERNET və ya şəbəkə auksionlarıdır. INTERNET- auksion istənilən mal növləri üzrə və istənilən istifadəçiyə görə təşkil edilə bilər. Məsələn, Rusiyada bu məqsədlə iri miqyaslı «Molotok»(ünvanı: www.molotok.ru) auksionu təşkil edilmişdir. Auksionda axtarış aparmaq üçün xüsusi axtarış sistemləri də hazırlanmışdır( məsələn, «Auctions Portal» sistemi: www.auctions-portal.com).

Elektron-mağazalarda və auksionlarda axtarış aparmaq üçün yuxarıda adlan çəkilən proqramlardan başqa digər proqramlar da mövcuddur. Təəssüflər ki, bunu digər növ elektron elanlar lövhələri haqqıında demək olmaz . Bu cür proqramların sayı azdır. Sayı çox da olmayan bu proqramların kataloqlarına «http//arsma.centro.ru/kataloqbbs/index.html», «http://vdonsk.ru/~csi/cataloq.htm» baxmaq olar.

7. İntemet vasitəsilə şəkillərin, insanlann və təşkilatlarm axtarışı. Bu xidmət növləri İNTERNET-brauzerlərin son versiyalarında reallaşdırılan funksiyaların köməyilə və digər proqramlar vasitəsilə yerinə yetirilir.

Şəkil axtanşı üçün İNTERNET EXPLORER-də «Search»(Axtarış) düyməsini basmaq və sol tərəfdə açılan pəncərədə «Find a picture»(Şəklin axtarışı) menyusunu seçərək şəklin adını ifadə edən lazımi sözü qeyd etmək lazımdır. Şəkil axtarmaq məqsədilə digər proqramlardan da istifadə edilə bilər. Məsələn, www.ditto.com və ya www.ipix.yahoo.com serverləri vasitəsilə axtarılan şəkli ifadə edən bir sözü verməklə həmin sözə uygun şəkillərə baxmaq olar. «Google» sistemində də şəkil axtarışı imkanı lazımi səviyyədə nəzərə alınmışdır (ünvan: www.goog-le.com).

INTERNET-də insanların da axtarışını həyata keçirmək olar. Bu məqsəd üçün müxtəlif proqramlar mövcuddur. Bu proqramlardan bəzilərini əməliyyat sistemlərindən çağırıb işlətmək olar.

İNTERNET vasitəsilə təşkilatlarm da axtarışı mümkündür. Bu cür axtanşı təşkilatın adına, elektron poçt ünvanına, URL və ya IP-ünvanına görə aparmaq olar. Bu məqsədlə yuxarıda adlan çəkilən və digər axtarış proqramlarından istifadə etmək olar. Prinsip etibarilə təşkilatların axtarışı insanlann axtarışı kimi aparılır.

8. TELNET xidməti. Terminahn emilyasiya protokolu olan Telnet uzaq məsafəli terminalın İNTERNET-ə qoşulmasını təmin edir. Telnet istifadəçiyə uzaq məsafəli qovşağın əməliyyat sistemi və ya verilənlər bazası ilə əlaqə yaratmağa imkan verir. Uzaq məsafəli kompüterdə (qovşaqda) yerləşən proqramlan çağırıb istifadə etmək də olar. Uzaq məsafəli kopüterlə əlaqə İNTERNET vasitəsilə yaradılır. Bunun üçün həmin kompüterdə «uçot resursu» (account) olmalıdır. Bəzi qovşaqlar istifadəçiləri əlverişli servislə təmin edirlər. Məsələn, ABŞ konqresinin kitabxanasının «locis.loc.gov» qovşağına Telnet protokolu ilə müraciət etmək uçun uçot resursları tələb edilmir. Bu halda sistemə giriş zamam istifadəçi identifıkasiya üçün «qonaq» kodunu daxil etməlidir. Telnet protokolu İNTERNET-in STD8 (İnternet Offıcial Protocol Standarts-İnternetin Rəsmi Protokollarmın Standartları) və RFC 854(Request For Comments) sənədlərində təyin edilmişdir. RFC-nin bir çox sənədləri Telnet protokolunun müxtəlif genişləndirilmiş imkanlarını təklif edirlər.

Telnet xidmətlərindən əsas etibarilə WEB-ə daxil olmayan lakin qiymətli və faydalı məlumatlarm (məsələn, elektron kataloqları, müxtəlif mövzu sahələri üzrə verilənlər bazaları və s.)və proqramlarm əldə edilməsi üçün istifadə edilir.

9. «Gopher» informasiya-axtanş xidməti. «Gopher» adlı xüsusi protokolla yerinə yetirilən bu xidmət bütöv İNTERNET şəbəkəsində verilənlər bazalarına (əsasən mətn tipli informasi-yaya) müraciəti təmin edir və bir növ İNTERNET resurslarına bələdçi rolunu oynayır. Güclü axtarış imkanlarına malik olan bu sistem uzaq məsafəli digər axtarış sistemlərinə avtomatik qoşula bilər. «Gopher» istənilən serverlərdən informasiyanı asanlıqla əldə etmək üçün sadə və əlverişli istifadəçi interfeysinə malikdir yə istifadəçiyə ayrıca Gopher informasiya fəzası təqdim edir. İnformasiya müxtəlif Gopher-serverlərdən alınan iç-içə menyular sistemi şəklində təsvir olunur. Menyunun lazımi bəndinin seçilməsi çox vaxt apara bilər. Bu problemin həlli üçün «Veronica» adlı axtarış sistemi yaradılmışdır. Gopher sistemi ABŞ-m Minnisota ştatıın universitetində hazırlanmışdır.

Demək olar ki, hazırda Gopher sisteminin bütün resursları WEB-ə köçürülmüşdür. İNTERNET şəbəkəsində əksər «Gopher» resurslanın özündə toplayan əsas server «gopher://gopher2.tc.umn.edu» ünvanlı serverdir.

 İNTERNET-in informasiya fəzasında axtanşın təşkili. WEB-səhifələrinin sayı durmadan artır və İNTERNET-də yerləşdirilən informasiyanın həcmi hər yarım ildə təxminən iki dəfə çoxalır. Lakin informasiya-axtarış sistemlərinin imkanları tələb olunan səviyyədən geri qalır və lazımi tədbirlər görülmədən bu cür nəhəng informasiya fəzasmda axrarışı lazımi sürətlə və kefıyyətlə aparmaq olmaz. Bunun əsas səbəblərindən biri İNTERNET-də informasiya resurslarmm nizamsız, sistemləşdirilməmiş şəkildə saxlanmasıdır.

İNTERNET-də informasiya axtarış sistemləri. Yuxarida qeyd olunduğu kimi, nə Gopher ierarxik modeli, nə Web hipermətn modeli ümumi həcmi terabaytlarla ölçülən milyonlarla müxtəlif tipli sənədlərdən ibarət olan İNTERNET-in nəhəng informasiya anbarında informasiya-axtanş problemini həll etmirlər. Hazırda bu problemin həlli üçün yeganə yol açar sözlərlə sürətli informasiya axtanşını yerinə yetirən informasiya-axtarış sistemlərindən ibarətdir.

Sonrakı illərdə WEB üçün çoxlu sayda informasiya-axtarış sistemləri yaradılmışdır. Həmin sistemlər üzrə İNTERNET-də xüsusi kataloqlar təşkil edilmişdir, məsələn: SEARCH KİT (www.alf.ru/search), BUKI (www.rinet.ru/buki) və s. Həmin kataloqlarda axtarış sistemlərinin adlan, URL ünvanları və onların müqayisəli xarakteristikalan ətraflı əks olunur . WEB üçün axtarış sistemləri arasında daha yaxşı axtanş imkanlarına malik olan və ona görə də daha geniş tətbiq edilənləri aşağıdakılardır:

-xarici axtanş sistemləri: ALTAVİSTA, DEJA, FAST, DİRECTHİT, SNAP, GOOGLE, NORTHERNLIGHT, OINGO, OPENTEXT, İNFOSEEK, WAIS, YAHOO;

-rus axtanş sistemləri: APORT, RAMBLER,YANDEX.

Bu sistemlərdən bəzilərini qısaca nəzərdən keçirdək.

ALTA VİSTA (www.altavista.com) -ən böyük axtanş portallarından biri olub, təqdim etdiyi servislərin sayına görə axtarış sistemləri arasında liderlik edir, 30-a qədər dildə(rus və türk dilləri də daxil olmaqla) informasiya axtanşı apara və tapılan sənədləri lazımi dilə çevirə bilir. Bu sistem yazıldığı dildən asılı olmayaraq bütün WEB səhifələrini indeksləyir. Onun indeks bazasında 500 000 000-dən çox səhifənin indeksi toplanıb (2005-ci ilə qədər).

ALTAVİSTA-nın sorğu dili ən güclü dillərdən biri hesab olunur. Burada sorğunun qenişləndirilməsi, yəni mürəkkəb sorğu formalaşdırmaq imkanı var. Açar sözləri «AND», «OR», «NOT» operatorları ilə əlaqələndirmək, frazalara görə axtanş aparmaq, beşə qədər istənilən hərfı əvəz edən «\*» metasimvolundan istifadə etmək mümkündür. Bundan əlavə, məzmunlu ax-tarışı reallaşdırmaq üçün terminlərin bir-birilə yanaşı yerləşməsini tələb edən «NEAR»(yanaşı) operatoru da mövcuddur. Frazalara görə axtarış aparmaq üçün həmin frazaları özündə cəmləyən kifayət qədər böyük lüğətə malikdir.

Bütün bunlarla yanaşı, axtarış apararkən sorğuda açar sözün sənəddə rast qəldiyi sahənin adını- hiperistinad (link), applet, hostların adlan, şəkillərin adları, mətn, başlıq, URL- da vermək olar. Xəbərlər qruplarında axtarış aparmaq mümkündür. Verilən dildə sənədlərin axtarışını aparmaq olar. Lakin bu halda digər dillərdəki səhifələrə baxmaq mumkün olmur. Tapılan sənədlərin ingilis dilindən fransız, alman, italyan, ispan və portuqal dillərinə və əksinə, həmin dillərdən ingilis dilinə avtomatik tərcüməsi də nəzərə alınıb.

GOOGLE (www.google.com) -digər sistemlərdən fərqli axtarış alqoroitmindən istifadə edir, çox sadə interfeysə və yüksək relevantlıq dərəcəsi ilə ölçülən yaxşı axtarış nəticələrinə malikdir. Axtarış zamanı sorğunun axtarış surətini sənədin axtarış surətinə (indeksinə) tam daxil olması ilə yanaşı sənədə digər serverlərdən edilən istinadların sayı da nəzərə alınır. İstinadların sayı çox olan sənədlərə üstünlük verilir və onlar axtarış nəticələrinin siyahısının lap əvvəlində təqdim edilir.

GOOGLE sisteminin maraqlı xüsusiyyətlərindən biri də onun interfeysində ənənəvi axtarış mexanizmini işə salan «GOOGLE Search» düyməsi ilə yanaşı, sorğuya maksimal cavab verən sayta müraciət etmək üçün «I'm Feeling Lucky» düyməsinin də nəzərə alınmasıdır. GOOGLE-də müxtəlif dillərdə,o cümlədən, rus, azərbaycan dillərində axtarış aparmaq imkanı var. Xəbərlər qruplarında da axtarış aparmaq mümkündür.

Bütün bu deyilənlər GOOGLE sistemini məşhurlaşdırmış və son 3 ildə axtarış sistemləri arasmda ən populyar etmişdir. Hazırda GOOGLE sistemində 3 milyarda qədər indeksləşmiş WEB səhifə əhatə edilmişdir.

Qeyd etmək lazımdır ki, «Related Searches» bölməsində göstərilən sözlər və frazalar sonrakı axtarışı dərinləşdirmək və ya genişləndirmək üçün çox faydalıdır. Bəzən sorğünü verən şəxs onu maraqlandıran mövzunu lazımi sözlərlə düzgün ifadə edə bilmir, bu halda «Related Searches» bölməsi ona kömək edir. Həmin bölmədəki sözlərdən istifadə edib, digər axtarış sistemlərində də axtarış aparmaq olar.

YAHOO (www.vahoo.com) İNTERNET-də istifadə edilən ilk axtarış sistemlərindən biridir. Hazırda YAHOO bir sıra informasiya-axtarış vasitələri istehsalçıları ilə əməkdaşlıq edir və onun müxtəlif serverlərində müxtəlif proqram təminatından istifadə edir. YAHOOya tematik kataloq kimi də baxmaq olar, ona görə ki, onun tematik kataloqu ən böyük həcmə malikdir və hazırda kataloqda milyondan çox səhiyfənin və saytın ünvanlan toplamb.

Bütün tematik kataloqlar kimi, YAHOO da agacvari strukturla təşkil edilmişdir. Ən yuxan səviyyədə əsas rubrikalar (məsələn, «Mədəniyyət və incəsənət», «Xəbərlər və kütləvi informasiya vasitələri», «Biznes və iqtisadiyyat», «Kompüter və İnternet» və s.) təsvir edilir. Rubrikalar bölmələrə, bölmələr altbölmələrə və s.ayrılır və ən aşağı səviyyədə (yarpaqlarda) saytların təsviri və onlara istinadlar(linklər) saxlanır.Hər bir saytın təsviri xüsusi redaktor (insan) tərəfındən aparılır. Onların sayı 50-dən artıqdır. Beləliklə, YAHOO-nun kataloqu əl üsulu ilə tərtib edilir. Odur ki, onun keyfiyyəti yüksəkdir. Hazırda YAHOO ən böyük kataloq olmaqla yanaşı ən çox müraciət olunan sistemdir. Hər ay YAHOO-ya 40 milyondan çox insan müraçiət edir.

YAHOO sisteminin informasiya-axtarış dili kifayət qədər sadədir. Daxil edilən sözlər boşluqla (probellə) ayrılır. Onlar arasmda AND və OR operatorlan yazmaq olar. Çıxışda sənədlərin sorğuya uyğunluq dərəcəsi göstərilmir, lakin tapılan sənədlərdə sorğuya uyğun sözlərin altından xətt çəkilir. Bu zaman leksikanm normallaşdırılması və ümumi sözlərin təhlili apanlmır. Çıxış siyahısmda sənədlərin relevantlığa görə nizamlanması tapılan sənədlərdə sorğunun sözlərinin sayına görə apanhr.

YAHOO-nu məhdud axtarış imkanlı sadə ənənəvi sistemlər sinfmə aid etmək olar. SNAP sistemində olduğu kimi, burada da sorğuda sözün əvvəlində «+» və «-» işarələrindən istifadə etmək olar. YAHOO-nun fərqli cəhətlərindən biri də ondan ibarətdir ki, sorğuda göstərilən sözlər və ya frazalar tapılmadıqda, o, GOOGLE sisteminin

indeksinə müraciət edir və lazımi sözləri və ya frazaları sənədlərin özlərində axtarır. Daha məzmunlu axtarış üçün sorğuda «t:» və «u:» işarələrindən istifadə etmək olar. Sözün əvvəlində göstərilmiş «t:» işarəsi axtarışmın yalnız səhifəinin və saytın başlığında, «u:» işarəsi isə axtarışm yalnız saytlarm ün-vanlannda apanlmasım göstərir. Məsələn, «u: eko» sorğusuna görə URL ünvamnda «eko» sözü olan sənədlər tapılacaq, məsələn: www.business-marketinq.az/html/eko.html.

OİNGÖ (www.oingo.com,) sistemi sözü adi simvollar ardıcıllığı kimi qəbul edən bir çox axtarış sistemlərindən fərqli olaraq, sözlərin mənalarını «başa düşür». İlkin axtarışda sorğunun sözlərinə digər sistemlərdə olduğu kimi, simvollar ardıcıllığı kimi baxılır. Axtarış nəticələri iki siyahı ilə ekrana çıxarılır: tapılan WEB-saytların siyahısı və kataloqun bölmələrinin siyahısı. Uyğun düyməni basmaqla açılan üçünçü siyahıda isə sorğudakı sözün bütün mənaları əks etdirilir. Məsələn, sorğuda verilmiş «axtarış» sözünün müxtəlif mənalannın siyahısında aşağıdakılar göstərilir: 1) «informasiya axtarışı», 2) «insan axtarışı», 3) «mal axtarışı», 4) «cinayətkarın axtarışı», 5) «ev axtarışı» və s. Bu siyahıdan lazımı variantı seçdikdən sonra «Search Again» düyməsini basmaqla axtarış yenidən təkraralanır və «axtarış» sözünün seçilən mənasma görə yeni nəticələr almır.

Əgər seçilmiş mənaya görə axtarış nəticələri istifadəçini qane etmirsə, o, sorğunu dəqiqləşdirən bir neçə sözdən istifadə etməklə, yenidən axtarış apara bilər. Məsələn, əgər istifadəçi «mal axtarışı» variantını seçibsə və o konkret olaraq müəyyən modelə və ilə aid avtomobil axtanrsa, sorğunu belə ifadə edə bilər:

avtomobil, Bugatti Veron, 2009

Bu halda da sistem həmin sözlərə görə axtarış nəticələrini iki siyahıda verir və 3-cü siyahıda hər bir sözün məna variantlarını əks etdirir. Əgər yeni nəticələr istifadəçini qane etmirsə, o ayrı-ayrı sözlərin məna variantlannı seçib, axtarışı yenidən təkrarlaya bilər.

RAMBLER (www.rambler.ru) -çoxlu sayda axtarış servislərinə, o cümlədən: «Rambler Top 100» reytinqi, müxtəlif mövzulara (məsələn, şəbəkə mağazaları, hədiyyələr, iş, hüquq, kompüter və s.) aid kataloqlar, fayllarm axtarışı, müxtəlif suallar üzrə arayış sistemi və s. malik olan çoxfunksiyalı sistemdir. RAMBLER-in bir çox serverləri ayrıca axtarış serverləri kimi də istifadə edilir.

Axtarış kefiyyətinə görə RAMBLER digər tanınmış sistemlərdən geri qalmır. Burada da AND, OR, NOT məntiqi operatorlar, məntiqi qruplar, bir simvolu əvəz edən «?» və bir neçə simvolu əvəz edən «\*» metasimvollar dəstəklənir. Axtarış üçün sorğu formasında axtarışın harada (sənəddə, sənədin əvvəlində, başlığında, adında, URL-də) aparılmasını, axtarılan sənədin dilini (rus, ingilis və digər), sözlər arasındakı məsafəni, sənədlərin yaranma tarixlərinin intervalını (nə vaxtdan nə vaxtadək) göstərmək olar.

YANDEX (www.yandex.ru) -rus axtarış sistemləri arasmda ən populyar, indeks bazası ən böyük və axtarış imkanları ən yaxşı olan sistem hesab olunur. Onun indeks bazasında təkcə Rusiya saytlan deyil, MDB ölkələrinin və digər ölkələrin də saytlan əhatə olunur.

YANDEX-in əsas üstünlüyü sorğudakı sözlərin bütün formalarına görə axtarış apara bilməsidər. Hətta lüğətdə olmayan sözlər üçün də onlann sözformalarını tərtib edə bilir. Sistem AND, OR, NOT məntiqi operatorları, məntiqi qruplan, frazalara görə axtarışı dəstəkləyir. Axtarışı açar sözlərin bütün formalarına görə və ya konkret verilmiş formaya görə aparmaq olar. Sözlərin arasındakı məsafəni onların ardıcıllığım nəzərə almaqla təyin etmək mümkündür. Sənədlərin başlıqlarına və onlardakı istinadlara (linklərə) görə xüsusi

axtarış da aparmaq imkanı var. Bandan əlavə, əvvəlki sorğuda tapılmış sənədlərə oxşar sənədlərin axtarışını da aparmaq olar. Axtarış üçün kataloqun konkret bölməsini secməklə, axtarış fəzasım daraltmaq mümkündür. Axtarışın nəticələri istifadəçini qane etmirsə, axtarışı ALTA VISTA sistemində davam etdirmək olar. Bu halda YANDEX-də emal olunmuş sorğu hazır şəkildə ALTA VISTA-ya ötürülür.

YANDEX ailəsinə axtarış sistemindən əlavə istifadəçilərə öz WEB-saytlarını yerləşdirmək üçün pulsuz disk yaddaşı və əlavə elektron poçt qutusu təqdim edən «Narod.Ru» adlı «virtual şəhər»də daxildir.

**Mühazirə 15**

## **Elektron poçt**